Portable Help for PowerShell Scripters

# Windows PowerShell

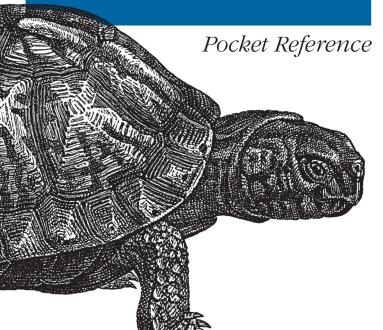

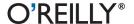

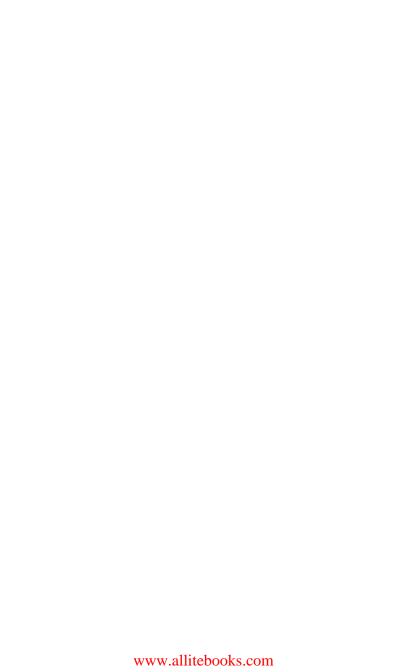

# Windows PowerShell Pocket Reference

Lee Holmes

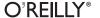

Beijing  $\cdot$  Cambridge  $\cdot$  Farnham  $\cdot$  Köln  $\cdot$  Sebastopol  $\cdot$  Tokyo

#### Windows PowerShell Pocket Reference, Second Edition

by Lee Holmes

Copyright © 2013 Lee Holmes. All rights reserved. Printed in the United States of America.

Published by O'Reilly Media, Inc., 1005 Gravenstein Highway North, Sebastopol, CA 95472.

O'Reilly books may be purchased for educational, business, or sales promotional use. Online editions are also available for most titles (<a href="http://my.safaribooksonline.com">http://my.safaribooksonline.com</a>). For more information, contact our corporate/institutional sales department: 800-998-9938 or <a href="mailto:corporate@oreilly.com">corporate@oreilly.com</a>.

Editor: Rachel Roumeliotis
Copyeditor: Rachel Monaghan
Production Editor: Christopher Hearse
Proofreader: Mary Ellen Smith

Indexer: Margaret Troutman Cover Designer: Randy Comer Interior Designer: David Futato Illustrator: Rebecca Demarest

December 2012: Second Edition.

#### Revision History for the Second Edition:

2012-12-07 First release

See http://oreilly.com/catalog/errata.csp?isbn=9781449320966 for release details.

Nutshell Handbook, the Nutshell Handbook logo, and the O'Reilly logo are registered trademarks of O'Reilly Media, Inc. *Windows PowerShell Pocket Reference*, the image of a box turtle, and related trade dress are trademarks of O'Reilly Media, Inc.

Many of the designations used by manufacturers and sellers to distinguish their products are claimed as trademarks. Where those designations appear in this book, and O'Reilly Media, Inc., was aware of a trademark claim, the designations have been printed in caps or initial caps.

While every precaution has been taken in the preparation of this book, the publisher and authors assume no responsibility for errors or omissions, or for damages resulting from the use of the information contained herein.

ISBN: 978-1-449-32096-6

[M]

1354853082

# **Contents**

| Preface                                        |    |
|------------------------------------------------|----|
| A Guided Tour of Windows PowerShell            | ix |
| Chapter 1: PowerShell Language and Environment | 1  |
| Commands and Expressions                       | 1  |
| Comments                                       | 2  |
| Help Comments                                  | 3  |
| Variables                                      | 5  |
| Booleans                                       | 6  |
| Strings                                        | 7  |
| Numbers                                        | 9  |
| Arrays and Lists                               | 12 |
| Hashtables (Associative Arrays)                | 15 |
| XML                                            | 16 |
| Simple Operators                               | 17 |
| Comparison Operators                           | 26 |
| Conditional Statements                         | 30 |
| Looping Statements                             | 34 |
| Working with the .NET Framework                | 42 |
| Writing Scripts, Reusing Functionality         | 50 |
| Managing Errors                                | 66 |

| Formatting Output                               | 69  |
|-------------------------------------------------|-----|
| Capturing Output                                | 71  |
| Common Customization Points                     | 72  |
| Chapter 2: Regular Expression Reference         | 79  |
| Chapter 3: XPath Quick Reference                | 91  |
| Chapter 4: .NET String Formatting               | 95  |
| String Formatting Syntax                        | 95  |
| Standard Numeric Format Strings                 | 96  |
| Custom Numeric Format Strings                   | 98  |
| Chapter 5: .NET DateTime Formatting             | 101 |
| Custom DateTime Format Strings                  | 103 |
| Chapter 6: Selected .NET Classes and Their Uses | 109 |
| Chapter 7: WMI Reference                        | 119 |
| Chapter 8: Selected COM Objects and Their Uses  | 129 |
| Chapter 9: Selected Events and Their Uses       | 133 |
| Chapter 10: Standard PowerShell Verbs           | 145 |
| Index                                           | 153 |

## **Preface**

Windows PowerShell introduces a revolution to the world of system management and command-line shells. From its object-based pipelines, to its administrator focus, to its enormous reach into other Microsoft management technologies, PowerShell drastically improves the productivity of administrators and power-users alike.

Much of this power comes from providing access to powerful technologies: an expressive scripting language, regular expressions, the .NET Framework, Windows Management Instrumentation (WMI), COM, the Windows registry, and much more.

Although help for these technologies is independently available, it is scattered, unfocused, and buried among documentation intended for a developer audience.

To solve that problem, this Pocket Reference summarizes the Windows PowerShell command shell and scripting language, while also providing a concise reference for the major tasks that make it so successful.

### **Conventions Used in This Book**

The following typographical conventions are used in this book:

#### Italic

Indicates new terms, URLs, email addresses, filenames, and file extensions.

#### Constant width

Used for program listings, as well as within paragraphs to refer to program elements such as variable or function names, databases, data types, environment variables, statements, and keywords.

#### Constant width bold

Shows commands or other text that should be typed literally by the user.

#### Constant width italic

Shows text that should be replaced with user-supplied values or by values determined by context.

# TIP This icon signifies a tip, suggestion, or general note. CAUTION This icon indicates a warning or caution.

## Using Code Examples

This book is here to help you get your job done. In general, if this book includes code examples, you may use the code in your programs and documentation. You do not need to contact us for permission unless you're reproducing a significant portion of the code. For example, writing a program that uses several chunks of code from this book does not require permission. Selling or distributing a CD-ROM of examples from O'Reilly books does require permission. Answering a question by citing this book and quoting example code does not require permission. Incorporating a significant amount of example

code from this book into your product's documentation does require permission.

We appreciate, but do not require, attribution. An attribution usually includes the title, author, publisher, and ISBN. For example: "Windows PowerShell Pocket Reference, Second Edition, by Lee Holmes. Copyright 2013 Lee Holmes, 978-1-449-32096-6."

If you feel your use of code examples falls outside fair use or the permission given above, feel free to contact us at permissions@oreilly.com.

### Safari® Books Online

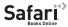

Safari Books Online (www.safaribookson line.com) is an on-demand digital library that delivers expert content in both book and video form from the world's leading authors in technology and business.

Technology professionals, software developers, web designers, and business and creative professionals use Safari Books Online as their primary resource for research, problem solving, learning, and certification training.

Safari Books Online offers a range of product mixes and pricing programs for organizations, government agencies, and individuals. Subscribers have access to thousands of books, training videos, and prepublication manuscripts in one fully searchable database from publishers like O'Reilly Media, Prentice Hall Professional, Addison-Wesley Professional, Microsoft Press, Sams, Que, Peachpit Press, Focal Press, Cisco Press, John Wiley & Sons, Syngress, Morgan Kaufmann, IBM Redbooks, Packt, Adobe Press, FT Press, Apress, Manning, New Riders, McGraw-Hill, Jones & Bartlett, Course Technology, and dozens more. For more information about Safari Books Online, please visit us online.

### How to Contact Us

Please address comments and questions concerning this book to the publisher:

O'Reilly Media, Inc. 1005 Gravenstein Highway North Sebastopol, CA 95472 800-998-9938 (in the United States or Canada) 707-829-0515 (international or local) 707-829-0104 (fax)

We have a web page for this book, where we list errata, examples, and any additional information. You can access this page at http://oreil.ly/windows-powershell-pocket-e2.

To comment or ask technical questions about this book, send email to bookquestions@oreilly.com.

For more information about our books, courses, conferences. and news, see our website at http://www.oreilly.com.

Find us on Facebook: http://facebook.com/oreilly Follow us on Twitter: http://twitter.com/oreillymedia

Watch us on YouTube: http://www.youtube.com/oreillymedia

# A Guided Tour of Windows PowerShell

### Introduction

Windows PowerShell promises to revolutionize the world of system management and command-line shells. From its object-based pipelines to its administrator focus to its enormous reach into other Microsoft management technologies, PowerShell drastically improves the productivity of administrators and power users alike.

When you're learning a new technology, it is natural to feel bewildered at first by all the unfamiliar features and functionality. This perhaps rings especially true for users new to Windows PowerShell because it may be their first experience with a fully featured command-line shell. Or worse, they've heard stories of PowerShell's fantastic integrated scripting capabilities and fear being forced into a world of programming that they've actively avoided until now.

Fortunately, these fears are entirely misguided; PowerShell is a shell that both grows with you and grows on you. Let's take a tour to see what it is capable of:

 PowerShell works with standard Windows commands and applications. You don't have to throw away what you already know and use.

- PowerShell introduces a powerful new type of command. PowerShell commands (called *cmdlets*) share a common Verb-Noun syntax and offer many usability improvements over standard commands.
- PowerShell understands objects. Working directly with richly structured objects makes working with (and combining) PowerShell commands immensely easier than working in the plain-text world of traditional shells.
- · PowerShell caters to administrators. Even with all its advances, PowerShell focuses strongly on its use as an interactive shell: the experience of entering commands in a running PowerShell application.
- PowerShell supports discovery. Using three simple commands, you can learn and discover almost anything PowerShell has to offer.
- · PowerShell enables ubiquitous scripting. With a fully fledged scripting language that works directly from the command line, PowerShell lets you automate tasks with ease.
- PowerShell bridges many technologies. By letting you work with .NET, COM, WMI, XML, and Active Directory, PowerShell makes working with these previously isolated technologies easier than ever before.
- PowerShell simplifies management of datastores. Through its provider model, PowerShell lets you manage datastores using the same techniques you already use to manage files and folders.

We'll explore each of these pillars in this introductory tour of PowerShell. If you are running Windows 7 (or later) or Windows 2008 R2 (or later), PowerShell is already installed. If not, visit the download link to install it. PowerShell and its supporting technologies are together referred to as the Windows Management Framework.

### An Interactive Shell

At its core, PowerShell is first and foremost an interactive shell. While it supports scripting and other powerful features, its focus as a shell underpins everything.

Getting started in PowerShell is a simple matter of launching PowerShell.exe rather than cmd.exe—the shells begin to diverge as you explore the intermediate and advanced functionality, but you can be productive in PowerShell immediately.

To launch Windows PowerShell, do one of the following:

- Click Start→All Programs→Accessories→Windows PowerShell
- Click Start→Run, and then type PowerShell

A PowerShell prompt window opens that's nearly identical to the traditional command prompt window of Windows XP, Windows Server 2003, and their many ancestors. The PS C: \Users\Lee> prompt indicates that PowerShell is ready for input, as shown in Figure I-1.

Once you've launched your PowerShell prompt, you can enter DOS-style and Unix-style commands to navigate around the filesystem just as you would with any Windows or Unix command prompt—as in the interactive session shown in Example I-1. In this example, we use the pushd, cd, dir, pwd, and popd commands to store the current location, navigate around the filesystem, list items in the current directory, and then return to the original location. Try it!

Example I-1. Entering many standard DOS- and Unix-style file manipulation commands produces the same results you get when you use them with any other Windows shell

```
PS C:\Documents and Settings\Lee> function Prompt { "PS > " }
PS > pushd .
PS > cd \
PS > dir
   Directory: C:\
```

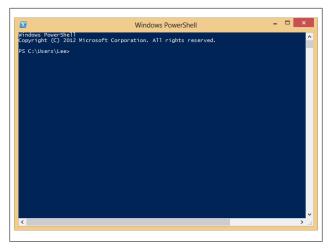

Figure I-1. Windows PowerShell, ready for input

```
Mode
              LastWriteTime
                              Length Name
----
d----
        11/2/2006
                    4:36 AM
                                     $WINDOWS.~BT
d----
          5/8/2007
                    8:37 PM
                                     Blurpark
d----
       11/29/2006 2:47 PM
                                     Boot
d----
       11/28/2006 2:10 PM
                                     DECCHECK
d----
       10/7/2006 4:30 PM
                                     Documents and Settings
d----
       5/21/2007 6:02 PM
                                     F&SC-demo
d----
         4/2/2007 7:21 PM
                                     Inetpub
        5/20/2007 4:59 PM
d----
                                     Program Files
d----
       5/21/2007 7:26 PM
                                     temp
d----
        5/21/2007 8:55 PM
                                     Windows
                                   O autoexec.bat
         1/7/2006 10:37 PM
-a---
-ar-s
      11/29/2006 1:39 PM
                                8192 BOOTSECT.BAK
         1/7/2006 10:37 PM
                                   0 config.sys
-a---
-a---
        5/1/2007 8:43 PM
                               33057 RUU.log
         4/2/2007 7:46 PM
                                2487 secedit.INTEG.RAW
-a---
PS > popd
PS > pwd
Path
C:\Documents and Settings\Lee
```

In this example, our first command customizes the prompt. In cmd.exe, customizing the prompt looks like prompt \$P\$G. In bash, it looks like PS1="[\h] \w> ". In PowerShell, you define a function that returns whatever you want displayed.

The pushd command is an alternative name (alias) to the much descriptively named PowerShell Push-Location. Likewise, the cd, dir, popd, and pwd commands all have more memorable counterparts.

Although navigating around the filesystem is helpful, so is running the tools you know and love, such as ipconfig and notepad. Type the command name and you'll see results like those shown in Example I-2.

Example I-2. Windows tools and applications such as ipconfig run in PowerShell just as they do in cmd.exe

```
PS > ipconfig
Windows IP Configuration
```

Ethernet adapter Wireless Network Connection 4:

```
Connection-specific DNS Suffix . : hsd1.wa.comcast.net.
   IP Address. . . . . . . . . . : 192.168.1.100
   Default Gateway . . . . . . : 192.168.1.1
PS > notepad
(notepad launches)
```

Entering ipconfig displays the IP addresses of your current network connections. Entering notepad runs—as you'd expect —the Notepad editor that ships with Windows. Try them both on your own machine.

# Structured Commands (Cmdlets)

In addition to supporting traditional Windows executables, PowerShell introduces a powerful new type of command called a cmdlet (pronounced "command-let"). All cmdlets are named

in a Verb-Noun pattern, such as Get-Process, Get-Content, and Stop-Process.

```
PS > Get-Process -Name lsass
Handles NPM(K) PM(K) WS(K) VM(M) CPU(s) Id ProcessName
                 -----
         13 6228 1660
                        46
   668
                                932 lsass
```

In this example, you provide a value to the ProcessName parameter to get a specific process by name.

#### NOTE

Once you know the handful of common verbs in PowerShell, learning how to work with new nouns becomes much easier. While you may never have worked with a certain object before (such as a Service), the standard Get. Set. Start, and Stop actions still apply. For a list of these common verbs, see Table 10-1 in Chapter 10.

You don't always have to type these full cmdlet names, however. PowerShell lets you use the Tab key to autocomplete cmdlet names and parameter names:

For quick interactive use, even that may be too much typing. To help improve your efficiency, PowerShell defines aliases for all common commands and lets you define your own. In addition to alias names, PowerShell requires only that you type enough of the parameter name to disambiguate it from the rest of the parameters in that cmdlet. PowerShell is also caseinsensitive. Using the built-in gps alias (which represents the Get-Process cmdlet) along with parameter shortening, you can instead type:

Going even further, PowerShell supports positional parameters on cmdlets. Positional parameters let you provide parameter values in a certain position on the command line, rather than having to specify them by name. The Get-Process cmdlet takes a process name as its first positional parameter. This parameter even supports wildcards:

```
PS > gps 1*s
```

# **Deep Integration of Objects**

PowerShell begins to flex more of its muscle as you explore the way it handles structured data and richly functional objects. For example, the following command generates a simple text string. Since nothing captures that output, PowerShell displays it to you:

```
PS > "Hello World"
Hello World
```

The string you just generated is, in fact, a fully functional object from the .NET Framework. For example, you can access its Length property, which tells you how many characters are in the string. To access a property, you place a dot between the object and its property name:

```
PS > "Hello World".Length
11
```

All PowerShell commands that produce output generate that output as objects as well. For example, the Get-Process cmdlet generates a System.Diagnostics.Process object, which you can store in a variable. In PowerShell, variable names start with a \$ character. If you have an instance of Notepad running, the following command stores a reference to it:

```
$process = Get-Process notepad
```

Since this is a fully functional Process object from the .NET Framework, you can call methods on that object to perform actions on it. This command calls the Kill() method, which stops a process. To access a method, you place a dot between the object and its method name:

```
$process.Kill()
```

PowerShell supports this functionality more directly through the Stop-Process cmdlet, but this example demonstrates an important point about your ability to interact with these rich objects.

### Administrators as First-Class Users

While PowerShell's support for objects from the .NET Framework quickens the pulse of most users, PowerShell continues to focus strongly on administrative tasks. For example, PowerShell supports MB (for megabyte) and GB (for gigabyte) as some of its standard administrative constants. For example, how many disks will it take to back up a 40 GB hard drive to CD-ROM?

```
PS > 40GB / 650MB
63.0153846153846
```

Although the .NET Framework is traditionally a development platform, it contains a wealth of functionality useful for administrators too! In fact, it makes PowerShell a great calendar. For example, is 2008 a leap year? PowerShell can tell you:

```
PS > [DateTime]::IsLeapYear(2008)
True
```

Going further, how might you determine how much time remains until summer? The following command converts "06/21/2011" (the start of summer) to a date, and then subtracts the current date from that. It stores the result in the \$result variable, and then accesses the TotalDays property.

```
PS > $result = [DateTime] "06/21/2011" - [DateTime]::Now
PS > $result.TotalDays
283.0549285662616
```

# **Composable Commands**

Whenever a command generates output, you can use a pipeline character (|) to pass that output directly to another command as input. If the second command understands the objects produced by the first command, it can operate on the results. You can chain together many commands this way, creating powerful compositions out of a few simple operations. For example, the following command gets all items in the Path1 directory and moves them to the Path2 directory:

```
Get-Item Path1\* | Move-Item -Destination Path2
```

You can create even more complex commands by adding additional cmdlets to the pipeline. In Example I-3, the first command gets all processes running on the system. It passes those to the Where-Object cmdlet, which runs a comparison against each incoming item. In this case, the comparison is \$ .Handles -ge 500, which checks whether the Handles property of the current object (represented by the \$ variable) is greater than or equal to 500. For each object in which this comparison holds true, you pass the results to the Sort-Object cmdlet, asking it to sort items by their Handles property. Finally, you pass the objects to the Format-Table cmdlet to generate a table that contains the Handles, Name, and Description of the process.

Example I-3. You can build more complex PowerShell commands by using pipelines to link cmdlets, as shown here with Get-Process, Where-Object, Sort-Object, and Format-Table

```
PS > Get-Process |
   Where-Object { $ .Handles -ge 500 } |
    Sort-Object Handles |
    Format-Table Handles, Name, Description - Auto
```

```
Handles Name
                Description
    588 winlogon
    592 svchost
   667 lsass
    725 csrss
   742 System
   964 WINWORD Microsoft Office Word
   1112 OUTLOOK Microsoft Office Outlook
   2063 sychost
```

# Techniques to Protect You from Yourself

While aliases, wildcards, and composable pipelines are powerful, their use in commands that modify system information can easily be nerve-racking. After all, what does this command do? Think about it, but don't try it just yet:

```
PS > gps [b-t]*[c-r] | Stop-Process
```

It appears to stop all processes that begin with the letters b through t and end with the letters c through r. How can you be sure? Let PowerShell tell you. For commands that modify data, PowerShell supports -WhatIf and -Confirm parameters that let you see what a command would do:

```
PS > gps [b-t]*[c-r] | Stop-Process -whatif
What if: Performing operation "Stop-Process" on Target
    "ctfmon (812)".
What if: Performing operation "Stop-Process" on Target
    "Ditto (1916)".
What if: Performing operation "Stop-Process" on Target
    "dsamain (316)".
What if: Performing operation "Stop-Process" on Target
    "ehrecvr (1832)".
What if: Performing operation "Stop-Process" on Target
    "ehSched (1852)".
What if: Performing operation "Stop-Process" on Target
    "EXCEL (2092)".
What if: Performing operation "Stop-Process" on Target
    "explorer (1900)".
(…)
```

In this interaction, using the -WhatIf parameter with the Stop-Process pipelined command lets you preview which processes on your system will be stopped before you actually carry out the operation.

Note that this example is not a dare! In the words of one reviewer.

Not only did it stop everything, but on Vista, it forced a shutdown with only one minute warning!

It was very funny though...At least I had enough time to save everything first!

## **Common Discovery Commands**

While reading through a guided tour is helpful, I find that most learning happens in an ad hoc fashion. To find all commands that match a given wildcard, use the Get-Command cmdlet. For example, by entering the following, you can find out which PowerShell commands (and Windows applications) contain the word *process*.

PS > Get-Command \*process\*

| CommandType        | Name | Definition                                                                       |
|--------------------|------|----------------------------------------------------------------------------------|
|                    |      |                                                                                  |
| Cmdlet Application |      | <pre>Get-Process [[-Name] <str c:\windows\system32\qproc<="" pre=""></str></pre> |
| Cmdlet             |      | Stop-Process [-Id] <int32< td=""></int32<>                                       |

To see what a command such as Get-Process does, use the Get-Help cmdlet, like this:

```
PS > Get-Help Get-Process
```

Since PowerShell lets you work with objects from the .NET Framework, it provides the Get-Member cmdlet to retrieve information about the properties and methods that an object, such as a .NET System. String, supports. Piping a string to the Get-Member command displays its type name and its members:

```
PS > "Hello World" | Get-Member
```

TypeName: System.String

| Name        | MemberType | Definition                                  |
|-------------|------------|---------------------------------------------|
|             |            |                                             |
| ()          |            |                                             |
| PadLeft     | Method     | <pre>System.String PadLeft(Int32 tota</pre> |
| PadRight    | Method     | <pre>System.String PadRight(Int32 tot</pre> |
| Remove      | Method     | <pre>System.String Remove(Int32 start</pre> |
| Replace     | Method     | <pre>System.String Replace(Char oldCh</pre> |
| Split       | Method     | <pre>System.String[] Split(Params Cha</pre> |
| StartsWith  | Method     | System.Boolean StartsWith(String            |
| Substring   | Method     | System.String Substring(Int32 st            |
| ToCharArray | Method     | <pre>System.Char[] ToCharArray(), Sys</pre> |
| ToLower     | Method     | <pre>System.String ToLower(), System</pre>  |
| ToLower-    |            |                                             |

```
Invariant
            Method
                        System.String ToLowerInvariant()
ToString
           Method
                        System.String ToString(), System...
ToUpper
           Method
                        System.String ToUpper(), System....
ToUpper-
Invariant
           Method
                        System.String ToUpperInvariant()
Trim
           Method
                        System.String Trim(Params Char[]...
TrimEnd
                        System.String TrimEnd(Params Cha...
           Method
TrimStart
           Method
                        System.String TrimStart(Params C...
Chars
           Parameter-
                        System.Char Chars(Int32 index) {...
            izedProperty
Length
            Property
                        System.Int32 Length {get;}
```

# **Ubiquitous Scripting**

PowerShell makes no distinction between the commands typed at the command line and the commands written in a script. Your favorite cmdlets work in scripts and your favorite scripting techniques (e.g., the foreach statement) work directly on the command line. For example, to add up the handle count for all running processes:

```
PS > $handleCount = 0
PS > foreach($process in Get-Process) { $handleCount +=
    $process.Handles }
PS > $handleCount
19403
```

While PowerShell provides a command (Measure-Object) to measure statistics about collections, this short example shows how PowerShell lets you apply techniques that normally require a separate scripting or programming language.

In addition to using PowerShell scripting keywords, you can also create and work directly with objects from the .NET Framework that you may be familiar with. PowerShell becomes almost like the C# immediate mode in Visual Studio. Example I-4 shows how PowerShell lets you easily interact with the .NET Framework.

Example I-4. Using objects from the .NET Framework to retrieve a web page and process its content

```
PS > $webClient = New-Object System.Net.WebClient
PS > $content = $webClient.DownloadString("http://blogs.msdn.
    com/PowerShell/rss.aspx")
PS > $content.Substring(0,1000)
<?xml version="1.0" encoding="UTF-8" ?>
<?xml-stylesheet type="text/xsl" href="http://blogs.msdn.com/</pre>
    utility/FeedS
tvlesheets/rss.xsl" media="screen"?><rss version="2.0" xmlns:
    dc="http://pu
rl.org/dc/elements/1.1/" xmlns:slash="http://purl.org/rss/1.0/
    modules/slas
h/" xmlns:wfw="http://wellformedweb.org/CommentAPI/"><channel>
<title>Windo
(\dots)
```

## Ad Hoc Development

By blurring the lines between interactive administration and writing scripts, the history buffers of PowerShell sessions quickly become the basis for ad hoc script development. In this example, you call the Get-History cmdlet to retrieve the history of your session. For each item, you get its CommandLine property (the thing you typed) and send the output to a new script file.

```
PS > Get-History | Foreach-Object { $ .CommandLine } > c:
    \temp\script.ps1
PS > notepad c:\temp\script.ps1
(save the content you want to keep)
PS > c:\temp\script.ps1
```

#### NOTE

If this is the first time you've run a script in PowerShell, you will need to configure your execution policy. For more information about selecting an execution policy, type help about signing.

## **Bridging Technologies**

We've seen how PowerShell lets you fully leverage the .NET Framework in your tasks, but its support for common technologies stretches even further. As Example I-5 (continued from Example I-4) shows, PowerShell supports XML.

Example I-5. Working with XML content in PowerShell

```
PS > $xmlContent = [xml] $content
PS > $xmlContent
                         xml-stylesheet
xm1
                                                  rss
version="1.0" encoding... type="text/xsl" href="... rss
PS > $xmlContent.rss
version: 2.0
dc : http://purl.org/dc/elements/1.1/
slash : http://purl.org/rss/1.0/modules/slash/
wfw : http://wellformedweb.org/CommentAPI/
channel : channel
PS > $xmlContent.rss.channel.item | select Title
title
CMD.exe compatibility
Time Stamping Log Files
Microsoft Compute Cluster now has a PowerShell Provider and
The Virtuous Cycle: .NET Developers using PowerShell
(\dots)
```

PowerShell also lets you work with Windows Management Instrumentation (WMI) and CIM:

```
PS > Get-CimInstance Win32 Bios
```

```
SMBIOSBIOSVersion : ASUS A7N8X Deluxe ACPI BIOS Rev 1009
Manufacturer : Phoenix Technologies, LTD
                : Phoenix - AwardBIOS v6.00PG
               : xxxxxxxxxxx
SerialNumber
Version
                 : Nvidia - 42302e31
```

Or, as Example I-6 shows, you can work with Active Directory Service Interfaces (ADSI).

Example I-6. Working with Active Directory in PowerShell

```
PS > [ADSI] "WinNT://./Administrator" | Format-List *
```

```
UserFlags
                           : {66113}
MaxStorage
                           : {-1}
PasswordAge
                           : {19550795}
PasswordExpired
                           : {0}
LoginHours
                           : {255 255 255 255 255 255 255 255
                             255 255 255 255 255 255 255 255
                             255 255 255 255 255}
Full Name
Description
                           : {Built-in account for
                              administering the computer/
                              domain}
BadPasswordAttempts : {0}
LastLogin
                           : {5/21/2007 3:00:00 AM}
                       : {}
HomeDirectory
LoginScript
                           : {}
Profile
                           : {}
HomeDirDrive
                           : {}
Parameters
                           : {}
                          : {513}
PrimaryGroupID
                           : {Administrator}
Name
MinPasswordLength : {0}
MaxPasswordAge : {3710851}
MinPasswordAge : {0}
PasswordHistoryLength : {0}
AutoUnlockInterval : {1800}
LockoutObservationInterval: {1800}
MaxBadPasswordsAllowed : {0}
RasPermissions
                            : {1}
objectSid
                            : {1 5 0 0 0 0 0 5 21 0 0 0 121 227
                              252 83 122 130 50 34 67 23 10 50
                              244 1 0 0}
```

Or, as Example I-7 shows, you can even use PowerShell for scripting traditional COM objects.

Example I-7. Working with COM objects in PowerShell

```
PS > $firewall = New-Object -com HNetCfg.FwMgr
PS > $firewall.LocalPolicy.CurrentProfile
```

Type : 1 FirewallEnabled : True ExceptionsNotAllowed : False NotificationsDisabled : False UnicastResponsesToMulticastBroadcastDisabled : False : System.\_\_ComObject RemoteAdminSettings : System. ComObject **IcmpSettings** GloballyOpenPorts : {Media Center Extender Serv ice, Remote Media Center Ex perience, Adam Test Instanc e, QWAVE...} Services : {File and Printer Sharing, UPnP Framework, Remote Desk top} AuthorizedApplications : {Remote Assistance, Windows

Namespace Navigation Through Providers

Trillian...}

Messenger, Media Center,

Another avenue PowerShell offers for working with the system is providers. PowerShell providers let you navigate and manage data stores using the same techniques you already use to work with the filesystem, as illustrated in Example I-8.

#### Example I-8. Navigating the filesystem

PS > Set-Location c:\ PS > Get-ChildItem

Directory: C:\

| Mode | Lastl      | √riteTime | Length | Name          |
|------|------------|-----------|--------|---------------|
|      |            |           |        |               |
| d    | 11/2/2006  | 4:36 AM   |        | \$WINDOWS.~BT |
| d    | 5/8/2007   | 8:37 PM   |        | Blurpark      |
| d    | 11/29/2006 | 2:47 PM   |        | Boot          |
| d    | 11/28/2006 | 2:10 PM   |        | DECCHECK      |
| d    | 10/7/2006  | 4:30 PM   |        | Documents and |
|      |            |           |        | Settings      |
| d    | 5/21/2007  | 6:02 PM   |        | F&SC-demo     |
| d    | 4/2/2007   | 7:21 PM   |        | Inetpub       |
| d    | 5/20/2007  | 4:59 PM   |        | Program Files |
|      |            |           |        |               |

```
d----
            5/21/2007 11:47 PM
                                          temp
d----
            5/21/2007 8:55 PM
                                          Windows
-a---
             1/7/2006 10:37 PM
                                        O autoexec.bat
            11/29/2006 1:39 PM
                                     8192 BOOTSECT. BAK
-ar-s
             1/7/2006 10:37 PM
                                       0 config.sys
-a---
             5/1/2007 8:43 PM
                                    33057 RUU.log
-a---
             4/2/2007 7:46 PM
                                     2487 secedit.TNTFG.RAW
-a---
```

This also works on the registry, as shown in Example I-9.

Example I-9. Navigating the registry

```
PS > Set-Location HKCU:\Software\Microsoft\Windows\
PS > Get-ChildItem
```

Hive: HKEY CURRENT USER\Software\Microsoft\Windows

```
SKC VC Name
                                        Property
--- -- ----
                                        {ISC}
 30 1 CurrentVersion
 3 1 Shell
                                        {BagMRU Size}
 4 2 ShellNoRoam
                                       {(default), BagMRU Size}
PS > Set-Location CurrentVersion\Run
PS > Get-ItemProperty .
(\ldots)
FolderShare
                      : "C:\Program Files\FolderShare\
                        FolderShare.exe" /background
TaskSwitchXP
                      : d:\lee\tools\TaskSwitchXP.exe
ctfmon.exe
                      : C:\WINDOWS\system32\ctfmon.exe
                      : C:\Program Files\Ditto\Ditto.exe
Ditto
(\ldots)
```

And it even works on the machine's certificate store, as Example I-10 illustrates.

Example I-10. Navigating the certificate store

```
PS > Set-Location cert:\CurrentUser\Root
PS > Get-ChildItem
```

Directory: Microsoft.PowerShell.Security\ Certificate::CurrentUser\Root

| Thumbprint                           | Subject                               |
|--------------------------------------|---------------------------------------|
|                                      |                                       |
| CDD4EEAE6000AC7F40C3802C171E30148030 | CO72 CN=Microsoft Root<br>Certificate |
| BE36A4562FB2EE05DBB3D32323ADF445084E | D656 CN=Thawte Timestamping CA, OU    |
| A43489159A520F0D93D032CCAF37E7FE20A8 | B419 CN=Microsoft Root<br>Authority,  |
| 9FE47B4D05D46E8066BAB1D1BFC9E48F1DBE | 6B26 CN=PowerShell Local Certifica    |
| 7F88CD7223F3C813818C994614A89C99FA3B | 5247 CN=Microsoft<br>Authenticode(tm) |
| 245C97DF7514E7CF2DF8BE72AE957B9E0474 | 1E85 OU=Copyright (c)<br>1997 Microso |
| ()                                   |                                       |

### Much, Much More

As exciting as this guided tour was, it barely scratches the surface of how you can use PowerShell to improve your productivity and systems management skills. For more information about getting started in PowerShell, see the "Getting Started" and "User Guide" files included in the Windows PowerShell section of your Start menu. For a cookbook-style guide to PowerShell (and hard-won solutions to its most common problems), you may be interested in the source of the material in this pocket reference: my book Windows PowerShell Cookbook, 3rd Edition (O'Reilly).

# PowerShell Language and Environment

### **Commands and Expressions**

PowerShell breaks any line that you enter into its individual units (*tokens*), and then interprets each token in one of two ways: as a command or as an expression. The difference is subtle: expressions support logic and flow control statements (such as if, foreach, and throw), whereas commands do not.

You will often want to control the way that Windows Power-Shell interprets your statements, so Table 1-1 lists the options available to you.

Table 1-1. Windows PowerShell evaluation controls

| Statement                 | Example                                              | Explanation                                                                                                    |
|---------------------------|------------------------------------------------------|----------------------------------------------------------------------------------------------------|
| Precedence<br>control: () | PS > 5 * (1 + 2)<br>15<br>PS > (dir).Count<br>2276   | Forces the evaluation of a command or expression, similar to the way that parentheses are used to force the order of evaluation in a mathematical expression. |
| Expression subparse: \$   | PS > "The answer is<br>(2+2)"<br>The answer is (2+2) | Forces the evaluation of a command or expression, similar to the way that                                                                                     |

| Statement                       | Example                                                                                                    | Explanation                                                                                                    |
|---------------------------------|----------------------------------------------------------------------------------------------------|----------------------------------------------------------------------------------------------------|
|                                 | <pre>PS &gt; "The answer is \$(2+2)" The answer is 4  PS &gt; \$value = 10 PS &gt; \$result = \$(     if(\$value -gt 0) {</pre>                | parentheses are used to force the order of evaluation in a mathematical expression.  However, a subparse is as powerful as a subprogram and is required only when the subprogram contains logic or flow control statements.  This statement is also used to expand dynamic information inside a string. |
| List evaluation: @()            | PS > "Hello".Length  5 PS > @("Hello").Length  1 PS > (Get- ChildItem).Count  12 PS > (Get-ChildItem                                           | Forces an expression to be evaluated as a list. If it is already a list, it will remain a list. If it is not, PowerShell temporarily treats it as one.                                                                                                    |
| DATA<br>evaluation:<br>DATA { } | PS > DATA { 1 + 1 } 2 PS > DATA { \$myVariable = "Test" } Assignment statements are not allowed in restricted language mode or a Data section. | Evaluates the given script<br>block in the context of the<br>PowerShell data language.<br>The data language supports<br>only data-centric features of<br>the PowerShell language.                                                                                                    |

### **Comments**

To create single-line comments, begin a line with the # character. To create a block (or multiline) comment, surround the region with the characters <# and #>.

```
# This is a regular comment
```

```
<# This is a block comment</pre>
function MyTest
    "This should not be considered a function"
$myVariable = 10;
Block comment ends
# This is regular script again
```

### **Help Comments**

PowerShell creates help for your script or function by looking at its comments. If the comments include any supported help tags, PowerShell adds those to the help for your command.

Comment-based help supports the following tags, which are all case-insensitive:

#### .SYNOPSIS

A short summary of the command, ideally a single sentence.

#### .DESCRIPTION

A more detailed description of the command.

#### .PARAMETER name

A description of parameter *name*, with one for each parameter you want to describe. While you can write a .PARAMETER comment for each parameter, PowerShell also supports comments written directly above the parameter (as shown in the solution). Putting parameter help alongside the actual parameter makes it easier to read and maintain.

#### . FXAMPI F

An example of this command in use, with one for each example you want to provide. PowerShell treats the line immediately beneath the .EXAMPLE tag as the example command. If this line doesn't contain any text that looks like a prompt, PowerShell adds a prompt before it. It treats lines that follow the initial line as additional output and example commentary.

#### .INPUTS

A short summary of pipeline input(s) supported by this command. For each input type, PowerShell's built-in help follows this convention:

System.String You can pipe a string that contains a path to Get-ChildItem.

#### .OUTPUTS

A short summary of items generated by this command. For each output type, PowerShell's built-in help follows this convention:

System.ServiceProcess.ServiceController Get-Service returns objects that represent the services on the computer.

#### .NOTES

Any additional notes or remarks about this command.

#### . I TNK

A link to a related help topic or command, with one .LINK tag per link. If the related help topic is a URL, PowerShell launches that URL when the user supplies the -Online parameter to Get-Help for your command.

Although these are all of the supported help tags you are likely to use, comment-based help also supports tags for some of Get-Help's more obscure features: .COMPONENT, .ROLE, .FUNCTIONAL ITY. .FORWARDHELPTARGETNAME. .FORWARDHELPCATEGORY. .REMOTE HELPRUNSPACE, and .EXTERNALHELP. For more information about these, type Get-Help about Comment Based Help.

### **Variables**

Windows PowerShell provides several ways to define and access variables, as summarized in Table 1-2.

Table 1-2. Windows PowerShell variable syntaxes

|                                                           | •                                                                                                    |
|-----------------------------------------------------------|----------------------------------------------------------------------------------------------------|
| Syntax                                                    | Meaning                                                                                                    |
| \$simpleVariable =<br>"Value"                             | A simple variable name. The variable name must consist of alphanumeric characters. Variable names are not case-sensitive.                                                                                                    |
| <pre>\$variable1, \$vari able2 = "Value1", "Value2"</pre> | Multiple variable assignment. PowerShell populates each variable from the value in the corresponding position on the righthand side. Extra values are assigned as a list to the last variable listed.                                                                |
| <pre>\${ arbitrary! @#@#`{var`}iable } = "Value"</pre>    | An arbitrary variable name. The variable name must be surrounded by curly braces, but it may contain any characters. Curly braces in the variable name must be escaped with a backtick (`).                                                                          |
| <pre>\${c:\filename. extension}</pre>                     | Variable "Get and Set Content" syntax. This is similar to<br>the arbitrary variable name syntax. If the name corre-<br>sponds to a valid PowerShell path, you can get and set<br>the content of the item at that location by reading and<br>writing to the variable. |
| [datatype] \$variable<br>= "Value"                        | Strongly typed variable. Ensures that the variable may contain only data of the type you declare. PowerShell throws an error if it cannot coerce the data to this type when you assign it.                                                                           |
| [constraint] \$vari<br>able = "Value"                     | Constrained variable. Ensures that the variable may contain only data that passes the supplied validation constraints.                                                                                                    |
|                                                           | PS > [ValidateLength(4, 10)] \$a = "Hello"  The supported validation constraints are the same as those supported as parameter validation attributes.                                                                                                    |
| \$SCOPE:variable                                          | Gets or sets the variable at that specific scope. Valid scope names are global (to make a variable available to the entire shell), script (to make a variable                                                                                                    |

| Syntax                                                    | Meaning                                                                                                    |
|-----------------------------------------------------------|----------------------------------------------------------------------------------------------------|
|                                                           | available only to the current script or persistent during module commands), <code>local</code> (to make a variable available only to the current scope and subscopes), and <code>private</code> (to make a variable available only to the current scope). The default scope is the <code>current</code> scope: <code>global</code> when defined interactively in the shell, <code>script</code> when defined outside any functions or script blocks in a script, and <code>local</code> elsewhere. |
| New-Item Variable:<br>\variable-Value<br>value            | Creates a new variable using the variable provider.                                                                                                    |
| Get-Item Variable: \variable                              | Gets the variable using the variable provider or Get-<br>Variable cmdlet. This lets you access extra informa-                                                                                                    |
| Get-Variable <i>variable</i>                              | tion about the variable, such as its options and description.                                                                                                    |
| New-Variable vari<br>able -Option option -<br>Value value | Creates a variable using the New-Variable cmdlet. This lets you provide extra information about the variable, such as its options and description.                                                                                                    |

#### NOTE

Unlike some languages, PowerShell rounds (rather than truncates) numbers when it converts them to the [int] data type:

```
PS > (3/2)
1.5
PS > [int] (3/2)
```

### **Booleans**

Boolean (true or false) variables are most commonly initialized to their literal values of \$true and \$false. When PowerShell evaluates variables as part of a Boolean expression (for example, an if statement), though, it maps them to a suitable Boolean representation, as listed in Table 1-3.

*Table 1-3. Windows PowerShell Boolean interpretations* 

| Result                          | Boolean representation                           |
|---------------------------------|--------------------------------------------------|
| \$true                          | True                                             |
| \$false                         | False                                            |
| \$null                          | False                                            |
| Nonzero number                  | True                                             |
| Zero                            | False                                            |
| Nonempty string                 | True                                             |
| Empty string                    | False                                            |
| Empty array                     | False                                            |
| Single-element array            | The Boolean representation of its single element |
| Multi-element array             | True                                             |
| Hashtable (either empty or not) | True                                             |

## **Strings**

Windows PowerShell offers several facilities for working with plain-text data.

### **Literal and Expanding Strings**

To define a literal string (one in which no variable or escape expansion occurs), enclose it in single quotes:

```
$myString = 'hello `t $ENV:SystemRoot'
```

\$myString gets the actual value of hello `t \$ENV:SystemRoot.

To define an expanding string (one in which variable and escape expansion occur), enclose it in double quotes:

```
$myString = "hello `t $ENV:SystemRoot"
```

\$myString gets a value similar to hello C:\WINDOWS.

To include a single quote in a single-quoted string or a double quote in a double-quoted string, include two of the quote characters in a row:

```
PS > "Hello ""There""!"
Hello "There"!
PS > 'Hello ''There''!'
Hello 'There'!
```

#### NOTE

To include a complex expression inside an expanding string, use a subexpression. For example:

```
$prompt = "$(get-location) >"
```

\$prompt gets a value similar to c:\temp >.

Accessing the properties of an object requires a subexpression:

```
$version =
    "Current PowerShell version is:
    $($PSVersionTable.PSVersion.Major)"
```

\$version gets a value similar to Current PowerShell ver sion is: 3.

### **Here Strings**

To define a here string (one that may span multiple lines), place the two characters @" at the beginning and the two characters "@ on their own line at the end.

For example:

```
$myHereString = @"
This text may span multiple lines, and may
contain "quotes."
"@
```

Here strings may be of either the literal (single-quoted) or expanding (double-quoted) variety.

## **Escape Sequences**

Windows PowerShell supports escape sequences inside strings, as listed in Table 1-4.

Table 1-4. Windows PowerShell escape sequences

| Sequence                  | Meaning                                                                                                    |
|---------------------------|----------------------------------------------------------------------------------------------------|
| `0                        | The null character. Often used as a record separator.                                                                          |
| `a                        | The <i>alarm</i> character. Generates a beep when displayed on the console.                                                    |
| `b                        | The <i>backspace</i> character. The previous character remains in the string but is overwritten when displayed on the console. |
| `f                        | A form feed. Creates a page break when printed on most printers.                                                               |
| `n                        | A newline.                                                                                                    |
| `r                        | A <i>carriage return</i> . Newlines in PowerShell are indicated entirely by the `n character, so this is rarely required.      |
| `t                        | A tab.                                                                                                    |
| `v                        | A vertical tab.                                                                                                    |
| '' (two single<br>quotes) | A <i>single quote</i> , when in a literal string.                                                                              |
| "" (two double<br>quotes) | A double quote, when in an expanding string.                                                                                   |
| `any other<br>character   | That character, taken literally.                                                                                               |

## Numbers

PowerShell offers several options for interacting with numbers and numeric data.

## Simple Assignment

To define a variable that holds numeric data, simply assign it as you would other variables. PowerShell automatically stores your data in a format that is sufficient to accurately hold it.

```
myInt = 10
```

\$myInt gets the value of 10, as a (32-bit) integer.

```
$myDouble = 3.14
```

\$myDouble gets the value of 3.14, as a (53-bit, 9 bits of precision) double.

To explicitly assign a number as a byte (8-bit) or short (16-bit) number, use the [byte] and [int16] casts:

```
$myByte = [byte] 128
$myShort = [int16] 32767
```

To explicitly assign a number as a long (64-bit) integer or decimal (96-bit, 96 bits of precision), use the long and decimal suffixes:

```
$myLong = 2147483648L
```

\$myLong gets the value of 2147483648, as a long integer.

```
$myDecimal = 0.999D
```

\$myDecimal gets the value of 0.999.

PowerShell also supports scientific notation, where e<number> represents multiplying the original number by the <number> power of 10:

```
$myPi = 3141592653e-9
```

\$myPi gets the value of 3.141592653.

The data types in PowerShell (integer, long integer, double, and decimal) are built on the .NET data types of the same names.

### Administrative Numeric Constants

Since computer administrators rarely get the chance to work with numbers in even powers of 10, PowerShell offers the numeric constants of pb, tb, gb, mb, and kb to represent petabytes (1,125,899,906,842,624), terabytes (1,099,511,627,776), gigabytes (1,073,741,824), megabytes (1,048,576), and kilobytes (1,024), respectively:

```
PS > $downloadTime = (1gb + 250mb) / 120kb
PS > $downloadTime
10871,4666666667
```

### Hexadecimal and Other Number Bases

To directly enter a hexadecimal number, use the hexadecimal prefix 0x:

```
$myErrorCode = OxFE4A
```

\$myErrorCode gets the integer value 65098.

The PowerShell scripting language does not natively support other number bases, but its support for interaction with the .NET Framework enables conversion to and from binary. octal, decimal, and hexadecimal:

```
$myBinary = [Convert]::ToInt32("101101010101", 2)
```

\$myBinary gets the integer value of 2901.

```
$myOctal = [Convert]::ToInt32("1234567", 8)
```

\$my0ctal gets the integer value of 342391.

```
$myHexString = [Convert]::ToString(65098, 16)
```

\$myHexString gets the string value of fe4a.

```
$myBinaryString = [Convert]::ToString(12345, 2)
```

\$myBinaryString gets the string value of 11000000111001.

#### NOTE

See the section "Working with the .NET Framework" on page 42 to learn more about using Power-Shell to interact with the .NET Framework.

## **Large Numbers**

To work with extremely large numbers, use the BigInt class.

```
[BigInt]::Pow(12345, 123)
```

To do math with several large numbers, use the [BigInt] cast for all operands. Be sure to represent the numbers as strings before converting them to big integers; otherwise, data loss may occur:

```
PS > ([BigInt] "98123498123498123894") * ([BigInt] "981234
98123498123894")
9628220883992139841085109029337773723236
```

## **Imaginary and Complex Numbers**

To work with imaginary and complex numbers, use the Sys tem.Numerics.Complex class.

```
PS > [System.Numerics.Complex]::ImaginaryOne *
    [System.Numerics.Complex]::ImaginaryOne | Format-List
Real
          : -1
Imaginary : 0
Magnitude: 1
Phase : 3.14159265358979
```

## Arrays and Lists

## **Array Definitions**

PowerShell arrays hold lists of data. The @() (array cast) syntax tells PowerShell to treat the contents between the parentheses as an array. To create an empty array, type:

```
myArray = @()
```

To define a nonempty array, use a comma to separate its elements:

```
$mySimpleArray = 1,"Two",3.14
```

Arrays may optionally be only a single element long:

```
$myList = ,"Hello"
```

Or, alternatively (using the array cast syntax):

```
$myList = @("Hello")
```

Elements of an array do not need to be all of the same data type, unless you declare it as a strongly typed array. In the following example, the outer square brackets define a strongly typed variable (as mentioned in "Variables" on page 5), and int[] represents an array of integers:

```
[int[]] $myArray = 1,2,3.14
```

In this mode, PowerShell generates an error if it cannot convert any of the elements in your list to the required data type. In this case, it rounds 3.14 to the integer value of 3:

```
PS > $myArray[2]
3
```

#### NOTE

To ensure that PowerShell treats collections of uncertain length (such as history lists or directory listings) as a list, use the list evaluation syntax @(...) described in "Commands and Expressions" on page 1.

Arrays can also be multidimensional *jagged* arrays (arrays within arrays):

```
$multiDimensional = @(
      (1,2,3,4),
      (5,6,7,8)
```

\$multiDimensional[0][1] returns 2, coming from row 0, column 1.

\$multiDimensional[1][3] returns 8, coming from row 1, column 3.

To define a multidimensional array that is not jagged, create a multidimensional instance of the .NET type. For integers, that would be an array of System. Int32:

```
$multidimensional = New-Object "Int32[,]" 2,4
$multidimensional[0,1] = 2
multidimensional[1,3] = 8
```

## **Array Access**

To access a specific element in an array, use the [] operator. PowerShell numbers your array elements starting at zero. Using \$myArray = 1,2,3,4,5,6 as an example:

```
$myArray[0]
```

returns 1, the first element in the array.

```
$myArray[2]
```

returns 3, the third element in the array.

```
$myArray[-1]
```

returns 6, the last element of the array.

```
$myArray[-2]
```

returns 5, the second-to-last element of the array.

You can also access ranges of elements in your array:

```
PS > $myArray[0..2]
1
2
3
```

returns elements 0 through 2, inclusive.

```
PS > $myArray[-1..2]
6
1
2
```

returns the final element, wraps around, and returns elements 0 through 2, inclusive. PowerShell wraps around because the first number in the range is positive, and the second number in the range is negative.

```
PS > $myArray[-1..-3]
6
5
```

returns the last element of the array through to the third-to-last element in the array, in descending order. PowerShell does not

wrap around (and therefore scans backward in this case) because both numbers in the range share the same sign.

## **Array Slicing**

You can combine several of the statements in the previous section at once to extract more complex ranges from an array. Use the + sign to separate array ranges from explicit indexes:

```
$myArray[0,2,4]
```

returns the elements at indices 0, 2, and 4.

returns the elements at indices 0, 2, and 4 through 5, inclusive.

returns the elements at indices 0, 2 through 3 inclusive, 0, and 0 again.

#### NOTE

You can use the array slicing syntax to create arrays as well:

```
myArray = .0+2..3+0.0
```

## Hashtables (Associative Arrays)

### **Hashtable Definitions**

PowerShell hashtables (also called associative arrays) let you associate keys with values. To define a hashtable, use the syntax:

```
$myHashtable = @{}
```

You can initialize a hashtable with its key/value pairs when you create it. PowerShell assumes that the keys are strings, but the values may be any data type.

```
$myHashtable = @{ Key1 = "Value1"; "Key 2" = 1,2,3; 3.14 =
    "Pi" }
```

To define a hashtable that retains its insertion order, use the [ordered] cast:

```
$orderedHash = [ordered] @{}
$orderedHash["NewKey"] = "Value"
```

### Hashtable Access

To access or modify a specific element in an associative array, you can use either the array-access or property-access syntax:

```
$myHashtable["Key1"]
returns "Value1".
    $myHashtable."Key 2"
returns the array 1,2,3.
    $myHashtable["New Item"] = 5
adds "New Item" to the hashtable.
    $myHashtable."New Item" = 5
also adds "New Item" to the hashtable.
```

### XMI

PowerShell supports XML as a native data type. To create an XML variable, cast a string to the [xml] type:

```
myXml = [xml] @"
<AddressBook>
   <Person contactType="Personal">
      <Name>Lee</Name>
      <Phone type="home">555-1212</Phone>
      <Phone type="work">555-1213</Phone>
   </Person>
   <Person contactType="Business">
      <Name>Ariel</Name>
      <Phone>555-1234</Phone>
   </Person>
```

```
</AddressBook>
```

PowerShell exposes all child nodes and attributes as properties. When it does this, PowerShell automatically groups children that share the same node type:

```
$myXml.AddressBook
```

returns an object that contains a Person property.

```
$myXml.AddressBook.Person
```

returns a list of Person nodes. Each person node exposes contactType, Name, and Phone as properties.

```
$myXml.AddressBook.Person[0]
```

returns the first Person node.

```
$myXml.AddressBook.Person[0].ContactType
```

returns Personal as the contact type of the first Person node.

## Simple Operators

Once you've defined your data, the next step is to work with it.

## **Arithmetic Operators**

The arithmetic operators let you perform mathematical operations on your data, as shown in Table 1-5.

#### NOTE

The System.Math class in the .NET Framework offers many powerful operations in addition to the native operators supported by PowerShell:

```
PS > [Math]::Pow([Math]::E, [Math]::Pi)
23.1406926327793
```

See the section "Working with the .NET Framework" on page 42 to learn more about using Power-Shell to interact with the .NET Framework.

#### Table 1-5. Windows PowerShell arithmetic operators

#### Operator Meaning

The addition operator:

When used with numbers, returns their sum.

When used with strings, returns a new string created by appending the second string to the first.

When used with arrays, returns a new array created by appending the second array to the first.

When used with hashtables, returns a new hashtable created by merging the two hashtables. Since hashtable keys must be unique, Power Shell returns an error if the second hashtable includes any keys already defined in the first hashtable.

When used with any other type, PowerShell uses that type's addition operator (op Addition) if it implements one.

The subtraction operator:

When used with numbers, returns their difference.

This operator does not apply to strings.

This operator does not apply to arrays.

This operator does not apply to hashtables.

When used with any other type, PowerShell uses that type's subtraction operator (op Subtraction) if it implements one.

The multiplication operator:

When used with numbers, returns their product.

When used with strings ("=" \* 80), returns a new string created by appending the string to itself the number of times you specify.

When used with arrays (1..3 \* 7), returns a new array created by appending the array to itself the number of times you specify.

This operator does not apply to hashtables.

| Operator | Meaning                                                                                                    |
|----------|----------------------------------------------------------------------------------------------------|
|          | When used with any other type, PowerShell uses that type's multiplication operator (op_Multiply) if it implements one. |
| /        | The division operator:                                                                                                 |
|          | <pre>\$leftValue / \$rightValue</pre>                                                                                  |
|          | When used with numbers, returns their quotient.                                                                        |
|          | This operator does not apply to strings.                                                                               |
|          | This operator does not apply to arrays.                                                                                |
|          | This operator does not apply to hashtables.                                                                            |
|          | When used with any other type, PowerShell uses that type's division operator (op_Division) if it implements one.       |
| %        | The modulus operator:                                                                                                  |
|          | <pre>\$leftValue % \$rightValue</pre>                                                                                  |
|          | When used with numbers, returns the remainder of their division. $ \\$                                                 |
|          | This operator does not apply to strings.                                                                               |
|          | This operator does not apply to arrays.                                                                                |
|          | This operator does not apply to hashtables.                                                                            |
|          | When used with any other type, PowerShell uses that type's modulus operator (op_Modulus) if it implements one.         |
| +=       | Assignment operators:                                                                                                  |
| -=       | <pre>\$variable operator= value</pre>                                                                                  |
| *=       | These operators match the simple arithmetic operators $(+, -, *, /, $ and $\%)$                                        |
| /=       | but store the result in the variable %= on the lefthand side of the operator. It is a short form for                   |

## **Logical Operators**

%=

The logical operators let you compare Boolean values, as shown in Table 1-6.

\$variable = \$variable operator value.

Table 1-6. Windows PowerShell logical operators

# Operator Meaning

-and Loaical AND:

\$leftValue -and \$rightValue

Returns \$true if both lefthand and righthand arguments evaluate to \$true. Returns \$false otherwise.

You can combine several - and operators in the same expression:

\$value1 -and \$value2 -and \$value3 ...

PowerShell implements the -and operator as a short-circuit operator and evaluates arguments only if all arguments preceding it evaluate to \$true.

Loaical OR: -or

\$leftValue -or \$rightValue

Returns \$true if the lefthand or righthand arguments evaluate to \$true. Returns \$false otherwise.

You can combine several - or operators in the same expression:

\$value1 -or \$value2 -or \$value3 ...

PowerShell implements the -or operator as a short-circuit operator and evaluates arguments only if all arguments preceding it evaluate to \$false.

Logical exclusive OR: -xor

\$leftValue -xor \$rightValue

Returns \$true if either the lefthand or righthand argument evaluates to \$true, but not if both do.

Returns \$false otherwise.

-not Logical NOT:

-not \$value

Returns \$true if its righthand (and only) argument evaluates to \$false. Returns \$false otherwise.

## Binary Operators

The binary operators, listed in Table 1-7, let you apply the Boolean logical operators bit by bit to the operator's arguments. When comparing bits, a 1 represents \$true, whereas a 0 represents \$false.

Table 1-7. Windows PowerShell binary operators

#### Operator Meaning

-hand Binary AND:

```
$leftValue -band $rightValue
```

Returns a number where bits are set to 1 if the bits of the lefthand and righthand arguments at that position are both 1. All other bits are set to 0.

#### For example:

```
PS > $boolean1 = "110110110"
PS > $boolean2 = "010010010"
PS > $int1 = [Convert]::ToInt32($boolean1, 2)
PS > $int2 = [Convert]::ToInt32($boolean2, 2)
PS > $result = $int1 -band $int2
PS > [Convert]::ToString($result, 2)
10010010
```

Binary OR: -bor

```
$leftValue -bor $rightValue
```

Returns a number where bits are set to 1 if either of the bits of the lefthand and righthand arguments at that position is 1. All other bits are set to 0.

#### For example:

```
PS > $boolean1 = "110110110"
PS > $boolean2 = "010010010"
PS > $int1 = [Convert]::ToInt32($boolean1, 2)
PS > $int2 = [Convert]::ToInt32($boolean2, 2)
PS > $result = $int1 -bor $int2
PS > [Convert]::ToString($result, 2)
110110110
```

-hxor Binary exclusive OR:

```
$leftValue -bxor $rightValue
```

Returns a number where bits are set to 1 if either of the bits of the lefthand and righthand arguments at that position is 1, but not if both are. All other bits are set to 0.

For example:

#### Operator Meaning

```
PS > $boolean1 = "110110110"
```

100100100

#### -bnot Binary NOT:

-bnot \$value

Returns a number where bits are set to 1 if the bit of the righthand (and only) argument at that position is set to 1. All other bits are set to 0.

For example:

-shl Binary shift left:

Shifts the bits of a number to the left \$count\$ places. Bits on the righthand side are set to 0.

For example:

$$PS > $int1 = 438$$

110110110

11011011000000

-shr Binary shift right:

Shifts the bits of a number to the right \$count places. For signed values, bits on the lefthand side have their sign preserved.

For example:

PS > [Convert]::ToString(\$int1, 2)

#### Operator Meaning

#### 11111111111111111111101101101111

```
PS > $result = $int1 -shr 3
PS > [Convert]::ToString($result, 2)
```

## Other Operators

PowerShell supports several other simple operators, as listed in Table 1-8.

*Table 1-8. Other Windows PowerShell operators* 

#### Operator Meaning

-replace The replace operator:

```
"target" -replace "pattern", "replacement"
```

Returns a new string, where the text in "target" that matches the regular expression "pattern" has been replaced with the replacement text "replacement".

By default, PowerShell performs a case-insensitive comparison. The

- -ireplace operator makes this case-insensitivity explicit, whereas the
- $\hbox{-}{\tt creplace}\ operator\ performs\ a\ case-sensitive\ comparison.$

If the regular expression pattern contains named captures or capture groups, the replacement string may reference those as well.

For example:

```
PS > "Hello World" -replace "(.*) (.*)", '$2 $1' World Hello
```

If "target" represents an array, the -replace operator operates on each element of that array.

For more information on the details of regular expressions, see Chapter 2.

-f The format operator:

```
"Format String" -f Values
```

Returns a string where the format items in the format string have been replaced with the text equivalent of the values in the value array.

For example:

#### **Operator**

#### Meaning

```
PS > "{0:n0}" -f 1000000000
1,000,000,000
```

The format string for the format operator is exactly the format string supported by the .NET String. Format method.

For more details about the syntax of the format string, see Chapter 4.

-as The type conversion operator:

```
$value -as [Type]
```

Returns \$value cast to the given .NET type. If this conversion is not possible, PowerShell returns \$null.

For example:

```
PS > 3/2 -as [int]
PS > $result = "Hello" -as [int]
PS > $result -eq $null
True
```

The unary split operator: -split

```
-split "Input String"
```

Breaks the given input string into an array, using whitespace  $(\s+)$  to identify the boundary between elements. It also trims the results.

For example:

```
PS > -split " Hello
                       World
Hello
World
```

The binary split operator:

```
"Input String" -
   split "delimiter", maximum, options
   "Input String" -split { Scriptblock }, maximum
Breaks the given input string into an array, using the given delim
iter or script block to identify the boundary between elements.
```

Delimiter is interpreted as a regular expression match. Script block is called for each character in the input, and a split is introduced when it returns \$true.

Maximum defines the maximum number of elements to be returned. leaving unsplit elements as the last item. This item is optional.

#### **Operator**

#### Meaning

Use "O" for unlimited if you want to provide options but not alter the maximum.

Options define special behavior to apply to the splitting behavior. The possible enumeration values are:

- SimpleMatch: Split on literal strings, rather than regular expressions they may represent.
- RegexMatch: Split on regular expressions. This option is the default.
- CultureInvariant: Does not use culture-specific capitalization rules when doing a case-insensitive split.
- IgnorePatternWhitespace: Ignores spaces and regular expression comments in the split pattern.
- Multiline: Allows the ^ and \$ characters to match line boundaries, not just the beginning and end of the content.
- Singleline: Treats the ^ and \$ characters as the beginning and end of the content. This option is the default.
- IgnoreCase: Ignores the capitalization of the content when searching for matches.
- ExplicitCapture: In a regular expression match, only captures named groups. This option has no impact on the -split operator.

#### For example:

```
PS > "1a2B3" -split "[a-z]+".0, "IgnoreCase"
2
3
```

-join The unary join operator:

```
-join ("item1", "item2",..., "item n")
```

Combines the supplied items into a single string, using no separator. For example:

```
PS > -join ("a", "b")
```

The binary ioin operator:

```
("item1", "item2",..., "item n") -join Delimiter
```

| Operator | Meaning                                                                                            |
|----------|----------------------------------------------------------------------------------------------------|
|          | Combines the supplied items into a single string, using $Delimiter$ as the separator. For example: |
|          | PS > ("a","b") -join ", "<br>a, b                                                                  |

## **Comparison Operators**

The PowerShell comparison operators, listed in Table 1-9, let you compare expressions against each other. By default, PowerShell's comparison operators are case-insensitive. For all operators where case sensitivity applies, the -i prefix makes this case insensitivity explicit, whereas the -c prefix performs a case-sensitive comparison.

Table 1-9. Windows PowerShell comparison operators

| <b>Operator</b> | Meaning                                                                                                    |
|-----------------|----------------------------------------------------------------------------------------------------|
| -eq             | The equality operator:                                                                                               |
|                 | \$leftValue -eq \$rightValue                                                                                         |
|                 | For all primitive types, returns \$true if \$leftValue and \$rightValue are equal.                                   |
|                 | When used with arrays, returns all elements in $\$leftValue$ that are equal to $\$rightValue$ .                      |
|                 | When used with any other type, PowerShell uses that type's Equals () method if it implements one.                    |
| -ne             | The negated equality operator:                                                                                       |
|                 | <pre>\$leftValue -ne \$rightValue</pre>                                                                              |
|                 | For all primitive types, returns \$true if \$left Value and \$right Value are not equal.                             |
|                 | When used with arrays, returns all elements in $\$leftValue$ that are not equal to $\$rightValue$ .                  |
|                 | When used with any other type, PowerShell returns the negation of that type's Equals () method if it implements one. |
| -ge             | The greater-than-or-equal operator:                                                                                  |

Operator

Meaning

\$leftValue -ge \$rightValue

For all primitive types, returns \$true if \$leftValue is greater than or equal to \$rightValue.

When used with arrays, returns all elements in \$leftValue that are greater than or equal to \$rightValue.

When used with any other type, PowerShell returns the result of that object's Compare() method if it implements one. If the method returns a number greater than or equal to zero, the operator returns \$true.

-gt

The greater-than operator:

\$leftValue -gt \$rightValue

For all primitive types, returns \$true if \$leftValue is greater than \$rightValue.

When used with arrays, returns all elements in \$leftValue that are greater than \$xiqhtValue.

When used with any other type, PowerShell returns the result of that object's Compare() method if it implements one. If the method returns a number greater than zero, the operator returns \$\pmatrix\$ true.

-in

The in operator:

\$value -in \$list

Returns \$true if the value \$value is contained in the list \$list. That is, if \$item -eq \$value returns \$true for at least one item in the list. This is equivalent to the -contains operator with the operands reversed.

-notin

The negated in operator:

Returns \$true when the -in operator would return \$false.

-1+

The less-than operator:

\$leftValue -lt \$rightValue

For all primitive types, returns \$true if \$leftValue is less than \$riahtValue.

#### **Operator**

#### Meaning

When used with arrays, returns all elements in \$1eftValue that are less than \$rightValue.

When used with any other type, PowerShell returns the result of that object's Compare() method if it implements one. If the method returns a number less than zero, the operator returns \$true.

-1e

The less-than-or-eaual operator:

For all primitive types, returns \$true if \$leftValue is less than or equal to\$riahtValue.

When used with arrays, returns all elements in \$1eftValue that are less than or equal to \$rightValue.

When used with any other type, PowerShell returns the result of that object's Compare() method if it implements one. If the method returns a number less than or equal to zero, the operator returns \$true.

-like

The like operator:

\$leftValue -like Pattern

Evaluates the pattern against the target, returning \$true if the simple match is successful.

When used with arrays, returns all elements in \$1eftValue that match Pattern.

The -like operator supports the following simple wildcard characters:

Any single unspecified character

Zero or more unspecified characters

[a-b]

Any character in the range of a-b

[ab]

The specified characters a or b

For example:

| Operator  | Meaning                                                                                                    |
|-----------|----------------------------------------------------------------------------------------------------|
|           | PS > "Test" -like "[A-Z]e?[tr]"<br>True                                                                                                    |
| -notlike  | The negated like operator:                                                                                                    |
|           | $Returns \$true \ when \ the \ -like \ operator \ would \ return \ \$false.$                                                                                                    |
| -match    | The match operator:                                                                                                    |
|           | "Target" -match Regular Expression                                                                                                    |
|           | Evaluates the regular expression against the target, returning \$true if the match is successful. Once complete, PowerShell places the successful matches in the \$matches variable.                                                                                                    |
|           | When used with arrays, returns all elements in $Target$ that match $Regular\ Expression.$                                                                                                    |
|           | The \$matches variable is a hashtable that maps the individual matches to the text they match. 0 is the entire text of the match, 1 and on contain the text from any unnamed captures in the regular expression, and string values contain the text from any named captures in the regular expression. |
|           | For example:                                                                                                    |
|           | PS > "Hello World" -match "(.*) (.*)" True PS > \$matches[1] Hello                                                                                                    |
|           | For more information on the details of regular expressions, see Chapter 2.                                                                                                    |
| -notmatch | The negated match operator:                                                                                                    |
|           | $Returns \$true when the \verb -match  operator would return \$false.$                                                                                                    |
|           | The -notmatch operator still populates the $\mbox{\tt smatches}$ variable with the results of match.                                                                                                    |
| -contains | The contains operator:                                                                                                    |
|           | \$list -contains \$value                                                                                                    |
|           | Returns \$true if the list specified by \$list contains the value \$value—that is, if \$item -eq \$value returns \$true for at least one item in the list. This is equivalent to the -in operator with the operands reversed.                                                                          |

| <b>Operator</b> | Meaning                                                            |
|-----------------|--------------------------------------------------------------------|
| -notcontains    | The negated contains operator:                                     |
|                 | Returns \$true when the -contains operator would return \$false.   |
| -is             | The type operator:                                                 |
|                 | <pre>\$leftValue -is [type]</pre>                                  |
|                 | Returns \$true if \$value is (or extends) the specified .NET type. |
| -isnot          | The negated type operator:                                         |
|                 | Returns \$true when the -is operator would return \$false.         |

## **Conditional Statements**

Conditional statements in PowerShell let you change the flow of execution in your script.

## if, elseif, and else Statements

```
if(condition)
   statement block
elseif(condition)
   statement block
else
   statement block
```

If condition evaluates to \$true, PowerShell executes the statement block you provide. Then, it resumes execution at the end of the if/elseif/else statement list. PowerShell requires the enclosing braces around the statement block, even if the statement block contains only one statement.

#### NOTE

See "Simple Operators" on page 17 and "Comparison Operators" on page 26 for a discussion on how Power-Shell evaluates expressions as conditions.

If *condition* evaluates to \$false, PowerShell evaluates any following (optional) elseif conditions until one matches. If one matches, PowerShell executes the statement block associated with that condition, and then resumes execution at the end of the if/elseif/else statement list.

### For example:

If none of the conditions evaluate to \$true, PowerShell executes the statement block associated with the (optional) else clause, and then resumes execution at the end of the if/elseif/else statement list.

### switch Statements

```
default
                                 { statement block }
or:
   switch options -file filename
      comparison value
                                 { statement block }
      { comparison expression } { statement block }
      (\ldots)
      default
                                 { statement block }
   }
```

When PowerShell evaluates a switch statement, it evaluates expression against the statements in the switch body. If expression is a list of values, PowerShell evaluates each item against the statements in the switch body. If you specify the -file option, PowerShell treats the lines in the file as though they were a list of items in expression.

The comparison value statements let you match the current input item against the pattern specified by comparison value. By default, PowerShell treats this as a case-insensitive exact match, but the options you provide to the switch statement can change this, as shown in Table 1-10.

*Table 1-10. Options supported by PowerShell switch statements* 

|                | ** *                                                                                                    |
|----------------|----------------------------------------------------------------------------------------------------|
| Option         | Meaning                                                                                                    |
| -casesensitive | Case-sensitive match.                                                                                                    |
| -c             | With this option active, PowerShell executes the associated statement block only if the current input item exactly matches the value specified by <i>compaxison value</i> . If the current input object is a string, the match is case-sensitive.  |
| -exact         | Exact match                                                                                                    |
| -e             | With this option active, PowerShell executes the associated statement block only if the current input item exactly matches the value specified by <i>comparison value</i> . This match is case-insensitive. This is the default mode of operation. |
| -regex         | Regular-expression match                                                                                                    |
| -r             |                                                                                                    |

| Option    | Meaning                                                                                                    |
|-----------|----------------------------------------------------------------------------------------------------|
|           | With this option active, PowerShell executes the associated statement block only if the current input item matches the regular expression specified by <i>comparison value</i> . This match is case-insensitive. |
| -wildcard | Wildcard match                                                                                                    |
| -w        | With this option active, PowerShell executes the associated statement block only if the current input item matches the wildcard specified by <i>comparison value</i> .                                           |
|           | The wildcard match supports the following simple wildcard characters:                                                                                                    |
|           | ? Any single unspecified character  * Zero or more unspecified characters  [a-b] Any character in the range of a—b  [ab] The specified characters a or b                                                         |
|           | This match is case-insensitive.                                                                                                    |

The { comparison expression } statements let you process the current input item, which is stored in the \$ (or \$PSItem) variable, in an arbitrary script block. When it processes a { compar ison expression } statement, PowerShell executes the associated statement block only if { comparison expression } evaluates to \$true.

PowerShell executes the statement block associated with the (optional) default statement if no other statements in the switch body match.

When processing a switch statement, PowerShell tries to match the current input object against each statement in the switch body, falling through to the next statement even after one or more have already matched. To have PowerShell discontinue the current comparison (but retry the switch statement with the next input object), include a continue statement as the last statement in the statement block. To have PowerShell exit a switch statement completely after it processes a match, include a break statement as the last statement in the statement block.

### For example:

```
$myPhones = "(555) 555-1212", "555-1234"
switch -regex ($myPhones)
  { $ .Length -le 8 } { "Area code was not specified";
                        break }
  { $ .Length -gt 8 } { "Area code was specified" }
                       { "In the $($matches[1]) area code"
  "\((555)\).*"
}
```

### produces the output:

Area code was specified In the 555 area code Area code was not specified

#### NOTE

See "Looping Statements" on page 34 for more information about the break statement.

By default, PowerShell treats this as a case-insensitive exact match, but the options you provide to the switch statement can change this.

## **Looping Statements**

Looping statements in PowerShell let you execute groups of statements multiple times.

### for Statement

```
:loop_label for (initialization; condition; increment)
```

```
statement block
```

When PowerShell executes a for statement, it first executes the expression given by <code>initialization</code>. It next evaluates <code>condition</code>. If <code>condition</code> evaluates to <code>\$true</code>, PowerShell executes the given statement block. It then executes the expression given by <code>increment</code>. PowerShell continues to execute the statement block and <code>increment</code> statement as long as <code>condition</code> evaluates to <code>\$true</code>.

For example:

```
for($counter = 0; $counter -lt 10; $counter++)
{
    Write-Host "Processing item $counter"
}
```

The break and continue statements (discussed later in this appendix) can specify the <code>loop\_label</code> of any enclosing looping statement as their target.

### foreach Statement

```
:loop_label foreach (variable in expression)
{
    statement block
}
```

When PowerShell executes a foreach statement, it executes the pipeline given by *expression*—for example, Get-Process | Where-Object {\$\_.Handles -gt 500} or 1..10. For each item produced by the expression, it assigns that item to the variable specified by *variable* and then executes the given statement block. For example:

```
$handleSum = 0;
foreach($process in Get-Process |
    Where-Object { $_.Handles -gt 500 })
{
    $handleSum += $process.Handles
}
$handleSum
```

The break and continue statements (discussed later in this appendix) can specify the loop label of any enclosing looping statement as their target. In addition to the foreach statement, PowerShell also offers the Foreach-Object cmdlet with similar capabilities.

### while Statement

```
:loop label while(condition)
  statement block
```

When PowerShell executes a while statement, it first evaluates the expression given by condition. If this expression evaluates **\$true.** PowerShell executes the given statement block. PowerShell continues to execute the statement block as long as condition evaluates to \$true. For example:

```
$command = "";
while($command -notmatch "quit")
   $command = Read-Host "Enter your command"
```

The break and continue statements (discussed later in this appendix) can specify the loop label of any enclosing looping statement as their target.

## do ... while Statement/do ... until Statement

```
:loop_label do
       statement block
    } while(condition)
or
    :loop label do
       statement block
    } until(condition)
```

When PowerShell executes a do ... while or do ... until statement, it first executes the given statement block. In a do ... while statement, PowerShell continues to execute the statement block as long as *condition* evaluates to \$true. In a do ... until statement, PowerShell continues to execute the statement as long as *condition* evaluates to \$false. For example:

```
$validResponses = "Yes","No"
$response = ""
do
{
    $response = read-host "Yes or No?"
} while($validResponses -notcontains $response)
"Got it."
$response = ""
do
{
    $response = read-host "Yes or No?"
} until($validResponses -contains $response)
"Got it."
```

The break and continue statements (discussed later) can specify the loop\_label of any enclosing looping statement as their target.

### Flow Control Statements

PowerShell supports two statements to help you control flow within loops: break and continue.

#### break

The break statement halts execution of the current loop. PowerShell then resumes execution at the end of the current looping statement, as though the looping statement had completed naturally. For example:

```
for($counter = 0; $counter -lt 5; $counter++)
{
    for($counter2 = 0; $counter2 -lt 5; $counter2++)
    {
        if($counter2 -eq 2)
        {
```

```
break
            }
            Write-Host "Processing item $counter,$counter2"
        }
    }
produces the output:
    Processing item 0,0
    Processing item 0,1
    Processing item 1,0
    Processing item 1,1
    Processing item 2,0
    Processing item 2,1
    Processing item 3,0
    Processing item 3,1
    Processing item 4,0
    Processing item 4,1
If you specify a label with the break statement—for example,
break outer loop—PowerShell halts the execution of that loop
instead. For example:
    :outer loop for($counter = 0; $counter -lt 5; $counter++)
    {
        for($counter2 = 0; $counter2 -lt 5; $counter2++)
            if($counter2 -eq 2)
                break outer loop
            Write-Host "Processing item $counter,$counter2"
        }
produces the output:
    Processing item 0,0
```

#### continue

Processing item 0,1

The continue statement skips execution of the rest of the current statement block. PowerShell then continues with the next iteration of the current looping statement, as though the statement block had completed naturally. For example:

```
for($counter = 0; $counter -lt 5; $counter++)
        for($counter2 = 0; $counter2 -lt 5; $counter2++)
            if($counter2 -eq 2)
                continue
            Write-Host "Processing item $counter,$counter2"
    }
produces the output:
    Processing item 0,0
    Processing item 0,1
    Processing item 0,3
    Processing item 0,4
    Processing item 1,0
    Processing item 1,1
    Processing item 1,3
    Processing item 1,4
    Processing item 2,0
    Processing item 2,1
    Processing item 2,3
    Processing item 2,4
    Processing item 3,0
    Processing item 3,1
    Processing item 3,3
    Processing item 3,4
    Processing item 4,0
    Processing item 4,1
    Processing item 4,3
    Processing item 4,4
```

If you specify a label with the continue statement—for example, continue outer\_loop—PowerShell continues with the next iteration of that loop instead.

```
For example:
```

```
:outer loop for($counter = 0; $counter -lt 5; $counter++)
    for($counter2 = 0; $counter2 -lt 5; $counter2++)
```

```
if($counter2 -eq 2)
                continue outer loop
            Write-Host "Processing item $counter,$counter2"
    }
produces the output:
    Processing item 0,0
    Processing item 0,1
    Processing item 1,0
    Processing item 1,1
    Processing item 2,0
    Processing item 2,1
    Processing item 3,0
    Processing item 3,1
    Processing item 4,0
    Processing item 4,1
```

## Workflow-Specific Statements

Within a workflow, PowerShell supports four statements not supported in traditional PowerShell scripts: InlineScript, Parallel, Sequence, and foreach -parallel.

### **InlineScript**

The InlineScript keyword defines an island of PowerShell script that will be invoked as a unit, and with traditional PowerShell scripting semantics. For example:

```
workflow MyWorkflow
    ## Method invocation not supported in a workflow
    ## [Math]::Sqrt(100)
    InlineScript
    {
        ## Supported in an InlineScript
        [Math]::Sqrt(100)
    }
}
```

### Parallel/Sequence

The Parallel keyword specifies that all statements within the statement block should run in parallel. To group statements that should be run as a unit, use the Sequence keyword:

```
workflow MyWorkflow
    Parallel
        InlineScript { Start-Sleep -Seconds 2; "One thing
        run in parallel" }
        InlineScript { Start-Sleep -Seconds 4; "Another
        thing run in parallel" }
        InlineScript { Start-Sleep -Seconds 3; "A third
        thing run in parallel" }
        Sequence
            Start-Sleep -Seconds 1
            "A fourth"
            "and fifth thing run as a unit, in parallel"
        }
    }
}
```

### foreach -parallel

Acts like PowerShell's traditional foreach statement, but processes each element of the collection in parallel:

```
workflow MyWorkflow
    $items = 1..10
    foreach -parallel ($item in $items)
        $sleep = Get-Random -Max 200
        Start-Sleep -Milliseconds $sleep
        $item
    }
}
```

## Working with the .NET Framework

One feature that gives PowerShell its incredible reach into both system administration and application development is its capability to leverage Microsoft's enormous and broad .NET Framework.

Work with the .NET Framework in PowerShell comes mainly by way of one of two tasks: calling methods or accessing properties.

### Static Methods

To call a static method on a class, type:

```
[ClassName]::MethodName(parameter list)
```

For example:

```
PS > [System.Diagnostics.Process]::GetProcessById(0)
```

gets the process with the ID of 0 and displays the following output:

```
Handles NPM(K) PM(K) WS(K) VM(M) CPU(s) Id ProcessName
          0 0 16 0
                                  0 Idle
```

### Instance Methods

To call a method on an instance of an object, type:

```
$objectReference.MethodName(parameter list)
```

For example:

```
PS > $process = [System.Diagnostics.Process]::
GetProcessById(0)
PS > $process.Refresh()
```

This stores the process with ID of 0 into the \$process variable. It then calls the Refresh() instance method on that specific process.

## **Explicitly Implemented Interface Methods**

To call a method on an explictly implemented interface:

```
([Interface] $objectReference).MethodName(parameter list)
```

For example:

```
PS > ([IConvertible] 123).ToUint16($null)
```

## **Static Properties**

To access a static property on a class, type:

```
[ClassName]::PropertyName
or:
[ClassName]::PropertyName = value
```

For example, the [System.DateTime] class provides a Now static property that returns the current time:

```
PS > [System.DateTime]::Now
Sunday, July 16, 2006 2:07:20 PM
```

Although this is rare, some types let you set the value of some static properties.

## **Instance Properties**

To access an instance property on an object, type:

```
\verb§ sobject Reference. Property Name
```

or.

```
$objectReference.PropertyName = value
```

For example:

```
PS > $today = [System.DateTime]::Now
PS > $today.DayOfWeek
Sunday
```

This stores the current date in the **\$today** variable. It then calls the **DayOfWeek** instance property on that specific date.

## **Learning About Types**

The two primary avenues for learning about classes and types are the Get-Member condlet and the documentation for the NET Framework.

### The Get-Member cmdlet

To learn what methods and properties a given type supports, pass it through the Get-Member cmdlet, as shown in Table 1-11.

Table 1-11. Working with the Get-Member cmdlet

| Action                                            | Result                                                                                                    |
|---------------------------------------------------|----------------------------------------------------------------------------------------------------|
| [typename] Get-<br>Member-Static                  | All the static methods and properties of a given type.                                                                                                    |
| <pre>\$objectReference  Get-Member - Static</pre> | All the static methods and properties provided by the type in \$objectReference.                                                                                                    |
| <pre>\$objectRefer ence Get-Member</pre>          | All the instance methods and properties provided by the type in \$objectReference. If \$objectReference represents a collection of items, PowerShell returns the instances and properties of the types contained by that collection. To view the instances and properties of a collection itself, use the -InputObject parameter of Get-Member: |
|                                                   | Get-Member -InputObject \$objectReference                                                                                                    |
| [typename] Get-<br>Member                         | All the instance methods and properties of a System. Run time Type object that represents this type.                                                                                                    |

### .NET Framework documentation

Another source of information about the classes in the .NET Framework is the documentation itself, available through the search facilities at MSDN.

Typical documentation for a class first starts with a general overview, and then provides a hyperlink to the members of the class—the list of methods and properties it supports.

#### NOTE

To get to the documentation for the members quickly, search for them more explicitly by adding the term "members" to your MSDN search term:

classname members

The documentation for the members of a class lists their constructors, methods, properties, and more. It uses an S icon to represent the static methods and properties. Click the member name for more information about that member, including the type of object that the member produces.

# **Type Shortcuts**

When you specify a type name, PowerShell lets you use a short form for some of the most common types, as listed in Table 1-12.

Table 1-12. PowerShell type shortcuts

| Type shortcut    | Full classname                                |
|------------------|-----------------------------------------------|
| [Adsi]           | [System.DirectoryServices.DirectoryEntry]     |
| [AdsiSearcher]   | [System.DirectoryServices.Directory Searcher] |
| [Float]          | [System.Single]                               |
| [Hashtable]      | [System.Collections.Hashtable]                |
| [Int]            | [System.Int32]                                |
| [IPAddress]      | [System.Net.IPAddress]                        |
| [Long]           | [System.Collections.Int64]                    |
| [PowerShell]     | [System.Management.Automation.Power Shell]    |
| [PSCustomObject] | [System.Management.Automation.PSObject]       |
| [PSModuleInfo]   | [System.Management.Automation.PSModu leInfo]  |

| Type shortcut         | Full classname                                           |
|-----------------------|----------------------------------------------------------|
| [PSObject]            | [System.Management.Automation.PSObject]                  |
| [Ref]                 | [System.Management.Automation.PSRefer ence]              |
| [Regex]               | [System.Text.RegularExpressions.Regex]                   |
| [Runspace]            | [System.Management.Automation.Runspaces.Runspace]        |
| [RunspaceFac<br>tory] | [System.Management.Automation.Runspaces.RunspaceFactory] |
| [ScriptBlock]         | [System.Management.Automation.Script Block]              |
| [Switch]              | [System.Management.Automation.SwitchPara meter]          |
| [Wmi]                 | [System.Management.ManagementObject]                     |
| [WmiClass]            | [System.Management.ManagementClass]                      |
| [WmiSearcher]         | [System.Management.ManagementObject Searcher]            |
| [Xml]                 | [System.Xml.XmlDocument]                                 |
| [TypeName]            | [System. <i>TypeName</i> ]                               |

# Creating Instances of Types

\$objectReference = New-Object TypeName parameters

Although static methods and properties of a class generate objects, you will often want to create them explicitly yourself. PowerShell's New-Object cmdlet lets you create an instance of the type you specify. The parameter list must match the list of parameters accepted by one of the type's constructors, as documented on MSDN.

#### For example:

```
$webClient = New-Object Net.WebClient
$webClient.DownloadString("http://search.msn.com")
```

If the type represents a generic type, enclose its type parameters in square brackets:

```
PS > $hashtable = New-Object "System.Collections.Generic.
    Dictionary[String,Bool]"
PS > $hashtable["Test"] = $true
```

Most common types are available by default. However, many types are available only after you load the library (called the *assembly*) that defines them. The MSDN documentation for a class includes the assembly that defines it.

To load an assembly, use the **-AssemblyName** parameter of the Add-Type cmdlet:

```
PS > Add-Type -AssemblyName System.Web
PS > [Web.HttpUtility]::UrlEncode("http://www.bing.com")
http%3a%2f%2fwww.bing.com
```

# **Interacting with COM Objects**

PowerShell lets you access methods and properties on COM objects the same way you would interact with objects from the .NET Framework. To interact with a COM object, use its ProgId with the -ComObject parameter (often shortened to -Com) on New-Object:

```
PS > $shell = New-Object -Com Shell.Application
PS > $shell.Windows() | Select-Object
LocationName,LocationUrl
```

For more information about the COM objects most useful to system administrators, see Chapter 8.

# **Extending Types**

PowerShell supports two ways to add your own methods and properties to any type: the Add-Member cmdlet and a custom types extension file.

#### The Add-Member cmdlet

The Add-Member cmdlet lets you dynamically add methods, properties, and more to an object. It supports the extensions shown in Table 1-13.

*Table 1-13. Selected member types supported by the Add-Member* cmdlet

| Member type    | Meaning                                                                                                    |
|----------------|----------------------------------------------------------------------------------------------------|
| AliasProperty  | A property defined to alias another property:                                                                                                   |
|                | <pre>PS &gt; \$testObject = [PsObject] "Test" PS &gt; \$testObject   Add-Member "AliasProperty" Count Length PS &gt; \$testObject.Count 4</pre> |
| CodeProperty   | A property defined by a System.Reflection.Method Info.                                                                                          |
|                | This method must be public, static, return results (nonvoid), and take one parameter of type PsObject.                                          |
| NoteProperty   | A property defined by the initial value you provide:                                                                                            |
|                | PS > \$testObject = [PsObject] "Test"<br>PS > \$testObject   Add-Member<br>NoteProperty Reversed tseT<br>PS > \$testObject.Reversed<br>tseT     |
| ScriptProperty | A property defined by the script block you provide. In that script block, \$this refers to the current instance:                                |
|                | <pre>PS &gt; \$testObject = [PsObject] ("Hi" * 100) PS &gt; \$testObject   Add-Member ScriptProperty IsLong</pre>                               |
|                | True                                                                                                    |
| PropertySet    | A property defined as a shortcut to a set of properties. Used in cmdlets such as Select-Object:                                                 |

```
Member type
                  Meaning
                    PS > $testObject = [PsObject]
                     [DateTimel::Now
                    PS > $collection = New-Object `
                            Collections.ObjectModel.
                                 Collection ``1[System.String]
                    $collection.Add("Month")
                    $collection.Add("Year")
                    $testObject | Add-Member PropertySet
                         MonthYear $collection
                    $testObject | select MonthYear
                    Month
                                                           Year
                                                           ----
                     ----
                         3
                                                           2010
CodeMethod
                  AmethoddefinedbyaSystem.Reflection.MethodInfo.
                  This method must be public, static, and take one parameter of
                  type PsObject.
                  A method defined by the script block you provide. In that script
ScriptMethod
                  block, $this refers to the current instance, and $args refers to
                  the input parameters:
                    PS > $testObject = [PsObject] "Hello"
                    PS > $testObject | Add-Member
                    ScriptMethod IsLong {
                           $this.Length -gt $args[0]
                    PS > $testObject.IsLong(3)
                    True
                    PS > $testObject.IsLong(100)
                    False
```

## **Custom type extension files**

While the Add-Member cmdlet lets you customize individual objects, PowerShell also supports configuration files that let you customize all objects of a given type. For example, you might want to add a Reverse() method to all strings or a HelpUrl property (based on the MSDN Url Aliases) to all types.

PowerShell adds several type extensions types.ps1xml, in the PowerShell installation directory. This file is useful as a source of examples, but you should not modify it directly. Instead, create a new one and use the Update-Type Data cmdlet to load your customizations. The following command loads Types.custom.ps1xml from the same directory as your profile:

```
$typesFile = Join-Path (Split-Path $profile) "Types.
    Custom.Ps1Xml"
Update-TypeData -PrependPath $typesFile
```

# Writing Scripts, Reusing Functionality

When you want to start packaging and reusing your commands, the best place to put them is in scripts, functions, and script blocks. A *script* is a text file that contains a sequence of PowerShell commands. A function is also a sequence of PowerShell commands but is usually placed within a script to break it into smaller, more easily understood segments. A script block is a function with no name. All three support the same functionality, except for how you define them.

# **Writing Commands**

### Writing scripts

To write a script, write your PowerShell commands in a text editor and save the file with a .ps1 extension.

## Writing functions

Functions let you package blocks of closely related commands into a single unit that you can access by name.

```
function SCOPE:name(parameters)
   statement block
```

or:

```
filter SCOPE:name(parameters)
{
    statement block
}
```

Valid scope names are global (to create a function available to the entire shell), script (to create a function available only to the current script), local (to create a function available only to the current scope and subscopes), and private (to create a function available only to the current scope). The default scope is the local scope, which follows the same rules as those of default variable scopes.

The content of a function's statement block follows the same rules as the content of a script. Functions support the \$args array, formal parameters, the \$input enumerator, cmdlet keywords, pipeline output, and equivalent return semantics.

#### NOTE

A common mistake is to call a function as you would call a method:

```
$result = GetMyResults($item1, $item2)
```

PowerShell treats functions as it treats scripts and other commands, so this should instead be:

```
$result = GetMyResults $item1 $item2
```

The first command passes an array that contains the items \$item1 and \$item2 to the GetMyResults function.

A filter is simply a function where the statements are treated as though they are contained within a process statement block. For more information about process statement blocks, see "Cmdlet keywords in commands" on page 62.

#### NOTE

Commands in your script can access only functions that have already been defined. This can often make large scripts difficult to understand when the beginning of the script is composed entirely of helper functions. Structuring a script in the following manner often makes it more clear.

```
function Main
   (\ldots)
   HelperFunction
   (\ldots)
function HelperFunction
   (\dots)
. Main
```

#### Writing script blocks

```
$objectReference =
   statement block
```

PowerShell supports script blocks, which act exactly like unnamed functions and scripts. Like both scripts and functions, the content of a script block's statement block follows the same rules as the content of a function or script. Script blocks support the \$args array, formal parameters, the \$input enumerator, cmdlet keywords, pipeline output, and equivalent return semantics.

As with both scripts and functions, you can either invoke or dot-source a script block. Since a script block does not have a name, you either invoke it directly (& { "Hello"}) or invoke the variable (& \$objectReference) that contains it.

# **Running Commands**

There are two ways to execute a command (script, function, or script block): by invoking it or by dot-sourcing it.

## Invoking

Invoking a command runs the commands inside it. Unless explicitly defined with the GLOBAL scope keyword, variables and functions defined in the script do not persist once the script exits.

#### NOTE

By default, a security feature in PowerShell called the Execution Policy prevents scripts from running. When you want to enable scripting in PowerShell, you must change this setting. To understand the different execution policies available to you, type Get-Help about\_sign ing. After selecting an execution policy, use the Set-Exe cutionPolicy cmdlet to configure it:

Set-ExecutionPolicy RemoteSigned

If the command name has no spaces, simply type its name:

```
c:\temp\Invoke-Commands.ps1 parameter1 parameter2 ...
Invoke-MyFunction parameter1 parameter2 ...
```

You can use either a fully qualified path or a path relative to the current location. If the script is in the current directory, you must explicitly say so:

```
.\Invoke-Commands.ps1 parameter1 parameter2 ...
```

If the command's name has a space (or the command has no name, in the case of a script block), you invoke the command by using the invoke/call operator (&) with the command name as the parameter.

& "C:\Script Directory\Invoke-Commands.ps1" parameter1 parameter2 ...

Script blocks have no name, so you place the variable holding them after the invocation operator:

```
$scriptBlock = { "Hello World" }
& $scriptBlock parameter1 parameter2 ...
```

If you want to invoke the command within the context of a module, provide a reference to that module as part of the invocation:

```
$module = Get-Module PowerShellCookbook
& $module Invoke-MyFunction parameter1 parameter2 ...
& $module $scriptBlock parameter1 parameter2 ...
```

## **Dot-sourcing**

Dot-sourcing a command runs the commands inside it. Unlike simply invoking a command, variables and functions defined in the script do persist after the script exits.

You invoke a script by using the dot operator (.) and providing the command name as the parameter:

- . "C:\Script Directory\Invoke-Commands.ps1" Parameters
- . Invoke-MyFunction parameters
- . \$scriptBlock parameters

When dot-sourcing a script, you can use either a fully qualified path or a path relative to the current location. If the script is in the current directory, you must explicitly say so:

. .\Invoke-Commands.ps1 Parameters

If you want to dot-source the command within the context of a module, provide a reference to that module as part of the invocation:

```
$module = Get-Module PowerShellCookbook
. $module Invoke-MyFunction parameters
. $module \$scriptBlock parameters
```

#### **Parameters**

Commands that require or support user input do so through parameters. You can use the Get-Command cmdlet to see the parameters supported by a command:

```
PS > Get-Command Stop-Process -Syntax
```

```
Stop-Process [-Id] <int[]> [-PassThru] [-Force] [-WhatIf]
        [-Confirm] [<CommonParameters>]
Stop-Process -Name <string[]> [-PassThru] [-Force]
        [-WhatIf] [-Confirm] [<CommonParameters>]
Stop-Process [-InputObject] <Process[]> [-PassThru]
        [-Force] [-WhatIf] [-Confirm] [<CommonParameters>]
```

In this case, the supported parameters of the Stop-Process command are Id, Name, InputObject, PassThru, Force, WhatIf, and Confirm

To supply a value for a parameter, use a dash character, followed by the parameter name, followed by a space, and then the parameter value.

```
Stop-Process -Id 1234
```

If the parameter value contains spaces, surround it with quotes:

```
Stop-Process -Name "Process With Spaces"
```

If a variable contains a value that you want to use for a parameter, supply that through PowerShell's regular variable reference syntax:

```
$name = "Process With Spaces"
Stop-Process -Name $name
```

If you want to use other PowerShell language elements as a parameter value, surround the value with parentheses:

```
Get-Process -Name ("Power" + "Shell")
```

You only need to supply enough of the parameter name to disambiguate it from the rest of the parameters.

```
Stop-Process -N "Process With Spaces"
```

If a command's syntax shows the parameter name in square brackets (such as [-Id]), then it is *positional* and you may omit the parameter name and supply only the value. PowerShell supplies these unnamed values to parameters in the order of their position.

```
Stop-Process 1234
```

Rather than explicitly providing parameter names and values, you can provide a hashtable that defines them and use the splatting operator:

```
$parameters = @{
   Path = "c:\temp"
   Recurse = $true
}
Get-ChildItem @parameters
```

To define the default value to be used for the parameter of a command (if the parameter value is not specified directly), assign a value to the PSDefaultParameterValues hashtable. The keys of this hashtable are command names and parameter names, separated by a colon. Either (or both) may use wildcards. The values of this hashtable are either simple parameter values, or script blocks that will be evaluated dynamically.

```
PS > $PSDefaultParameterValues["Get-Process:ID"] = $pid
PS > Get-Process
PS > $PSDefaultParameterValues["Get-Service:Name"] = {
    Get-Service -Name * | Foreach-Object Name | Get-Random
PS > Get-Service
```

# **Providing Input to Commands**

PowerShell offers several options for processing input to a command.

#### Argument array

To access the command-line arguments by position, use the argument array that PowerShell places in the \$args special variable:

```
$firstArgument = $args[0]
$secondArgument = $args[1]
$argumentCount = $args.Count
```

## **Formal parameters**

To define a command with simple parameter support:

```
param(
    [TypeName] $VariableName = Default,
    ...
)
```

To define one with support for advanced functionality:

```
[CmdletBinding(cmdlet behavior customizations)]
param(
    [Parameter(Mandatory = $true, Position = 1, ...)]
    [Alias("MyParameterAlias"]
    [...]
    [TypeName] $VariableName = Default,
    ...
)
```

Formal parameters let you benefit from some of the many benefits of PowerShell's consistent command-line parsing engine.

PowerShell exposes your parameter names (for example, \$VariableName) the same way that it exposes parameters in cmdlets. Users need to type only enough of your parameter name to disambiguate it from the rest of the parameters.

If you define a command with simple parameter support, PowerShell attempts to assign the input to your parameters by their position if the user does not type parameter names.

When you add the [CmdletBinding()] attribute, [Parameter()] attribute, or any of the validation attributes, PowerShell adds support for advanced parameter validation.

## **Command behavior customizations**

The elements of the [CmdletBinding()] attribute describe how your script or function interacts with the system.

```
SupportsShouldProcess = $true
```

If \$true, enables the -WhatIf and -Confirm parameters, which tells the user that your command modifies the system and can be run in one of these experimental modes. When specified, you must also call the \$psCmdlet.Should

Process() method before modifying system state. When not specified, the default is \$false.

#### DefaultParameterSetName = name

Defines the default parameter set name of this command. This is used to resolve ambiguities when parameters declare multiple sets of parameters and the user input doesn't supply enough information to pick between available parameter sets. When not specified, the command has no default parameter set name.

## ConfirmImpact = "High"

Defines this command as one that should have its confirmation messages (generated by the \$psCmdlet.ShouldPro cess() method) shown by default. More specifically, PowerShell defines three confirmation impacts: Low, Medium, and High. PowerShell generates the cmdlet's confirmation messages automatically whenever the cmdlet's impact level is greater than the preference variable. When not specified, the command's impact is Medium.

#### Parameter attribute customizations

The elements of the [Parameter()] attribute mainly define how your parameter behaves in relation to other parameters. All elements are optional.

## Mandatory = \$true

Defines the parameter as mandatory. If the user doesn't supply a value to this parameter, PowerShell automatically prompts him for it. When not specified, the parameter is optional.

#### Position = position

Defines the position of this parameter. This applies when the user provides parameter values without specifying the parameter they apply to (e.g., Argument2 in Invoke-MyFunc tion -Param1 Argument1 Argument2). PowerShell supplies these values to parameters that have defined a Position, from lowest to highest. When not specified, the name of this parameter must be supplied by the user.

#### ParameterSetName = name

Defines this parameter as a member of a set of other related parameters. Parameter behavior for this parameter is then specific to this related set of parameters, and the parameter exists only in the parameter sets that it is defined in. This feature is used, for example, when the user may supply only a Name *or* ID. To include a parameter in two or more specific parameter sets, use two or more [Parameter()] attributes. When not specified, this parameter is a member of all parameter sets.

#### ValueFromPipeline = \$true

Declares this parameter as one that directly accepts pipeline input. If the user pipes data into your script or function, PowerShell assigns this input to your parameter in your command's process {} block. When not specified, this parameter does not accept pipeline input directly.

## ValueFromPipelineByPropertyName = \$true

Declares this parameter as one that accepts pipeline input if a property of an incoming object matches its name. If this is true, PowerShell assigns the value of that property to your parameter in your command's process {} block. When not specified, this parameter does not accept pipeline input by property name.

## ValueFromRemainingArguments = \$true

Declares this parameter as one that accepts all remaining input that has not otherwise been assigned to positional or named parameters. Only one parameter can have this element. If no parameter declares support for this capability, PowerShell generates an error for arguments that cannot be assigned.

#### Parameter validation attributes

In addition to the [Parameter()] attribute, PowerShell lets you apply other attributes that add behavior or validation constraints to your parameters. All validation attributes are optional.

## [Alias(" name ")]

Defines an alternate name for this parameter. This is especially helpful for long parameter names that are descriptive but have a more common colloquial term. When not specified, the parameter can be referred to only by the name you originally declared.

#### [AllowNull()]

Allows this parameter to receive \$null as its value. This is required only for mandatory parameters. When not specified, mandatory parameters cannot receive \$null as their value, although optional parameters can.

#### [AllowEmptyString()]

Allows this string parameter to receive an empty string as its value. This is required only for mandatory parameters. When not specified, mandatory string parameters cannot receive an empty string as their value, although optional string parameters can. You can apply this to parameters that are not strings, but it has no impact.

#### [AllowEmptyCollection()]

Allows this collection parameter to receive an empty collection as its value. This is required only for mandatory parameters. When not specified, mandatory collection parameters cannot receive an empty collection as their value, although optional collection parameters can. You can apply this to parameters that are not collections, but it has no impact.

## [ValidateCount(lower limit, upper limit)]

Restricts the number of elements that can be in a collection supplied to this parameter. When not specified, mandatory parameters have a lower limit of one element. Optional parameters have no restrictions. You can apply this to parameters that are not collections, but it has no impact.

## [ValidateLength(lower limit, upper limit)]

Restricts the length of strings that this parameter can accept. When not specified, mandatory parameters have a lower limit of one character. Optional parameters have no restrictions. You can apply this to parameters that are not strings, but it has no impact.

## [ValidatePattern("regular expression")]

Enforces a pattern that input to this string parameter must match. When not specified, string inputs have no pattern requirements. You can apply this to parameters that are not strings, but it has no impact.

### [ValidateRange(lower limit, upper limit)]

Restricts the upper and lower limit of numerical arguments that this parameter can accept. When not specified, parameters have no range limit. You can apply this to parameters that are not numbers, but it has no impact.

## [ValidateScript( { script block } )]

Ensures that input supplied to this parameter satisfies the condition that you supply in the script block. PowerShell assigns the proposed input to the \$\_ (or \$PSItem) variable, and then invokes your script block. If the script block returns \$true (or anything that can be converted to \$true, such as nonempty strings), PowerShell considers the validation to have been successful.

# [ValidateSet("First Option", "Second Option", ..., "Last Option")]

Ensures that input supplied to this parameter is equal to one of the options in the set. PowerShell uses its standard meaning of equality during this comparison: the same rules used by the -eq operator. If your validation requires nonstandard rules (such as case-sensitive comparison of strings), you can instead write the validation in the body of the script or function.

#### [ValidateNotNull()]

Ensures that input supplied to this parameter is not null. This is the default behavior of mandatory parameters, so this is useful only for optional parameters. When applied to string parameters, a \$null parameter value gets instead converted to an empty string.

#### [ValidateNotNullOrEmpty()]

Ensures that input supplied to this parameter is not null or empty. This is the default behavior of mandatory parameters, so this is useful only for optional parameters. When applied to string parameters, the input must be a string with a length greater than one. When applied to collection parameters, the collection must have at least one element. When applied to other types of parameters, this attribute is equivalent to the [ValidateNotNull()] attribute.

## **Pipeline input**

To access the data being passed to your command via the pipeline, use the input enumerator that PowerShell places in the \$input special variable:

```
foreach($element in $input)
   "Input was: $element"
```

The **\$input** variable is a .NET enumerator over the pipeline input. Enumerators support streaming scenarios very efficiently but do not let you access arbitrary elements as you would with an array. If you want to process their elements again, you must call the Reset() method on the \$input enumerator once you reach the end.

If you need to access the pipeline input in an unstructured way, use the following command to convert the input enumerator to an array:

```
$inputArray = @($input)
```

## Cmdlet keywords in commands

When pipeline input is a core scenario of your command, you can include statement blocks labeled begin, process, and end:

```
param(...)
begin
```

```
} process { ... } end { ... }
```

PowerShell executes the begin statement when it loads your command, the process statement for each item passed down the pipeline, and the end statement after all pipeline input has been processed. In the process statement block, the \$\_ (or \$PSItem) variable represents the current pipeline object.

When you write a command that includes these keywords, all the commands in your script must be contained within the statement blocks.

#### \$MyInvocation automatic variable

The \$MyInvocation automatic variable contains information about the context under which the script was run, including detailed information about the command (MyCommand), the script that defines it (ScriptName), and more.

# **Retrieving Output from Commands**

PowerShell provides three primary ways to retrieve output from a command.

#### Pipeline output

any command

The return value/output of a script is any data that it generates but does not capture. If a command contains:

```
"Text Output" 5*5
```

then assigning the output of that command to a variable creates an array with the two values Text Output and 25.

#### Return statement

return value

The statement:

return \$false

is simply a short form for pipeline output:

\$false return

#### **Exit statement**

exit errorlevel

The exit statement returns an error code from the current command or instance of PowerShell. If called anywhere in a script (inline, in a function, or in a script block), it exits the script. If called outside of a script (for example, a function), it exits PowerShell. The exit statement sets the \$LastExitCode automatic variable to errorLevel. In turn, that sets the \$? automatic variable to \$false if errorLevel is not zero.

#### NOTE

Type Get-Help about automatic variables for more information about automatic variables.

## **Help Documentation**

PowerShell automatically generates help content out of specially tagged comments in your command:

```
<#
. SYNOPSTS
Runs a ...
```

.EXAMPLE

```
PS > ...
#>
param(
    ## Help content for the Param1 parameter
    $Param1
)
```

Help-specific comments must be the only comments in a comment block. If PowerShell discovers a nonhelp comment, it discontinues looking for comments in that comment block. If you need to include nonhelp comments in a comment block, place them in a separate block of comments. The following are the most typical help comments used in a comment block:

#### . SYNOPSTS

A short summary of the command, ideally a single sentence.

#### .DESCRIPTION

A more detailed description of the command.

#### .PARAMETER name

A description of parameter *name*, with one for each parameter you want to describe. While you can write a .PARAMETER comment for each parameter, PowerShell also supports comments written directly above the parameter. Putting parameter help alongside the actual parameter makes it easier to read and maintain.

#### . EXAMPLE

An example of this command in use, with one for each example you want to provide. PowerShell treats the line immediately beneath the <code>.EXAMPLE</code> tag as the example command. If this line doesn't contain any text that looks like a prompt, PowerShell adds a prompt before it. It treats lines that follow the initial line as additional output and example commentary.

#### .INPUTS

A short summary of pipeline input(s) supported by this command. For each input type, PowerShell's built-in help follows this convention:

```
System.String
   You can pipe a string that contains a path to
     Get-ChildItem.
```

#### .OUTPUTS

A short summary of items generated by this command. For each output type, PowerShell's built-in help follows this convention:

System.ServiceProcess.ServiceController Get-Service returns objects that represent the services on the computer.

#### .NOTES

Any additional notes or remarks about this command.

#### . I TNK

A link to a related help topic or command, with one .LINK tag per link. If the related help topic is a URL, PowerShell launches that URL when the user supplies the -Online parameter to Get-Help for your command.

# Managing Errors

PowerShell supports two classes of errors: nonterminating and terminating. It collects both types of errors as a list in the **\$error** automatic variable.

# **Nonterminating Errors**

Most errors are *nonterminating errors*, in that they do not halt execution of the current cmdlet, script, function, or pipeline. When a command outputs an error (via PowerShell's erroroutput facilities), PowerShell writes that error to a stream called the error output stream.

You can output a nonterminating error using the Write-Error cmdlet (or the WriteError() API when writing a cmdlet).

The \$ErrorActionPreference automatic variable lets you control how PowerShell handles nonterminating errors. It supports the following values, shown in Table 1-14.

*Table 1-14. ErrorActionPreference automatic variable values* 

| Value                | Meaning                                                                                                    |
|----------------------|----------------------------------------------------------------------------------------------------|
| Ignore               | Do not display errors, and do not add them to the \$error collection. Only supported when supplied to the ErrorAction parameter of a command. |
| Silently<br>Continue | Do not display errors, but add them to the \$error collection.                                                                                |
| Stop                 | Treat nonterminating errors as terminating errors.                                                                                            |
| Continue             | Display errors, but continue execution of the current cmdlet, script, function, or pipeline. This is the default.                             |
| Inquire              | Display a prompt that asks how PowerShell should treat this error.                                                                            |

Most cmdlets let you configure this explicitly by passing one of these values to the ErrorAction parameter.

# **Terminating Errors**

A terminating error halts execution of the current cmdlet, script, function, or pipeline. If a command (such as a cmdlet or .NET method call) generates a structured exception (for example, if you provide a method with parameters outside their valid range), PowerShell exposes this as a terminating error. PowerShell also generates a terminating error if it fails to parse an element of your script, function, or pipeline.

You can generate a terminating error in your script using the throw keyword:

throw message

#### NOTE

In your own scripts and cmdlets, generate terminating errors only when the fundamental intent of the operation is impossible to accomplish. For example, failing to execute a command on a remote server should be considered a nonterminating error, whereas failing to connect to the remote server altogether should be considered a terminating error.

You can intercept terminating errors through the try, catch, and finally statements, as supported by many other programming languages:

```
try
    statement block
catch [exception type]
   error handling block
catch [alternate exception type]
   alternate error handling block
finally
   cleanup block
```

After a try statement, you must provide a catch statement, a finally statement, or both. If you specify an exception type (which is optional), you may specify more than one catch statement to handle exceptions of different types. If you specify an exception type, the catch block applies only to terminating errors of that type.

PowerShell also lets you intercept terminating errors if you define a trap statement before PowerShell encounters that error:

```
trap [exception type]
   statement block
```

```
[continue or break]
```

If you specify an exception type, the trap statement applies only to terminating errors of that type.

Within a catch block or trap statement, the \$\_ (or \$PSItem) variable represents the current exception or error being processed.

If specified, the continue keyword tells PowerShell to continue processing your script, function, or pipeline after the point at which it encountered the terminating error.

If specified, the break keyword tells PowerShell to halt processing the rest of your script, function, or pipeline after the point at which it encountered the terminating error. The default mode is break, and it applies if you specify neither break nor continue.

# Formatting Output

Pipeline | Formatting Command

When objects reach the end of the output pipeline, PowerShell converts them to text to make them suitable for human consumption. PowerShell supports several options to help you control this formatting process, as listed in Table 1-15.

Table 1-15. PowerShell formatting commands

| Formatting command         | Result                                                                                                    |  |
|----------------------------|----------------------------------------------------------------------------------------------------|--|
| Format-Table<br>Properties | Formats the properties of the input objects as a table, including only the object properties you specify. If you do not specify a property list, PowerShell picks a default set. |  |
|                            | In addition to supplying object properties, you may also provide advanced formatting statements:                                                                                 |  |
|                            | <pre>PS &gt; Get-Process   ` Format-Table -Auto Name,` @{Label="HexId"; Expression={ "{0:x}" -f \$Id}</pre>                                                                      |  |

#### **Formatting** command

### Result

```
Width=4
Align="Right"
```

The advanced formatting statement is a hashtable with the keys Label and Expression (or any short form of them). The value of the expression key should be a script block that returns a result for the current object (represented by the \$ variable).

For more information about the Format-Table cmdlet, type Get-Help Format-Table.

#### Format-List Properties

Formats the properties of the input objects as a list, including only the object properties you specify. If you do not specify a property list, PowerShell picks a default set.

The Format-List cmdlet supports the advanced formatting statements as used by the Format-Table cmdlet.

The Format-List cmdlet is the one you will use most often to get a detailed summary of an object's properties.

The command Format-List \*returns all properties, but it does not include those that PowerShell hides by default. The command Format-List \* -Force returns all properties.

For more information about the Format-List cmdlet, type Get-Help Format-List.

#### Format-Wide Property

Formats the properties of the input objects in an extremely terse summary view. If you do not specify a property, PowerShell picks a default.

In addition to supplying object properties, you can also provide advanced formatting statements:

```
PS > Get-Process | `
   Format-Wide -Auto `
  @{ Expression={ "{0:x}" -f $ .Id} }
```

The advanced formatting statement is a hashtable with the key Expression (or any short form of it). The value of the expression key should be a script block that returns a result for the current object (represented by the \$ variable).

| Formatting command | Result                                                  |
|--------------------|---------------------------------------------------------|
|                    | For more information about the Format-Wide cmdlet, type |
|                    | Get-Help Format-Wide.                                   |

# **Custom Formatting Files**

All the formatting defaults in PowerShell (for example, when you do not specify a formatting command, or when you do not specify formatting properties) are driven by the \*.Format. Ps1Xml files in the installation directory.

To create your own formatting customizations, use these files as a source of examples, but do not modify them directly. Instead, create a new file and use the Update-FormatData cmdlet to load your customizations. The Update-FormatData cmdlet applies your changes to the current instance of PowerShell. If you wish to load them every time you launch PowerShell, call Update-FormatData in your profile script. The following command loads Format.custom.ps1xml from the same directory as your profile:

```
$formatFile = Join-Path (Split-Path $profile) "Format.
    Custom.Ps1Xml"
Update-FormatData -PrependPath $typesFile
```

# **Capturing Output**

There are several ways to capture the output of commands in PowerShell, as listed in Table 1-16.

Table 1-16. Capturing output in PowerShell

| Command                                       | Result                                                                                                    |
|-----------------------------------------------|----------------------------------------------------------------------------------------------------|
| \$variable =<br>Command                       | Stores the objects produced by the PowerShell command into \$variable.                                                                                         |
| <pre>\$variable = Command   Out- String</pre> | Stores the visual representation of the PowerShell command into \$variable. This is the PowerShell command after it's been converted to human-readable output. |

| Command                               | Result                                                                                                    |
|---------------------------------------|----------------------------------------------------------------------------------------------------|
| <pre>\$variable = NativeCommand</pre> | Stores the (string) output of the native command into \$variable. PowerShell stores this as a list of strings—one for each line of output from the native command.                     |
| Command<br>-OutVariable<br>variable   | For most commands, stores the objects produced by the PowerShell command into \$variable\$. The parameter -OutVariable can also be written -Ov.                                        |
| Command > File                        | Redirects the visual representation of the PowerShell (or standard output of a native command) into File, overwriting File if it exists. Errors are not captured by this redirection.  |
| Command >><br>File                    | Redirects the visual representation of the PowerShell (or standard output of a native command) into File, appending to File if it exists. Errors are not captured by this redirection. |
| Command 2><br>File                    | Redirects the errors from the PowerShell or native command into File, overwriting File if it exists.                                                                                   |
| Command n><br>File                    | Redirects stream number $n$ into $File$ , overwriting $File$ if it exists. Supported streams are 2 for error, 3 for warning, 4 for verbose, 5 for debug, and * for all.                |
| Command 2>><br>File                   | Redirects the errors from the PowerShell or native command into <i>File</i> , appending to <i>File</i> if it exists.                                                                   |
| Command n>><br>File                   | Redirects stream number $n$ into $File$ , appending to $File$ if it exists. Supported streams are 2 for error, 3 for warning, 4 for verbose, 5 for debug, and * for all.               |
| Command > File<br>2>&1                | Redirects both the error and standard output streams of the PowerShell or native command into File, overwriting File if it exists.                                                     |
| Command >><br>File 2>&1               | Redirects both the error and standard output streams of the PowerShell or native command into <i>File</i> , appending to <i>File</i> if it exists.                                     |

# **Common Customization Points**

As useful as it is out of the box, PowerShell offers several avenues for customization and personalization.

## **Console Settings**

The Windows PowerShell user interface offers several features to make your shell experience more efficient.

## Adjust your window size

In the System menu (right-click the title bar at the top left of the console window), select Properties→Layout. The Window Size options let you control the actual window size (how big the window appears on screen), whereas the Screen Buffer Size options let you control the virtual window size (how much content the window can hold). If the screen buffer size is larger than the actual window size, the console window changes to include scrollbars. Increase the virtual window height to make PowerShell store more output from earlier in your session. If you launch PowerShell from the Start menu, PowerShell launches with some default modifications to the window size.

#### Make text selection easier

In the System menu, click Options→QuickEdit Mode. QuickEdit mode lets you use the mouse to efficiently copy and paste text into or out of your PowerShell console. By default, PowerShell launches with OuickEdit mode enabled.

## Use hotkeys to operate the shell more efficiently

The Windows PowerShell console supports many hotkeys that help make operating the console more efficient, as shown in Table 1-17.

Table 1-17. Windows PowerShell hotkeys

| Hotkey                                  | Meaning                                     |
|-----------------------------------------|---------------------------------------------|
| Windows key-r, and then type powershell | Launch Windows PowerShell.                  |
| Up arrow                                | Scan backward through your command history. |
| Down arrow                              | Scan forward through your command history.  |

| Hotkey           | Meaning                                                                                                    |  |
|------------------|----------------------------------------------------------------------------------------------------|--|
| Page Up          | Display the first command in your command history.                                                                                                    |  |
| Page Down        | Display the last command in your command history.                                                                                                    |  |
| Left arrow       | Move cursor one character to the left on your command line.                                                                                                    |  |
| Right arrow      | Move cursor one character to the left of your command line.  If at the end of the line, inserts a character from the text of your last command at that position. |  |
| Home             | Move the cursor to the beginning of the command line.                                                                                                    |  |
| End              | Move the cursor to the end of the command line.                                                                                                    |  |
| Ctrl-left arrow  | Move the cursor one word to the left on your command line.                                                                                                    |  |
| Ctrl-right arrow | Move the cursor one word to the right on your command line.                                                                                                    |  |
| Alt-space, e, l  | Scroll through the screen buffer.                                                                                                    |  |
| Alt-space, e, f  | Search for text in the screen buffer.                                                                                                    |  |
| Alt-space, e, k  | Select text to be copied from the screen buffer.                                                                                                    |  |
| Alt-space, e, p  | Pasteclip boardcontentsintotheWindowsPowerShellconsole.                                                                                                    |  |
| Alt-space, c     | Close the Windows PowerShell console.                                                                                                    |  |
| Ctrl-c           | Cancel the current operation.                                                                                                    |  |
| Ctrl-break       | Forcibly close the Windows PowerShell window.                                                                                                    |  |
| Ctrl-home        | Deletes characters from the beginning of the current command line up to (but not including) the current cursor position.                                         |  |
| Ctrl-end         | Deletes characters from (and including) the current cursor position to the end of the current command line.                                                      |  |
| F1               | Move cursor one character to the right on your command line. If at the end of the line, inserts a character from the text of your last command at that position. |  |
| F2               | Creates a new command line by copying your last command line up to the character that you type.                                                                  |  |
| F3               | Complete the command line with content from your last command line, from the current cursor position to the end.                                                 |  |
| F4               | Deletes characters from your cursor position up to (but not including) the character that you type.                                                              |  |
| F5               | Scan backward through your command history.                                                                                                    |  |

| Hotkey | Meaning                                                                                                    |
|--------|----------------------------------------------------------------------------------------------------|
| F7     | Interactively select a command from your command history. Use the arrow keys to scroll through the window that appears. Press the Enter key to execute the command, or use the right arrow key to place the text on your command line instead. |
| F8     | Scan backward through your command history, only displaying matches for commands that match the text you've typed so far on the command line.                                                                                                  |
| F9     | Invoke a specific numbered command from your command history. The numbers of these commands correspond to the numbers that the command-history selection window (F7) shows.                                                                    |
| Alt-F7 | Clear the command history list.                                                                                                    |

#### NOTE

While useful in their own right, the hotkeys listed in Table 1-17 become even more useful when you map them to shorter or more intuitive keystrokes using a hotkey program such as the free (AutoHotkey).

## **Profiles**

Windows PowerShell automatically runs the four scripts listed in Table 1-18 during startup. Each, if present, lets you customize your execution environment. PowerShell runs anything you place in these files as though you had entered it manually at the command line.

Table 1-18. Windows PowerShell profiles

| Profile purpose                                                                                                 | Profile location                                             |
|----------------------------------------------------------------------------------------------------|--------------------------------------------------------------|
| Customization of all PowerShell sessions, including PowerShell hosting applications for all users on the system | InstallationDirectory\profile.ps1                            |
| Customization of <i>PowerShell.exe</i> sessions for all users on the system                                     | InstallationDirectory\ Microsoft.<br>PowerShell _profile.ps1 |

| Profile purpose                                                                     | Profile location                                                                       |
|-------------------------------------------------------------------------------------|----------------------------------------------------------------------------------------|
| Customization of all PowerShell sessions, including PowerShell hosting applications | <my documents="">\WindowsPowerShell \profile.ps1</my>                                  |
| Typical customization of <i>PowerShell.exe</i> sessions                             | <pre><my documents="">\WindowsPowerShell \Microsoft.PowerShell _profile.ps1</my></pre> |

PowerShell makes editing your profile script simple by defining the automatic variable \$profile. By itself, it points to the "current user, PowerShell.exe" profile. In addition, the \$profile variable defines additional properties that point to the other profile locations:

PS > \$profile | Format-List -Force

AllUsersAllHosts : C:\Windows\System32\

WindowsPowerShell\v1.0\

profile.ps1

AllUsersCurrent-

Host : C:\Windows\System32\ WindowsPowerShell\v1.0\

Microsoft.PowerShell profile.ps1

CurrentUserAll-

Hosts : E:\Lee\WindowsPowerShell\profile.

ps1

CurrentUser-

CurrentHost : E:\Lee\WindowsPowerShell\ Microsoft.PowerShell

profile.ps1

To create a new profile, type:

New-Item -Type file -Force \$profile

To edit this profile, type:

notepad \$profile

# **Prompts**

To customize your prompt, add a prompt function to your profile. This function returns a string. For example:

```
function Prompt
{
    "PS [$env:COMPUTERNAME] >"
}
```

# **Tab Completion**

You can define a TabExpansion2 function to customize the way that Windows PowerShell completes properties, variables, parameters, and files when you press the Tab key.

Your TabExpansion function overrides the one that PowerShell defines by default, though, so you may want to use its definition as a starting point:

Get-Content function:\TabExpansion2

## **User Input**

You can define a PSConsoleHostReadLine function to customize the way that the Windows PowerShell console host (not the ISE) reads input from the user. This function is responsible for handling all of the user's keypresses, and finally returning the command that PowerShell should invoke.

## **Command Resolution**

You can intercept PowerShell's command resolution behavior in three places by assigning a script block to one or all of the PreCommandLookupAction, PostCommandLookupAction, or Command NotFoundAction properties of \$executionContext.Session State.InvokeCommand.

PowerShell invokes the PreCommandLookupAction after the user types a command name, but before it has tried to resolve the command. It invokes the PostCommandLookupAction once it has resolved a command, but before it executes the command. It invokes the CommandNotFoundAction when a command is not found, but before it generates an error message. Each script block receives two arguments: CommandName and CommandLookupEventArgs.

```
$executionContext.SessionState.InvokeCommand.
    CommandNotFoundAction = {
    param($CommandName, $CommandLookupEventArgs)
    (\ldots)
}
```

If your script block assigns a script block to the CommandScript Block property of the CommandLookupEventArgs or assigns a CommandInfo to the Command property of the CommandLookupEven tArgs, PowerShell will use that script block or command, respectively. If your script block sets the StopSearch property to true, PowerShell will do no further command resolution.

# **Regular Expression Reference**

Regular expressions play an important role in most text parsing and text matching tasks. They form an important underpinning of the -split and -match operators, the switch statement, the Select-String cmdlet, and more. Tables 2-1 through 2-9 list commonly used regular expressions.

Table 2-1. Character classes: patterns that represent sets of characters

| Character class | Matches                                                                                                    |
|-----------------|----------------------------------------------------------------------------------------------------|
| •               | Any character except for a newline. If the regular expression uses the SingleLine option, it matches any character.                                           |
|                 | PS > "T" -match '.'<br>True                                                                                                    |
| [characters]    | Any character in the brackets. For example: $[aeiou]$ .                                                                                                    |
|                 | PS > "Test" -match '[Tes]'<br>True                                                                                                    |
| [^characters]   | Any character not in the brackets. For example: [^aeiou].                                                                                                    |
|                 | PS > "Test" -match '[^Tes]'<br>False                                                                                                    |
| [start-end]     | Any character between the characters $start$ and $end$ , inclusive. You may include multiple character ranges between the brackets. For example, $[a-eh-j]$ . |
|                 | PS > "Test" -match '[e-t]'<br>True                                                                                                    |

| Character class             | Matches                                                                                                    |
|-----------------------------|----------------------------------------------------------------------------------------------------|
| [^start-end]                | Any character not between any of the character ranges $start$ through $end$ , inclusive. You may include multiple character ranges between the brackets. For example, $[^a-e-j]$ . |
|                             | PS > "Test" -match '[^e-t]'<br>False                                                                                                    |
| <pre> character class</pre> | Any character in the Unicode group or block range specified by {character class}.                                                                                                  |
| }                           | PS > "+" -match '\p{Sm}' True                                                                                                    |
| \P{character class}         | Any character not in the Unicode group or block range specified by $\{character\ class\}.$                                                                                         |
|                             | PS > "+" -match '\P{Sm}' False                                                                                                    |
| \w                          | Any word character. Note that this is the <i>Unicode</i> definition of a word character, which includes digits, as well as many math symbols and various other symbols.            |
|                             | PS > "a" -match '\w'<br>True                                                                                                    |
| \W                          | Any nonword character.                                                                                                    |
|                             | PS > "!" -match '\W'<br>True                                                                                                    |
| \s                          | Any whitespace character.                                                                                                    |
|                             | PS > "`t" -match '\s'<br>True                                                                                                    |
| <b>\</b> S                  | Any nonwhitespace character.                                                                                                    |
|                             | PS > " `t" -match '\S'<br>False                                                                                                    |
| \d                          | Any decimal digit.                                                                                                    |

| Character class | Matches                                   |
|-----------------|-------------------------------------------|
|                 | PS > "5" -match '\d'<br>True              |
| \D              | Any character that isn't a decimal digit. |
|                 | PS > "!" -match '\D'<br>True              |
|                 | TIUC                                      |

Table 2-2. Quantifiers: expressions that enforce quantity on the preceding expression

| Quantifier    | Meaning                                                              |
|---------------|----------------------------------------------------------------------|
| <none></none> | One match.                                                           |
|               | PS > "T" -match 'T'<br>True                                          |
| *             | Zero or more matches, matching as much as possible.                  |
|               | PS > "A" -match 'T*' True PS > "TTTTT" -match '^T*\$'                |
|               | True                                                                 |
|               | PS > 'ATTT' -match 'AT*'; \$Matches[0]<br>True<br>ATTT               |
| +             | One or more matches, matching as much as possible.                   |
|               | PS > "A" -match 'T+'<br>False<br>PS > "TTTTT" -match '^T+\$'<br>True |
|               | PS > 'ATTT' -match 'AT+'; \$Matches[0]<br>True<br>ATTT               |
| ?             | Zero or one matches, matching as much as possible.                   |
|               | PS > "TTTTT" -match '^T?\$'<br>False                                 |
|               | PS > 'ATTT' -match 'AT?'; \$Matches[0]                               |

| Quantifier    | Meaning                                                                        |
|---------------|--------------------------------------------------------------------------------|
|               | True<br>AT                                                                     |
| {n}           | Exactly <i>n</i> matches.                                                      |
|               | PS > "TTTTT" -match '^T{5}\$' True                                             |
| {n,}          | $\boldsymbol{n}$ or more matches, matching as much as possible.                |
|               | PS > "TTTTT" -match '^T{4,}\$' True                                            |
| $\{n,m\}$     | Between $\it n$ and $\it m$ matches (inclusive), matching as much as possible. |
|               | PS > "TTTTT" -match '^T{4,6}\$' True                                           |
| *?            | Zero or more matches, matching as little as possible.                          |
|               | PS > "A" -match '^AT*?\$'<br>True                                              |
|               | PS > 'ATTT' -match 'AT*?'; \$Matches[0]<br>True<br>A                           |
| +?            | One or more matches, matching as little as possible.                           |
|               | PS > "A" -match '^AT+?\$'<br>False                                             |
|               | PS > 'ATTT' -match 'AT+?'; \$Matches[0]<br>True<br>AT                          |
| ??            | Zero or one matches, matching as little as possible.                           |
|               | PS > "A" -match '^AT??\$' True                                                 |
|               | PS > 'ATTT' -match 'AT??'; \$Matches[0] True A                                 |
| { <i>n</i> }? | Exactly <i>n</i> matches.                                                      |
|               | PS > "TTTTT" -match '^T{5}?\$'<br>True                                         |

| Quantifier | Meaning                                                                  |
|------------|--------------------------------------------------------------------------|
| {n,}?      | $\it n$ or more matches, matching as little as possible.                 |
|            | PS > "TTTTT" -match '^T{4,}?\$' True                                     |
| {n,m}?     | Between $n$ and $m$ matches (inclusive), matching as little as possible. |
|            | PS > "TTTTT" -match '^T{4,6}?\$' True                                    |

Table 2-3. Grouping constructs: expressions that let you group characters, patterns, and other expressions

| Grouping construct              | Description                                                                                                    |        |
|---------------------------------|----------------------------------------------------------------------------------------------------|--------|
| (text)                          | Captures the text matched inside the parentheses. Th are named by number (starting at one) based on the opening parenthesis. | •      |
|                                 | <pre>PS &gt; "Hello" -match '^(.*)llo\$';     \$matches[1] True He</pre>                                                     |        |
| (? <name>)</name>               | Captures the text matched inside the parentheses.<br>These captures are named by the name given in <i>na</i>                 | me.    |
|                                 | PS > "Hello" -match '^(? <one>.*)1</one>                                                                                     | lo\$'; |
| (? <name1-name2>)</name1-name2> | A balancing group definition. This is an advanced re pression construct, but lets you match evenly balan terms.              | -      |
| (?:)                            | Noncapturing group.                                                                                                    |        |
|                                 | PS > "A1" -match $'((A B)\backslash d)'$ ; \$marrue                                                                          | tches  |
|                                 | Name                                                                                                    | Value  |
|                                 | 2                                                                                                    | Δ      |
|                                 | 1                                                                                                    | A1     |
|                                 | 0                                                                                                    | A1     |

#### **Grouping construct** Description

 $PS > "A1" - match '((?:A|B)\d)'; $matches$ True

| Name | Value |
|------|-------|
|      |       |
| 1    | A1    |
| 0    | A1    |

(?imnsx-imnsx:) Applies or disables the given option for this group. Supported options are:

```
i
  case-insensitive
```

multiline

n explicit capture

s singleline

x ignore whitespace

```
PS > "Te`nst" -match '(T e.st)'
False
PS > "Te`nst" -match '(?sx:T e.st)'
True
```

Zero-width positive lookahead assertion. Ensures that the given (?=) pattern matches to the right, without actually performing the match

```
PS > "555-1212" -match '(?=...-)(.*)';
     $matches[1]
True
555-1212
```

(?!)Zero-width negative lookahead assertion. Ensures that the given pattern does not match to the right, without actually performing the match.

```
PS > "friendly" -match
    '(?!friendly)friend'
False
```

(?<=)Zero-width positive lookbehind assertion. Ensures that the given pattern matches to the left, without actually performing the match.

| Grouping construct                                                                                                    | Description                                                                                                    |
|----------------------------------------------------------------------------------------------------|----------------------------------------------------------------------------------------------------|
|                                                                                                    | PS > "public int X" -match '^.*(?<=public )int .*\$' True                                                                                    |
| (? )</th <th>Zero-width negative look behind assertion. Ensures that the given pattern does not match to the left, without actually performing the match.</th> | Zero-width negative look behind assertion. Ensures that the given pattern does not match to the left, without actually performing the match. |
|                                                                                                    | <pre>PS &gt; "private int X" -match     '^.*(?<!--private )int .*\$' False</pre--></pre>                                                     |
| (?>)                                                                                                    | Nonbacktracking subexpression. Matches only if this subexpression can be matched completely.                                                 |
|                                                                                                    | PS > "Hello World" -match                                                                                                    |
|                                                                                                    | $The nonback tracking \ version \ of the subexpression \ fails \ to \ match, as its \ complete \ match \ would \ be \ ''Hello \ World''.$    |

Table 2-4. Atomic zero-width assertions: patterns that restrict where a match may occur

| Assertion | Restriction                                                                                          |
|-----------|----------------------------------------------------------------------------------------------------|
| ٨         | The match must occur at the beginning of the string (or line, if the Multiline option is in effect). |
|           | PS > "Test" -match '^est'<br>False                                                                   |
| \$        | The match must occur at the end of the string (or line, if the Multiline option is in effect).       |
|           | PS > "Test" -match 'Tes\$'<br>False                                                                  |
| \A        | The match must occur at the beginning of the string.                                                 |

| Assertion | Restriction                                                                                                    |
|-----------|----------------------------------------------------------------------------------------------------|
|           | PS > "The`nTest" -match '(?m:^Test)'<br>True                                                                            |
|           | PS > "The`nTest" -match '(?m:\ATest)'<br>False                                                                          |
| \Z        | The match must occur at the end of the string, or before $\n$ at the end of the string.                                 |
|           | PS > "The`nTest`n" -match '(?m:The\$)'<br>True                                                                          |
|           | PS > "The`nTest`n" -match '(?m:The\Z)' False                                                                            |
|           | PS > "The`nTest`n" -match 'Test\Z'<br>True                                                                              |
| \z        | The match must occur at the end of the string.                                                                          |
|           | PS > "The`nTest`n" -match 'Test\z'<br>False                                                                             |
| \G        | The match must occur where the previous match ended. Used with                                                          |
|           | <pre>System.Text.RegularExpressions.Match.NextMatch() .</pre>                                                           |
| \b        | The match must occur on a word boundary: the first or last characters in words separated by nonalphanumeric characters. |
|           | PS > "Testing" -match 'ing\b' True                                                                                      |
| \B        | The match must not occur on a word boundary.                                                                            |
|           | <pre>PS &gt; "Testing" -match 'ing\B' False</pre>                                                                       |

Table 2-5. Substitution patterns: patterns used in a regular expression replace operation

| Pattern  | Substitution                                  |
|----------|-----------------------------------------------|
| \$number | The text matched by group number $number$ .   |
|          | PS > "Test" -replace "(.*)st",'\$1ar'<br>Tear |
| \${name} | The text matched by group named name.         |
| \${name} | The text matched by group named <i>name</i> . |

| Pattern | Substitution                                                                      |
|---------|-----------------------------------------------------------------------------------|
|         | PS > "Test" -replace<br>"(? <pre>.*)st",'\${pre}ar'<br/>Tear</pre>                |
| \$\$    | A literal \$.                                                                     |
|         | PS > "Test" -replace ".",'\$\$'<br>\$\$\$\$                                       |
| \$&     | A copy of the entire match.                                                       |
|         | PS > "Test" -replace "^.*\$",'Found: \$&' Found: Test                             |
| \$`     | The text of the input string that precedes the match.                             |
|         | PS > "Test" -replace "est\$",'Te\$`' TTeT                                         |
| \$'     | The text of the input string that follows the match.                              |
|         | PS > "Test" -replace "^Tes",'Res\$''' Restt                                       |
| \$+     | The last group captured.                                                          |
|         | <pre>PS &gt; "Testing" -replace "(.*)ing",'\$+ed' Tested</pre>                    |
| \$_     | The entire input string.                                                          |
|         | <pre>PS &gt; "Testing" -replace     "(.*)ing",'String: \$_' String: Testing</pre> |

Table 2-6. Alternation constructs: expressions that let you perform either/or logic

| Alternation construct | Description                                                                                      |
|-----------------------|--------------------------------------------------------------------------------------------------|
| 1                     | $\label{thm:matches} \textbf{Matches any of the terms separated by the vertical bar character.}$ |
|                       | PS > "Test" -match '(B T)est'<br>True                                                            |
| (?(expression)        | Matches the <i>yes term</i> if expression matches at this point. Other-                          |
| yes no)               | wise, matches the <i>no term</i> . The <i>no term</i> is optional.                               |
|                       | PS > "3.14" -match<br>'(?(\d)3.14 Pi)'                                                           |

| Alternation construct | Description                                                                                                    |
|-----------------------|----------------------------------------------------------------------------------------------------|
|                       | True PS > "Pi" -match                                                                                                    |
| (?(name)yes <br>no)   | Matches the <i>yes term</i> if the capture group named name has a capture at this point. Otherwise, matches the <i>no term</i> . The <i>no term</i> is optional. |
|                       | PS > "123" -match                                                                                                    |

Table 2-7. Backreference constructs: expressions that refer to a capture group within the expression

| Backreference construct | Refers to                                                                                  |
|-------------------------|--------------------------------------------------------------------------------------------|
| \number                 | Group number $number$ in the expression.                                                   |
|                         | <pre>PS &gt; " Text " -match '(.)Text\1' True</pre>                                        |
|                         | <pre>PS &gt; " Text+" -match '(.)Text\1' False</pre>                                       |
| \k <name></name>        | The group named <i>name</i> in the expression.                                             |
|                         | <pre>PS &gt; " Text " -match     '(?<symbol>.)Text\k<symbol>' True</symbol></symbol></pre> |
|                         | PS > " Text+" -match                                                                       |
|                         | '(? <symbol>.)Text\k<symbol>'<br/>False</symbol></symbol>                                  |

Table 2-8. Other constructs: other expressions that modify a regular expression

| Construct          | Description                                                                                                    |  |  |
|--------------------|----------------------------------------------------------------------------------------------------|--|--|
| (?imnsx-<br>imnsx) | Applies or disables the given option for the rest of this expression. Supported options are:                                              |  |  |
|                    | <pre>i case-insensitive m multiline n explicit capture s singleline x ignore whitespace  PS &gt; "Te`nst" -match '(?sx)T e.st' True</pre> |  |  |
| (?#)               | Inline comment. This terminates at the first closing parenthesis.                                                                         |  |  |
|                    | PS > "Test" -match '(?# Match 'Test')Test' True                                                                                           |  |  |
| # [to end of line] | Comment form allowed when the regular expression has the IgnoreWhitespace option enabled.                                                 |  |  |
|                    | PS > "Test" -match '(?x)Test # Matches Test'<br>True                                                                                      |  |  |

Table 2-9. Character escapes: character sequences that represent another character

| Escaped character                   | Match                                                                                                    |
|-------------------------------------|----------------------------------------------------------------------------------------------------|
| <ordinary characters=""></ordinary> | Characters other than . $\$ ^ { [ (   ) * + ? \ match themselves.                                                                                                    |
| \a                                  | A bell (alarm) \u0007.                                                                                                    |
| \b                                  | Abackspace $\u0008$ if in a $[\ ]$ character class. In a regular expression, $\b$ denotes a word boundary (between $\u0000$ within a $[\ ]$ character class, where $\u0000$ refers to the backspace character. In a replacement pattern, $\u0000$ b laways denotes a backspace. |
| \t                                  | A tab \u0009.                                                                                                    |
| \r                                  | A carriage return \u000D.                                                                                                    |
| \v                                  | A vertical tab \u000B.                                                                                                    |
| \f                                  | A form feed \u000C.                                                                                                    |

| Escaped<br>character | Match                                                                                                    |
|----------------------|----------------------------------------------------------------------------------------------------|
| \n                   | A new line \u000A.                                                                                                    |
| \e                   | An escape \u001B.                                                                                                    |
| \ddd                 | An ASCII character as octal (up to three digits). Numbers with no leading zero are treated as backreferences if they have only one digit, or if they correspond to a capturing group number. |
| \xdd                 | An ASCII character using hexadecimal representation (exactly two digits). $ \\$                                                                                                    |
| \c <i>C</i>          | An ASCII control character; for example, \cC is Control-C.                                                                                                    |
| \udddd               | A Unicode character using hexadecimal representation (exactly four digits).                                                                                                    |
| \                    | When followed by a character that is not recognized as an escaped character, matches that character. For example, $\$ * is the literal character*.                                           |

### **XPath Quick Reference**

Just as regular expressions are the standard way to interact with plain text, XPath is the standard way to interact with XML. Because of that, XPath is something you are likely to run across in your travels. Several cmdlets support XPath queries: Select-Xml, Get-WinEvent, and more. Tables 3-1 and 3-2 give a quick overview of XPath concepts.

For these examples, consider this sample XML:

Table 3-1. Navigation and selection

| Syntax | Meaning                              |
|--------|--------------------------------------|
| /      | Represents the root of the XML tree. |
|        | For example:                         |

```
Syntax
              Meaning
                 PS > $xml | Select-Xml "/" | Select
                      -Expand Node
                 AddressBook
                 AddressBook
/Node
              Navigates to the node named Node from the root of the XML tree.
              For example:
                 PS > $xml | Select-Xml "/AddressBook" |
                 Select
                      -Expand Node
                 Person
                 -----
                 {Lee, Ariel}
/Node/*/
              Navigates to the noded named Node2 via Node, allowing any single
Node2
              node in between.
              For example:
                 PS > $xml | Select-Xml "/AddressBook/*/Name"
                 | Select -Expand Node
                 #text
                 ----
                 Lee
                 Ariel
//Node
              Finds all nodes named Node, anywhere in the XML tree.
              For example:
                 PS > $xml | Select-Xml "//Phone" | Select -
                 Expand Node
                 type
                                                              #text
                                                              ----
                 home
                                                            555-1212
                 work
                                                            555-1213
                                                            555-1234
              Retrieves the parent node of the given node.
              For example:
```

```
Syntax
             Meaning
                PS>$xml | Select-Xml "//Phone" | Select -
                Expand Node
               type
                                                         #text
                ----
                                                         ----
               home
                                                        555-1212
               work
                                                        555-1213
                                                        555-1234
               PS>$xml | Select-Xml "//Phone/.." | Select -
                Expand Node
               contactType
                                                          Phone
                                           Name
                                          ----
                                                        {Phone,
                Personal
                                          Lee
               Phone }
               Business
                                         Ariel
                                                        555-1234
@Attribute Accesses the value of the attribute named Attribute.
             For example:
               PS > $xml | Select-Xml "//Phone/@type" |
                Select -Expand Node
               #text
                ----
               home
               work
```

Table 3-2. Comparisons

| Syntax | Meaning                                                                         |                 |                             |
|--------|---------------------------------------------------------------------------------|-----------------|-----------------------------|
| []     | Filtering, similar to the Where-Object cmdlet.                                  |                 |                             |
|        | <pre>For example:     PS &gt; \$xml   Select-Xml "//Person[@contactType =</pre> |                 |                             |
|        | contactType<br><br>Personal                                                     | Name<br><br>Lee | Phone<br><br>{Phone, Phone} |

#### Syntax Meaning PS > \$xml | Select-Xml "//Person[Name = 'Lee']" | Select -Expand Node contactType Phone Name ----{Phone, Phone} Personal Lee Logical and. and Logical or. or Logical negation. not() Equality. Inequality. !=

## .NET String Formatting

#### **String Formatting Syntax**

The format string supported by the format (-f) operator is a string that contains format items. Each format item takes the form of:

```
{index[,alignment][:formatString]}
```

*index* represents the zero-based index of the item in the object array following the format operator.

*alignment* is optional and represents the alignment of the item. A positive number aligns the item to the right of a field of the specified width. A negative number aligns the item to the left of a field of the specified width.

```
PS > ("{0,6}" -f 4.99), ("{0,6:##.00}" -f 15.9)
4.99
15.90
```

*formatString* is optional and formats the item using that type's specific format string syntax (as laid out in Tables 4-1 and 4-2).

#### **Standard Numeric Format Strings**

Table 4-1 lists the standard numeric format strings. All format specifiers may be followed by a number between 0 and 99 to control the precision of the formatting.

Table 4-1. Standard numeric format strings

| Format specifier | Name            | Description                                                                                                    | Example                                                                 |
|------------------|-----------------|----------------------------------------------------------------------------------------------------|-------------------------------------------------------------------------|
| Corc             | Currency        | A currency amount.                                                                                                    | PS > "{0:C}" -f 1.23<br>\$1.23                                          |
| D or d           | Decimal         | A decimal<br>amount (for in-<br>tegral types).<br>The precision<br>specifier controls<br>the minimum<br>number of digits<br>in the result. | PS > "{0:D4}" -f 2<br>0002                                              |
| E or e           | Scientific      | Scientific (exponential) notation. The precision specifier controls the number of digits past the decimal point.                           | PS > "{0:E3}" -f [Math]::Pi<br>3.142E+000                               |
| Forf             | Fixed-<br>point | Fixed-point no-<br>tation. The preci-<br>sion specifier<br>controls the<br>number of digits<br>past the decimal<br>point.                  | PS > "{0:F3}" -f [Math]::Pi<br>3.142                                    |
| Gorg             | General         | The most com-<br>pact representa-<br>tion (between<br>fixed-point and                                                                      | PS > "{0:G3}" -f [Math]::Pi<br>3.14<br>PS > "{0:G3}" -f 1mb<br>1.05E+06 |

| Format specifier | Name           | Description                                                                                                    | Example                                                                                |
|------------------|----------------|----------------------------------------------------------------------------------------------------|----------------------------------------------------------------------------------------|
|                  |                | scientific) of the<br>number. The<br>precision speci-<br>fier controls the<br>number of sig-<br>nificant digits.                                                                                            |                                                                                        |
| N or n           | Number         | The human-<br>readable form of<br>the number,<br>which includes<br>separators be-<br>tween number<br>groups. The pre-<br>cision specifier<br>controls the<br>number of digits<br>past the decimal<br>point. | PS > "{0:N4}" -f 1mb<br>1,048,576.0000                                                 |
| Porp             | Percent        | The number (generally between 0 and 1) represented as a percentage. The precision specifier controls the number of digits past the decimal point.                                                           | PS > "{0:P4}" -f 0.67<br>67.0000 %                                                     |
| Rorr             | Round-<br>trip | The Single or<br>Double number<br>formatted with a<br>precision that<br>guarantees the<br>string (when<br>parsed) will re-<br>sult in the origi-<br>nal number<br>again.                                    | PS > "{0:R}" -f (1mb/2.0)<br>524288<br>PS > "{0:R}" -f (1mb/9.0)<br>116508.44444444444 |

| Format specifier | Name             | Description                                                                                                    | Example                       |
|------------------|------------------|----------------------------------------------------------------------------------------------------|-------------------------------|
| X or x           | Hexa-<br>decimal | The number converted to a string of hexadecimal digits. The case of the specifier controls the case of the resulting hexadecimal digits. The precision specifier controls the minimum number of digits in the resulting string. | PS > "{0:X4}" -f 1324<br>052C |

### **Custom Numeric Format Strings**

You can use custom numeric strings, listed in Table 4-2, to format numbers in ways not supported by the standard format strings.

*Table 4-2. Custom numeric format strings* 

| Table 121 Calcion Manuelle Jerman curinge |                      |                                                                                                    |                                          |
|-------------------------------------------|----------------------|----------------------------------------------------------------------------------------------------|------------------------------------------|
| Format specifier                          | Name                 | Description                                                                                                    | Example                                  |
| 0                                         | Zero<br>placeholder  | Specifies the precision and width of a numberstring. Zeros not matched by digits in the original number are output as zeros. | PS > "{0:00.0}" -f<br>4.12341234<br>04.1 |
| #                                         | Digit<br>placeholder | Specifies the precision and width of a number string. # symbols not matched by digits in                                     | PS > "{0:##.#}" -f<br>4.12341234<br>4.1  |

| Format specifier | Name                             | Description                                                                                                    | Example                                       |
|------------------|----------------------------------|----------------------------------------------------------------------------------------------------|-----------------------------------------------|
|                  |                                  | the input number are not output.                                                                                                    |                                               |
|                  | Decimal<br>point                 | Determines the location of the decimal.                                                                                                    | PS > "{0:##.#}" -f<br>4.12341234<br>4.1       |
| ,                | Thou-<br>sands sep-<br>arator    | When placed be-<br>tween a zero or digit<br>placeholder before<br>the decimal point in<br>a formatting string,<br>adds the separator<br>character between<br>number groups.                  | PS > "{0:#,#.#}" -f<br>1234.121234<br>1,234.1 |
| ,                | Number<br>scaling                | When placed before<br>the literal (or im-<br>plicit) decimal point<br>in a formatting<br>string, divides the<br>input by 1,000. You<br>can apply this format<br>specifier more than<br>once. | PS > "{0:##,,.000}" -f<br>1048576<br>1.049    |
| %                | Percent-<br>age place-<br>holder | Multiplies the input<br>by 100, and inserts<br>the percent sign<br>where shown in the<br>format specifier.                                                                                   | PS > "{0:%##.000}" -f .<br>68<br>%68.000      |
| ЕО               | Scientific                       | Displays the input in                                                                                                    | PS > "{0:##.#E000}" -f<br>2.71828             |
| E+0              | notation                         | scientific notation. The number of zeros                                                                                                    | 2./1828<br>27.2E-001                          |
| E-0              |                                  | that follow the E de-                                                                                                    |                                               |
| e0               |                                  | fine the minimum<br>length of the expo-                                                                                                    |                                               |
| e+0              |                                  | nent field.                                                                                                    |                                               |
| e-0              |                                  |                                                                                                    |                                               |
|                  |                                  |                                                                                                    |                                               |

| Format specifier | Name               | Description                                                                                                    | Example                                         |
|------------------|--------------------|----------------------------------------------------------------------------------------------------|-------------------------------------------------|
| 'text'<br>"text" | Literal<br>string  | Inserts the provided text literally into the output without affecting formatting.                                                                                                    | PS > "{0:#.00'##'}" -f<br>2.71828<br>2.72##     |
| ;                | Section separator  | Allows for conditional formatting.                                                                                                    | PS > "{o:POS;NEG;ZERO}"<br>-f -14<br>NEG        |
|                  |                    | If your format speci-<br>fier contains no sec-<br>tion separators, the<br>formatting state-<br>ment applies to all<br>input.                                                                                      | NEG                                             |
|                  |                    | If your format speci-<br>fier contains one<br>separator (creating<br>two sections), the<br>first section applies<br>to positive numbers<br>and zero, and the<br>second section<br>applies to negative<br>numbers. |                                                 |
|                  |                    | If your format speci-<br>fier contains two<br>separators (creating<br>three sections), the<br>sections apply to<br>positive numbers,<br>negative numbers,<br>and zero.                                            |                                                 |
| Other            | Other<br>character | Inserts the provided text literally into the output without affecting formatting.                                                                                                    | PS > "{0:\$## Please}" -<br>f 14<br>\$14 Please |

# .NET DateTime Formatting

DateTime format strings convert a DateTime object to one of several standard formats, as listed in Table 5-1.

Table 5-1. Standard DateTime format strings

| Format specifier | Name                              | Description                                             | Example                                                                               |
|------------------|-----------------------------------|---------------------------------------------------------|---------------------------------------------------------------------------------------|
| d                | Short<br>date                     | The culture's short date format.                        | PS > "{0:d}" -f<br>[DateTime] "01/23/4567"<br>1/23/4567                               |
| D                | Long<br>date                      | The culture's long date format.                         | PS > "{0:D}" -f<br>[DateTime] "01/23/4567"<br>Friday, January 23, 4567                |
| f                | Full<br>date/<br>short<br>time    | Combines the long date and short time format patterns.  | PS > "{0:f}" -f<br>[DateTime] "01/23/4567"<br>Friday, January 23, 4567<br>12:00 AM    |
| F                | Full<br>date/<br>long<br>time     | Combines the long date and long time format patterns.   | PS > "{0:F}" -f<br>[DateTime] "01/23/4567"<br>Friday, January 23, 4567<br>12:00:00 AM |
| g                | General<br>date/<br>short<br>time | Combines the short date and short time format patterns. | PS > "{0:g}" -f<br>[DateTime] "01/23/4567"<br>1/23/4567 12:00 AM                      |

| Format specifier | Name                             | Description                                                                                                    | Example                                                                        |
|------------------|----------------------------------|----------------------------------------------------------------------------------------------------|--------------------------------------------------------------------------------|
| G                | General<br>date/<br>long<br>time | Combines the short date and long time format patterns.                                                                                     | PS > "{0:G}" -f<br>[DateTime] "01/23/4567"<br>1/23/4567 12:00:00 AM            |
| M or m           | Month<br>day                     | The culture's<br>MonthDay for-<br>mat.                                                                                                    | PS > "{o:M}" -f<br>[DateTime] "01/23/4567"<br>January 23                       |
| 0                | Round-<br>trip<br>date/<br>time  | The date format-<br>ted with a pattern<br>that guarantees<br>the string (when<br>parsed) will result<br>in the original<br>DateTime again. | PS > "{0:0}" -f<br>[DateTime] "01/23/4567"<br>4567-01-23T00:00:00.00000<br>00  |
| Rorr             | RFC1123                          | The standard<br>RFC1123 format<br>pattern.                                                                                                 | PS > "{0:R}" -f<br>[DateTime] "01/23/4567"<br>Fri, 23 Jan 4567 00:00:00<br>GMT |
| S                | Sortable                         | Sortable format<br>pattern. Conforms<br>to ISO 8601 and<br>provides output<br>suitable for sort-<br>ing.                                   | PS > "{0:s}" -f<br>[DateTime] "01/23/4567"<br>4567-01-23T00:00:00              |
| t                | Short<br>time                    | The culture's ShortTime format.                                                                                                    | PS > "{0:t}" -f<br>[DateTime] "01/23/4567"<br>12:00 AM                         |
| Т                | Long<br>time                     | The culture's LongTime format.                                                                                                    | PS > "{0:T}" -f<br>[DateTime] "01/23/4567"<br>12:00:00 AM                      |
| u                | Univer-<br>sal<br>sortable       | The culture's UniversalSortable DateTime format applied to the UTC equivalent of the input.                                                | PS > "{0:u}" -f<br>[DateTime] "01/23/4567"<br>4567-01-23 00:00:00Z             |

| Format specifier | Name           | Description                                                                     | Example                                                                              |
|------------------|----------------|---------------------------------------------------------------------------------|--------------------------------------------------------------------------------------|
| U                | Univer-<br>sal | The culture's FullDateTime format applied to the UTC equiva- lent of the input. | PS > "{0:U}" -f<br>[DateTime] "01/23/4567"<br>Friday, January 23, 4567<br>8:00:00 AM |
| Yory             | Year<br>month  | The culture's<br>YearMonth for-<br>mat.                                         | PS > "{0:Y}" -f<br>[DateTime] "01/23/4567"<br>January, 4567                          |

## **Custom DateTime Format Strings**

You can use the custom DateTime format strings listed in Table 5-2 to format dates in ways not supported by the standard format strings.

#### NOTE

Single-character format specifiers are by default interpreted as a standard DateTime formatting string unless they are used with other formatting specifiers. Add the % character before them to have them interpreted as a custom format specifier.

Table 5-2. Custom DateTime format strings

| Format<br>speci-<br>fier | Description                                                                                                    | Example          |
|--------------------------|----------------------------------------------------------------------------------------------------|------------------|
| d                        | Day of the month as<br>a number between 1<br>and 31. Represents<br>single-digit days<br>without a leading<br>zero. | PS > "{0:%d}" -f |

| Format<br>speci-<br>fier | Description                                                                                                  | Example                                                                                                 |
|--------------------------|----------------------------------------------------------------------------------------------------|----------------------------------------------------------------------------------------------------|
| dd                       | Day of the month as<br>a number between 1<br>and 31. Represents<br>single-digit days<br>with a leading zero. | PS > "{0:dd}" -f<br>[DateTime] "01/02/4567"<br>02                                                       |
| ddd                      | Abbreviated name of the day of week.                                                                         | PS > "{o:ddd}" -f<br>[DateTime] "01/02/4567"<br>Fri                                                     |
| dddd                     | Full name of the day of the week.                                                                            | PS > "{0:dddd}" -f<br>[DateTime] "01/02/4567"<br>Friday                                                 |
| f                        | Most significant digit of the seconds fraction (milliseconds).                                               | <pre>PS &gt; \$date = Get-Date PS &gt; \$date.Millisecond 93 PS &gt; "{0:%f}" -f \$date 0</pre>         |
| ff                       | Two most significant digits of the seconds fraction (milliseconds).                                          | <pre>PS &gt; \$date = Get-Date PS &gt; \$date.Millisecond 93 PS &gt; "{0:ff}" -f \$date 09</pre>        |
| fff                      | Three most significant digits of the seconds fraction (milliseconds).                                        | PS > \$date = Get-Date PS > \$date.Millisecond 93 PS > "{0:fff}" -f \$date 093                          |
| ffff                     | Four most significant digits of the seconds fraction (milliseconds).                                         | <pre>PS &gt; \$date = Get-Date PS &gt; \$date.Millisecond 93 PS &gt; "{0:ffff}" -f \$date 0937</pre>    |
| fffff                    | Five most significant digits of the seconds fraction (milliseconds).                                         | <pre>PS &gt; \$date = Get-Date PS &gt; \$date.Millisecond 93 PS &gt; "{0:ffffff}" -f \$date 09375</pre> |
| fffff<br>f               | Six most significant digits of the seconds                                                                   | PS > \$date = Get-Date<br>PS > \$date.Millisecond                                                       |

| Format<br>speci-<br>fier | Description                                                                                                    | Example                                                                                             |
|--------------------------|----------------------------------------------------------------------------------------------------|----------------------------------------------------------------------------------------------------|
|                          | fraction<br>(milliseconds).                                                                                                    | 93<br>PS > "{0:ffffff}" -f \$date<br>093750                                                         |
| fffff<br>ff              | Seven most significant digits of the seconds fraction (milliseconds).                                                                                                    | PS > \$date = Get-Date<br>PS > \$date.Millisecond<br>93<br>PS > "{0:ffffffff}" -f \$date<br>0937500 |
| F<br>FF<br>FFF           | Most significant digit of the seconds fraction (milliseconds).                                                                                                    | PS > "{0: F FF FFF FFFF }" -f<br>[DateTime] "01/02/4567"<br>                                        |
| () FFFFF FF              | When compared to<br>the lowercase series<br>of 'f' specifiers, dis-<br>plays nothing if the<br>number is zero.                                                                               |                                                                                                    |
| %gorgg                   | Era (e.g., A.D.).                                                                                                    | PS > "{0:gg}" -f [DateTime]<br>"01/02/4567"<br>A.D.                                                 |
| %h                       | Hours, as a number between 1 and 12. Single digits do not include a leading zero.                                                                                                    | PS > "{0:%h}" -f                                                                                    |
| hh                       | Hours, as a number between 01 and 12. Single digits include a leading zero. Note: this is interpreted as a standard DateTime formatting string unless used with other formatting specifiers. | PS > "{0:hh}" -f<br>[DateTime] "01/02/4567 4:00pm"<br>04                                            |

| Format<br>speci-<br>fier | Description                                                                                                    | Example                                                  |
|--------------------------|----------------------------------------------------------------------------------------------------|----------------------------------------------------------|
| %Н                       | Hours, as a number between 0 and 23. Single digits do not include a leading zero.                                       | PS > "{0:%H}" -f                                         |
| НН                       | Hours, as a number<br>between 00 and 23.<br>Single digits include<br>a leading zero.                                    | PS > "{0:HH}" -f<br>[DateTime] "01/02/4567 4:00am"<br>04 |
| K                        | DateTime.Kind<br>specifier that corre-<br>sponds to the kind<br>(i.e., Local, Utc, or<br>Unspecified) of input<br>date. | PS > "{o:%K}" -f [DateTime]::Now.ToUniversalTime() Z     |
| m                        | Minute, as a number between 0 and 59. Single digits do not include a leading zero.                                      | PS > "{0:%m}" -f [DateTime]::Now<br>7                    |
| mm                       | Minute, as a number<br>between 00 and 59.<br>Single digits include<br>a leading zero.                                   | PS > "{0:mm}" -f [DateTime]::Now 08                      |
| М                        | Month, as a number between 1 and 12. Single digits do not include a leading zero.                                       | PS > "{0:%M}" -f<br>[DateTime] "01/02/4567"<br>1         |
| ММ                       | Month, as a number<br>between 01 and 12.<br>Single digits include<br>a leading zero.                                    | PS > "{0:MM}" -f<br>[DateTime] "01/02/4567"<br>01        |

| Format<br>speci-<br>fier | Description                                                                         | Example                                                            |
|--------------------------|-------------------------------------------------------------------------------------|--------------------------------------------------------------------|
| МММ                      | Abbreviated month name.                                                             | PS > "{o:MMM}" -f<br>[DateTime] "01/02/4567"<br>Jan                |
| MMMM                     | Full month name.                                                                    | PS > "{o:MMMM}" -f<br>[DateTime] "01/02/4567"<br>January           |
| S                        | Seconds, as a number between 0 and 59. Single digits do not include a leading zero. | PS > \$date = Get-Date<br>PS > "{0:%s}" -f \$date<br>7             |
| SS                       | Seconds, as a number between 00 and 59. Single digits include a leading zero.       | <pre>PS &gt; \$date = Get-Date PS &gt; "{0:ss}" -f \$date 07</pre> |
| t                        | First character of the a.m./p.m. designator.                                        | <pre>PS &gt; \$date = Get-Date PS &gt; "{0:%t}" -f \$date P</pre>  |
| tt                       | a.m./p.m.<br>designator.                                                            | <pre>PS &gt; \$date = Get-Date PS &gt; "{0:tt}" -f \$date PM</pre> |
| у                        | Year, in (at most)<br>two digits.                                                   | PS > "{0:%y}" -f<br>[DateTime] "01/02/4567"<br>67                  |
| уу                       | Year, in (at most)<br>two digits.                                                   | PS > "{0:yy}" -f<br>[DateTime] "01/02/4567"<br>67                  |
| ууу                      | Year, in (at most) four digits.                                                     | PS > "{0:yyy}" -f<br>[DateTime] "01/02/4567"<br>4567               |
| уууу                     | Year, in (at most) four digits.                                                     | PS > "{0:yyyy}" -f<br>[DateTime] "01/02/4567"<br>4567              |
| ууууу                    | Year, in (at most) five digits.                                                     | PS > "{0:yyyy}" -f<br>[DateTime] "01/02/4567"<br>04567             |

| Format<br>speci-<br>fier | Description                                                                                               | Example                                                                     |
|--------------------------|----------------------------------------------------------------------------------------------------|-----------------------------------------------------------------------------|
| Z                        | Signed time zone offset from GMT. Does not include a leading zero.                                        | PS > "{0:%z}" -f [DateTime]::Now -8                                         |
| ZZ                       | Signed time zone offset from GMT. Includes a leading zero.                                                | PS > "{0:zz}" -f [DateTime]::Now<br>-08                                     |
| ZZZ                      | Signed time zone offset from GMT, measured in hours and minutes.                                          | PS > "{0:zzz}" -f [DateTime]::Now -08:00                                    |
| :                        | Time separator.                                                                                           | PS > "{0:y/m/d h:m:s}" -f<br>[DateTime] "01/02/4567 4:00pm"<br>67/0/2 4:0:0 |
| /                        | Date separator.                                                                                           | PS > "{0:y/m/d h:m:s}" -f<br>[DateTime] "01/02/4567 4:00pm"<br>67/0/2 4:0:0 |
| " text<br>"<br>' text    | Inserts the provided text literally into the output without affecting formatting.                         | PS > "{o:'Day: 'dddd}" -f<br>[DateTime]::Now<br>Day: Monday                 |
| %с                       | Syntax allowing for single-character custom formatting specifiers. The % sign is not added to the output. | PS > "{0:%h}" -f                                                            |
| 0ther                    | Inserts the provided text literally into the output without affecting formatting.                         | PS > "{0:dddd!}" -f [DateTime]::Now Monday!                                 |

## Selected .NET Classes and Their Uses

Tables 6-1 through 6-16 provide pointers to types in the .NET Framework that usefully complement the functionality that PowerShell provides. For detailed descriptions and documentation, search MSDN for the official documentation.

Table 6-1 Windows PowerShells

| Class                  | Description                                         |
|------------------------|-----------------------------------------------------|
| System.Management.Auto | Represents a PowerShell object to which you can add |
| mation.PSObject        | notes, properties, and more.                        |

Table 6-2. Utility

| Class           | Description                                                                                                    |
|-----------------|----------------------------------------------------------------------------------------------------|
| System.DateTime | Represents an instant in time, typically expressed as a date and time of day. $ \\$                            |
| System.Guid     | Represents a globally unique identifier (GUID).                                                                |
| System.Math     | Provides constants and static methods for trigonometric, logarithmic, and other common mathematical functions. |
| System.Random   | Represents a pseudorandom number generator, a device that produces a sequence of numbers that                  |

| Class                                 | Description                                                                                             |
|---------------------------------------|----------------------------------------------------------------------------------------------------|
|                                       | meet certain statistical requirements for randomness.                                                   |
| System.Convert                        | Convertsabasedatatypetoanotherbasedatatype.                                                             |
| System.Environment                    | Provides information about, and means to manipulate, the current environment and platform.              |
| System.Console                        | Represents the standard input, output, and error streams for console applications.                      |
| System.Text.RegularEx pressions.Regex | Represents an immutable regular expression.                                                             |
| System.Diagnos<br>tics.Debug          | Provides a set of methods and properties that help debug your code.                                     |
| System.Diagnos<br>tics.EventLog       | Provides interaction with Windows event logs.                                                           |
| System.Diagnostics.Pro cess           | Provides access to local and remote processes and enables you to start and stop local system processes. |
| System.Diagnos<br>tics.Stopwatch      | Provides a set of methods and properties that you can use to accurately measure elapsed time.           |
| System.Media.Sound<br>Player          | Controls playback of a sound from a .wav file.                                                          |

Table 6-3. Collections and object utilities

| Tuble 6 3. Concentions una                         | object ittities                                                                                                    |
|----------------------------------------------------|----------------------------------------------------------------------------------------------------|
| Class                                              | Description                                                                                                    |
| System.Array                                       | Provides methods for creating, manipulating, searching, and sorting arrays, thereby serving as the base class for all arrays in the Common Language Runtime. |
| System.Enum                                        | Provides the base class for enumerations.                                                                                                    |
| System.String                                      | Represents text as a series of Unicode characters.                                                                                                    |
| System.Text.String<br>Builder                      | Represents a mutable string of characters.                                                                                                    |
| System.Collections.Spe cialized.OrderedDic tionary | Represents a collection of key/value pairs that are accessible by the key or index.                                                                          |

| Class                            | Description                                                                                    |
|----------------------------------|------------------------------------------------------------------------------------------------|
| System.Collec<br>tions.ArrayList | Implements the IList interface using an array whose size is dynamically increased as required. |

Table 6-4. The .NET Framework

| Class                                      | Description                                                                                                    |
|--------------------------------------------|----------------------------------------------------------------------------------------------------|
| System.AppDomain                           | Represents an application domain, which is an isolated environment where applications execute.                                                                                                    |
| System.Reflec<br>tion.Assembly             | Defines an Assembly, which is a reusable, versionable, and self-describing building block of a Common Language Runtime application.                                                                                             |
| System.Type                                | Represents type declarations: class types, interface types, array types, value types, enumeration types, type parameters, generic type definitions, and open or closed constructed generic types.                               |
| System.Thread ing.Thread                   | Creates and controls a thread, sets its priority, and gets its status.                                                                                                    |
| System.Runtime.Interop<br>Services.Marshal | Provides a collection of methods for allocating unmanaged memory, copying unmanaged memory blocks, and converting managed to unmanaged types, as well as other miscellaneous methods used when interacting with unmanaged code. |
| Microsoft.CSharp.<br>CSharpCodeProvider    | Provides  access  to  instances  of the  C#  code  generator  and  code  compiler.                                                                                                    |

Table 6-5. Registry

| Class                           | Description                                                                                                    |
|---------------------------------|----------------------------------------------------------------------------------------------------|
| Microsoft.Win32.Regis<br>try    | Provides RegistryKey objects that represent the root keys in the local and remote Windows registry and static methods to access key/value pairs. |
| Microsoft.Win32.Regis<br>tryKey | Represents a key-level node in the Windows registry.                                                                                             |

Table 6-6. Input and Output

| Class                        | Description                                                                                                    |
|------------------------------|----------------------------------------------------------------------------------------------------|
| System.IO.Stream             | Provides a generic view of a sequence of bytes.                                                                                                    |
| System.IO.BinaryReader       | Reads primitive data types as binary values.                                                                                                    |
| System.IO.BinaryWriter       | Writes primitive types in binary to a stream.                                                                                                    |
| System.IO.Buffered<br>Stream | Adds a buffering layer to read and write operations on another stream.                                                                              |
| System.IO.Directory          | Exposes static methods for creating, moving, and enumerating through directories and subdirectories.                                                |
| System.IO.FileInfo           | Provides instance methods for the creation, copying, deletion, moving, and opening of files, and aids in the creation of FileStream objects.        |
| System.IO.Direc<br>toryInfo  | Exposes instance methods for creating, moving, and enumerating through directories and subdirectories.                                              |
| System.IO.File               | Provides static methods for the creation, copying, deletion, moving, and opening of files, and aids in the creation of FileStream objects.          |
| System.IO.MemoryStream       | Creates a stream whose backing store is memory.                                                                                                    |
| System.IO.Path               | Performs operations on String instances that contain file or directory path information. These operations are performed in a cross-platform manner. |
| System.IO.TextReader         | Represents a reader that can read a sequential series of characters.                                                                                |
| System.IO.StreamReader       | $Implements \ a \ Text Reader \ that \ reads \ characters \\ from \ a \ byte \ stream \ in \ a \ particular \ encoding.$                            |
| System.IO.TextWriter         | $Represents a \textit{writer} that \textit{canwrite} \ a \textit{sequential} \ series \\ of \textit{characters}.$                                   |
| System.IO.StreamWriter       | Implements a TextWriter for writing characters to a stream in a particular encoding.                                                                |
| System.IO.StringReader       | Implements a TextReader that reads from a string.                                                                                                   |

| Class                                | Description                                                                                                    |
|--------------------------------------|----------------------------------------------------------------------------------------------------|
| System.IO.StringWriter               | $Implements  a  {\tt TextWriter}  for  writing  information  to  a  string.$                                      |
| System.IO.Compres sion.DeflateStream | Provides methods and properties used to compress and decompress streams using the Deflate algorithm.              |
| System.IO.Compres sion.GZipStream    | Provides methods and properties used to compress and decompress streams using the GZip algorithm.                 |
| System.IO.FileSystem<br>Watcher      | Listens to the filesystem change notifications and raises events when a directory or file in a directory changes. |

Table 6-7. Security

| Class                                                               | Description                                                                                                    |
|---------------------------------------------------------------------|----------------------------------------------------------------------------------------------------|
| System.Security.Princi pal.WindowsIdentity                          | Represents a Windows user.                                                                                                    |
| System.Security.Princi pal.WindowsPrincipal                         | Allows code to check the Windows group membership of a Windows user.                                                                                        |
| System.Security.Princi pal.WellKnownSidType                         | Defines a set of commonly used security identifiers (SIDs).                                                                                                 |
| System.Security.Princi pal.WindowsBuiltInRole                       | $Specifies  common  roles  to  be  used  with  \verb"IsInRole".$                                                                                            |
| System.Security.Secure<br>String                                    | Represents text that should be kept confidential. The text is encrypted for privacy when being used and deleted from computer memory when no longer needed. |
| System.Security.Cryp<br>tography.TripleDESCryp<br>toServiceProvider | Defines a wrapper object to access the cryptographic service provider (CSP) version of the TripleDES algorithm.                                             |
| System.Security.Cryp<br>tography.PasswordDeri<br>veBytes            | Derives a key from a password using an extension of the PBKDF1 algorithm.                                                                                   |
| System.Security.Cryp<br>tography.SHA1                               | Computes the SHA1 hash for the input data.                                                                                                    |

| Class                                                    | Description                                                               |
|----------------------------------------------------------|---------------------------------------------------------------------------|
| System.Security.Access<br>Control.FileSystem<br>Security | Represents the access control and audit security for a file or directory. |
| System.Security.Access<br>Control.Registry<br>Security   | Represents the Windows access control security for a registry key.        |

Table 6-8. User interface

| Class                                    | Description                                                                      |
|------------------------------------------|----------------------------------------------------------------------------------|
| System.Win<br>dows.Forms.Form            | Represents a window or dialog box that makes up an application's user interface. |
| System.Windows<br>.Forms.FlowLayoutPanel | Represents a panel that dynamically lays out its contents.                       |

Table 6-9. Image manipulation

| Class                 | Description                                                                                                    |
|-----------------------|----------------------------------------------------------------------------------------------------|
| System.Drawing.Image  | A class that provides functionality for the Bitmap and Metafile classes.                                                                                                    |
| System.Drawing.Bitmap | Encapsulates a GDI+ bitmap, which consists of the pixel data for a graphics image and its attributes. A bitmap is an object used to work with images defined by pixel data. |

Table 6-10. Networking

| Class                         | Description                                                                                                    |
|-------------------------------|----------------------------------------------------------------------------------------------------|
| System.Uri                    | Provides an object representation of a uniform resource identifier (URI) and easy access to the parts of the URI.        |
| System.Net.NetworkCre dential | Provides credentials for password-based authentication schemes such as basic, digest, Kerberos authentication, and NTLM. |
| System.Net.Dns                | Provides simple domain name resolution functionality.                                                                    |

| Class                            | Description                                                                                         |
|----------------------------------|----------------------------------------------------------------------------------------------------|
| System.Net.FtpWeb<br>Request     | Implements a File Transfer Protocol (FTP) client.                                                   |
| System.Net.HttpWeb<br>Request    | Provides an HTTP-specific implementation of the WebRequest class.                                   |
| System.Net.WebClient             | Provides common methods for sending data to and receiving data from a resource identified by a URI. |
| System.Net.Sock<br>ets.TcpClient | Provides client connections for TCP  network services.                                              |
| System.Net.Mail.Mail<br>Address  | Represents the address of an electronic mail sender or recipient.                                   |
| System.Net.Mail.Mail<br>Message  | Represents an email message that can be sent using the SmtpClient class.                            |
| System.Net.Mail .SmtpClient      | Allows applications to send email by using the Simple Mail Transfer Protocol (SMTP).                |
| System.IO.Ports.Serial Port      | Represents a serial port resource.                                                                  |
| System.Web.HttpUtility           | Provides methods for encoding and decoding URLs when processing web requests.                       |

Table 6-11. XML

| Class                        | Description                                                                                                    |
|------------------------------|----------------------------------------------------------------------------------------------------|
| System.Xml.XmlText<br>Writer | Represents a writer that provides a fast, noncached, forward-only way of generating streams or files containing XML data that conforms to the W3C Extensible Markup Language (XML) 1.0 and the namespaces in XML recommendations. |
| System.Xml.XmlDocument       | Represents an XML document.                                                                                                    |

Table 6-12. Windows Management Instrumentation (WMI)

| Class                               | Description                |
|-------------------------------------|----------------------------|
| System.Management.Man agementObject | Represents a WMI instance. |

| Class                                                 | Description                                                                                                    |
|-------------------------------------------------------|----------------------------------------------------------------------------------------------------|
| System.Management.Man<br>agementClass                 | Represents a management class. A management class is a WMI class such as Win32_Logical Disk, which can represent a disk drive, or Win32_Process, which represents a process such as an instance of Notepad.exe. The members of this class enable you to access WMI data using a specific WMI class path. For more information, see "Win32 Classes" in the Windows Management Instrumentation documentation in the MSDN Library.                                                                                                    |
| System.Management.Man<br>agementObjectSearcher        | Retrieves a collection of WMI management objects based on a specified query. This class is one of the more commonly used entry points to retrieving management information. For example, it can be used to enumerate all disk drives, network adapters, processes, and many more management objects on a system or to query for all network connections that are up, services that are paused, and so on. When instantiated, an instance of this class takes as input a WMI query represented in an ObjectQuery or its derivatives, and optionally a Management Scoperepresenting the WMI namespace to execute the query in. It can also take additional advanced options in an EnumerationOptions. When the Get method on this object is invoked, the Manage mentObjectSearcher executes the given query in the specified scope and returns a collection of management objects that match the query in a ManagementObjectCollection. |
| System.Management.Man<br>agementDateTimeCon<br>verter | Provides methods to convert DMTF datetime and time intervals to CLR-compliant DateTime and TimeSpan formats, and vice versa.                                                                                                    |
| System.Management.Man agementEventWatcher             | Subscribes to temporary event notifications based on a specified event query.                                                                                                    |

Table 6-13. Active Directory

| Class                                       | Description                                                                               |
|---------------------------------------------|-------------------------------------------------------------------------------------------|
| System.DirectoryServi ces.DirectorySearcher | Performs queries against Active Directory.                                                |
| System.DirectoryServi ces.DirectoryEntry    | The DirectoryEntry class encapsulates a node or object in the Active Directory hierarchy. |

Table 6-14. Database

| Class                                        | Description                                                                                                    |
|----------------------------------------------|----------------------------------------------------------------------------------------------------|
| System.Data.DataSet                          | Represents an in-memory cache of data.                                                                                            |
| System.Data.DataTable                        | Represents one table of in-memory data.                                                                                           |
| System.Data.<br>SqlClient.SqlCommand         | Represents a Transact-SQL statement or stored procedure to execute against a SQL Server database.                                 |
| System.Data. SqlClient.SqlConnec tion        | Represents an open connection to a SQL Server database.                                                                           |
| System.Data.<br>SqlClient.SqlDataAdap<br>ter | Represents a set of data commands and a database connection that are used to fill the DataSet and update a SQL Server database.   |
| System.Data.Odbc.Odbc<br>Command             | Represents a SQL statement or stored procedure to execute against a data source.                                                  |
| System.Data.Odbc.Odbc<br>Connection          | Represents an open connection to a data source.                                                                                   |
| System.Data.Odbc.Odbc<br>DataAdapter         | Represents a set of data commands and a connection to a data source that are used to fill the DataSet and update the data source. |

Table 6-15. Message queuing

| Class             | Description                                     |
|-------------------|-------------------------------------------------|
| System.Messaging. | Provides access to a queue on a Message Queuing |
| MessageQueue      | server.                                         |

#### Table 6-16. Transactions

| Class             | Description               |
|-------------------|---------------------------|
| System.Transac    | Represents a transaction. |
| tions.Transaction |                           |

#### **WMI Reference**

The Windows Management Instrumentation (WMI) facilities in Windows offer thousands of classes that provide information of interest to administrators. Table 7-1 lists the categories and subcategories covered by WMI and can be used to get a general idea of the scope of WMI classes. Table 7-2 provides a selected subset of the most useful WMI classes. For more information about a category, search the official WMI documentation at <a href="http://msdn.microsoft.com">http://msdn.microsoft.com</a>.

Table 7-1. WMI class categories and subcategories

| Category                 | Subcategory                                                                                                    |
|--------------------------|----------------------------------------------------------------------------------------------------|
| Computer system hardware | Cooling device, input device, mass storage, motherboard, controller and port, networking device, power, printing, telephony, video, and monitor                                                                                                    |
| Operating system         | COM, desktop, drivers, filesystem, job objects, memory and page files, multimedia audio/visual, networking, operating system events, operating system settings, processes, registry, scheduler jobs, security, services, shares, Start menu, storage, users, Windows NT event log, Windows product activation |
| WMI Service Management   | WMI configuration, WMI management                                                                                                    |
| General                  | Installed applications, performance counter, security descriptor                                                                                                    |

Table 7-2. Selected WMI classes

| Class                           | Description                                                                                                    |
|---------------------------------|----------------------------------------------------------------------------------------------------|
| Win32_BaseBoard                 | Represents a baseboard, which is also known as a motherboard or system board.                                                                                                    |
| Win32_BIOS                      | Represents the attributes of the computer system's basic input/output services (BIOS) that are installed on a computer.                                                                                                   |
| Win32_BootConfigura<br>tion     | Represents the boot configuration of a Windows system. $ \\$                                                                                                    |
| Win32_CDROMDrive                | Represents a CD-ROM drive on a Windows computer system. Be aware that the name of the drive does not correspond to the logical drive letter assigned to the device.                                                       |
| Win32_ComputerSystem            | Represents a computer system in a Windows environment.                                                                                                    |
| Win32_Processor                 | Represents a device that can interpret a sequence of instructions on a computer running on a Windows operating system. On a multiprocessor computer, one instance of the Win32_Processor class exists for each processor. |
| Win32_ComputerSystem<br>Product | Represents a  product.  This includes software  and  hardware  used  on  this  computer  system.                                                                                                    |
| CIM_DataFile                    | Represents a named collection of data or executable code. Currently, the provider returns files on fixed and mapped logical disks. In the future, only instances of files on local fixed disks will be returned.          |
| Win32_DCOMApplication           | Represents the properties of a DCOM application.                                                                                                    |
| Win32_Desktop                   | Represents the common characteristics of a user's desktop. The properties of this class can be modified by the user to customize the desktop.                                                                             |
| Win32_DesktopMonitor            | Represents the type of monitor or display device attached to the computer system.                                                                                                    |
| Win32_DeviceMemoryAd<br>dress   | Represents a device memory address on a Windows system.                                                                                                    |

| Class             | Description                                                                                                    |
|-------------------|----------------------------------------------------------------------------------------------------|
| Win32_DiskDrive   | Represents a physical disk drive as seen by a computer running the Windows operating system. Any interface to a Windows physical disk drive is a descendant (or member) of this class. The features of the disk drive seen through this object correspond to the logical and management characteristics of the drive. In some cases, this may not reflect the actual physical characteristics of the device. Any object based on another logical device would not be a member of this class. |
| Win32_DiskQuota   | Tracks disk space usage for NTFS filesystem volumes. A system administrator can configure Windows to prevent further disk space use and log an event when a user exceeds a specified disk space limit. An administrator can also log an event when a user exceeds a specified disk space warning level. This class is new in Windows XP.                                                                                                    |
| Win32_DMAChannel  | Represents a direct memory access (DMA) channel on a Windows computer system. DMA is a method of moving data from a device to memory (or vice versa) without the help of the microprocessor. The system board uses a DMA controller to handle a fixed number of channels, each of which can be used by one (and only one) device at a time.                                                                                                    |
| Win32_Environment | Represents an environment or system environment setting on a Windows computer system. Querying this class returns environment variables found in HKLM \System\CurrentControlSet\Control\Sessionmanager\Environment as well as HKEY_USERS\ <user sid="">\Environment.</user>                                                                                                    |
| Win32_Directory   | Represents a directory entry on a Windows computer system. A <i>directory</i> is a type of file that logically groups data files and provides path information for the grouped files. Win32_Directory does not include directories of network drives.                                                                                                    |
| Win32_Group       | Represents data about a group account. A group account allows access privileges to be changed for a list of users (for example, Administrators).                                                                                                    |

| Class               | Description                                                                                                    |
|---------------------|----------------------------------------------------------------------------------------------------|
| Win32_IDEController | Manages the capabilities of an integrated device electronics (IDE) controller device.                                                                                                    |
| Win32_IRQResource   | Represents an interrupt request line (IRQ) number on a Windows computer system. An interrupt request is a signal sent to the CPU by a device or program for time-critical events. IRQ can be hardware-or software-based.                                                                                                    |
| Win32_ScheduledJob  | Represents a job created with the AT command. The Win32_ScheduledJob class does not represent a job created with the Scheduled Task Wizard from the Control Panel. You cannot change a task created by WMI in the Scheduled Tasks UI.                                                                                                    |
|                     | Windows 2000 and Windows NT 4.0: You can use the Scheduled Tasks UI to modify the task you originally created with WMI. However, although the task is successfully modified, you can no longer access the task using WMI.                                                                                                    |
|                     | Each job scheduled against the schedule service is stored persistently (the scheduler can start a job after a reboot) and is executed at the specified time and day of the week or month. If the computer is not active or if the scheduled service is not running at the specified job time, the schedule service runs the specified job on the next day at the specified time.                                                                                                    |
|                     | Jobs are scheduled according to Universal Coordinated Time (UTC) with bias offset from Greenwich Mean Time (GMT), which means that a job can be specified using any time zone. The Win32_ScheduledJob class returns the local time with UTC offset when enumerating an object, and converts to local time when creating new jobs. For example, a job specified to run on a computer in Boston at 10:30 p.m. Monday PST will be scheduled to run locally at 1:30 a.m. Tuesday EST. Note that a client must take into account whether daylight saving time is in operation on the local com- |

puter, and if it is, then subtract a bias of 60 minutes

from the UTC offset.

| Class                                | Description                                                                                                    |
|--------------------------------------|----------------------------------------------------------------------------------------------------|
| Win32_LoadOrderGroup                 | Represents a group of system services that define execution dependencies. The services must be initiated in the order specified by the Load Order Group, as the services are dependent on one another. These dependent services require the presence of the antecedent services to function correctly. The data in this class is derived by the provider from the registry key System \CurrentControlSet\Control\GroupOrderList. |
| Win32_LogicalDisk                    | Represents a data source that resolves to an actual local storage device on a Windows system.                                                                                                    |
| Win32_LogonSession                   | Describes the logon session or sessions associated with a user logged on to Windows NT or Windows 2000.                                                                                                    |
| Win32_CacheMemory                    | Represents internal and external cache memory on a computer system.                                                                                                    |
| Win32_LogicalMemory<br>Configuration | Represents the layout and availability of memory on a Windows system. Beginning with Windows Vista, this class is no longer available in the operating system.                                                                                                    |
|                                      | Windows XP and Windows Server 2003: This class is no longer supported. Use the Win32_Operating System class instead.                                                                                                    |
|                                      | Windows 2000: This class is available and supported.                                                                                                    |
| Win32_PhysicalMemory<br>Array        | Represents details about the computer system physical memory. This includes the number of memory devices, memory capacity available, and memory type (for example, system or video memory).                                                                                                    |
| WIN32_NetworkClient                  | Represents a network client on a Windows system. Any computer system on the network with a client relationship to the system is a descendant (or member) of this class (for example, a computer running Windows 2000 Workstation or Windows 98 that is part of a Windows 2000 domain).                                                                                                    |
| Win32_NetworkLoginPro<br>file        | Represents the network login information of a specific user on a Windows system. This includes but is not limited to password status, access privileges, disk quotas, and login directory paths.                                                                                                    |

| Class                                 | Description                                                                                                    |
|---------------------------------------|----------------------------------------------------------------------------------------------------|
| Win32_NetworkProtocol                 | Represents a protocol and its network characteristics on a Win32 computer system.                                                                                                    |
| Win32_NetworkConnection               | Represents an active network connection in a Windows environment.                                                                                                    |
| Win32_NetworkAdapter                  | Represents a network adapter of a computer running on a Windows operating system.                                                                                                    |
| Win32_NetworkAdapter<br>Configuration | Represents the attributes and behaviors of a network adapter. This class includes extra properties and methods that support the management of the TCP/IP and Internetworking Packet Exchange (IPX) protocols that are independent from the network adapter.                                      |
| Win32_NTDomain                        | Represents a Windows NT domain.                                                                                                    |
| Win32_NTLogEvent                      | Used to translate instances from the Windows NT event log. An application must have SeSecurityPrivi lege to receive events from the security event log; otherwise, "Access Denied" is returned to the application.                                                                               |
| Win32_NTEventlogFile                  | Represents a logical file or directory of Windows NT events. The file is also known as the event log.                                                                                                    |
| Win32_OnBoardDevice                   | Represents common adapter devices built into the motherboard (system board).                                                                                                    |
| Win32_OperatingSystem                 | Represents an operating system installed on a computer running on a Windows operating system. Any operating system that can be installed on a Windows system is a descendant or member of this class. Win32_OperatingSystem is a singleton class. To get the single instance, use @ for the key. |
|                                       | Windows Server 2003, Windows XP, Windows 2000, and Windows NT 4.0: If a computer has multiple operating systems installed, this class returns only an instance for the currently active operating system.                                                                                        |
| Win32_PageFileUsage                   | Represents the file used for handling virtual memory file swapping on a Win32 system. Information contained within objects instantiated from this class specifies the runtime state of the page file.                                                                                            |

| Class                          | Description                                                                                                    |
|--------------------------------|----------------------------------------------------------------------------------------------------|
| Win32_PageFileSetting          | Represents the settings of a page file. Information contained within objects instantiated from this class specifies the page file parameters used when the file is created at system startup. The properties in this class can be modified and deferred until startup. These settings are different from the runtime state of a page file expressed through the associated class Win32_Page FileUsage. |
| Win32_DiskPartition            | Represents the capabilities and management capacity of a partitioned area of a physical disk on a Windows system (for example, Disk #0, Partition #1).                                                                                                    |
| Win32_PortResource             | Represents an I/O port on a Windows computer system.                                                                                                    |
| Win32_PortConnector            | Represents physical connection ports, such as DB-25 pin male, Centronics, or PS/2.                                                                                                    |
| Win32_Printer                  | Represents a device connected to a computer running on a Microsoft Windows operating system that can produce a printed image or text on paper or another medium.                                                                                                    |
| Win32_PrinterConfigu<br>ration | Represents the configuration for a printer device. This includes capabilities such as resolution, color, fonts, and orientation.                                                                                                    |
| Win32_PrintJob                 | Represents a print job generated by a Windows application. Any unit of work generated by the Print command of an application that is running on a computer running on a Windows operating system is a descendant or member of this class.                                                                                                    |
| Win32_Process                  | Represents a process on an operating system.                                                                                                    |
| Win32_Product                  | Represents products as they are installed by Windows<br>Installer. A product generally correlates to one instal-<br>lation package. For information about support or re-<br>quirements for installation of a specific operating sys-<br>tem, visit MSDN and search for "Operating System<br>Availability of WMI Components."                                                                           |

| Class                                | Description                                                                                                    |
|--------------------------------------|----------------------------------------------------------------------------------------------------|
| Win32_QuickFixEngin<br>eering        | Represents system-wide Quick Fix Engineering (QFE) or updates that have been applied to the current operating system.                                                                                                    |
| Win32_QuotaSetting                   | Contains setting information for disk quotas on a volume.                                                                                                    |
| Win32_OSRecoveryConfi<br>guration    | Represents the types of information that will be gathered from memory when the operating system fails.  This includes boot failures and system crashes.                                                                                                    |
| Win32_Registry                       | Represents the system registry on a Windows computer system.                                                                                                    |
| Win32_SCSIController                 | Represents a SCSI controller on a Windows system.                                                                                                    |
| Win32_PerfRaw<br>Data_PerfNet_Server | Provides raw data from performance counters that monitor communications using the WINS Server service.                                                                                                    |
| Win32_Service                        | Represents a service on a computer running on a Microsoft Windows operating system. A service application conforms to the interface rules of the Service Control Manager (SCM), and can be started by a user automatically at system start through the Services Control Panel utility or by an application that uses the servicefunctions included in the Windows API. Services can start when there are no users logged on to the computer.       |
| Win32_Share                          | Represents a shared resource on a Windows system.<br>This may be a disk drive, printer, interprocess communication, or other shareable device.                                                                                                    |
| Win32_SoftwareElement                | Represents a software element, part of a software feature (a distinct subset of a product, which may contain one or more elements). Each software element is defined in a Win32_SoftwareElement instance, and the association between a feature and its Win32_SoftwareFeature instance is defined in the Win32_SoftwareFeatureSoftwareElements association class. For information about support or requirements for installation on a specific op- |

| Class                      | Description                                                                                                    |
|----------------------------|----------------------------------------------------------------------------------------------------|
|                            | erating system, visit MSDN and search for "Operating<br>System Availability of WMI Components."                                                                                                    |
| Win32_SoftwareFeature      | Represents a distinct subset of a product that consists of one or more software elements. Each software element is defined in a Win32_SoftwareElement instance, and the association between a feature and its Win32_SoftwareFeature instance is defined intheWin32_SoftwareFeatureSoftwareElements association class. For information about support or requirements for installation on a specific operating system, visit MSDN and search for "Operating System Availability of WMI Components." |
| WIN32_SoundDevice          | Represents the properties of a sound device on a Windows computer system.                                                                                                    |
| Win32_StartupCommand       | Represents a command that runs automatically when a user logs on to the computer system.                                                                                                    |
| Win32_SystemAccount        | Represents a system account. The system account is used by the operating system and services that run under Windows NT. There are many services and processes within Windows NT that need the capability to log on internally—for example, during a Windows NT installation. The system account was designed for that purpose.                                                                                                    |
| Win32_SystemDriver         | Represents the system driver for a base service.                                                                                                    |
| Win32_SystemEnclosure      | Represents the properties that are associated with a physical system enclosure.                                                                                                    |
| Win32_SystemSlot           | Represents physical connection points, including ports, motherboard slots and peripherals, and proprietary connection points.                                                                                                    |
| Win32_TapeDrive            | Represents a tape drive on a Windows computer. Tape drives are primarily distinguished by the fact that they can be accessed only sequentially.                                                                                                    |
| Win32_TemperatureP<br>robe | Represents the properties of a temperature sensor (e.g., electronic thermometer).                                                                                                    |

| Class                                | Description                                                                                                    |
|--------------------------------------|----------------------------------------------------------------------------------------------------|
| Win32_TimeZone                       | Represents the time zone information for a Windows system, which includes changes required for the daylight saving time transition.                                                                                                    |
| Win32_Uninterruptible<br>PowerSupply | Represents the capabilities and management capacity of an uninterruptible power supply (UPS). Beginning with Windows Vista, this class is obsolete and not available, because the UPS service is no longer available. This service worked with serially attached UPS devices, not USB devices. |
|                                      | Windows Server 2003 and Windows XP: This class is available, but not usable, because the UPS service fails. Windows Server 2003, Windows XP, Windows 2000, and Windows NT 4.0: This class is available and implemented.                                                                        |
| Win32_UserAccount                    | Contains information about a user account on a computer running on a Windows operating system.                                                                                                    |
|                                      | Because both the Name and Domain are key properties, enumerating Win32_UserAccount on a large network can affect performance negatively. Calling GetObject or querying for a specific instance has less impact.                                                                                |
| Win32_VoltageProbe                   | Represents the properties of a voltage sensor (electronic voltmeter).                                                                                                    |
| Win32_VolumeQuota<br>Setting         | Relates disk quota settings with a specific disk volume.<br>Windows 2000/NT: This class is not available.                                                                                                    |
| Win32_WMISetting                     | Contains the operational parameters for the WMI service. This class can have only one instance, which always exists for each Windows system and cannot be deleted. Additional instances cannot be created.                                                                                     |

# Selected COM Objects and Their Uses

As an extensibility and administration interface, many applications expose useful functionality through COM objects. Although PowerShell handles many of these tasks directly, many COM objects still provide significant value.

Table 8-1 lists a selection of the COM objects most useful to system administrators.

Table 8-1. COM identifiers and descriptions

| Identifier                       | Description                                                                            |
|----------------------------------|----------------------------------------------------------------------------------------|
| Access.Application               | Allows for interaction and automation of Microsoft Access.                             |
| Agent.Control                    | Allows for the control of Microsoft Agent 3D animated characters.                      |
| AutoItX3.Control                 | (nondefault) Provides access to Windows Automation via the AutoIt administration tool. |
| CEnroll.CEnroll                  | Provides access to certificate enrollment services.                                    |
| Certificate<br>Authority.Request | Provides access to a request to a certificate authority.                               |
| COMAdmin.COMAdminCa<br>talog     | Provides access to and management of the Windows COM+ catalog.                         |
| Excel.Application                | Allows for interaction  and  automation  of  Microsoft  Excel.                         |

| Identifier                               | Description                                                                                                    |  |
|------------------------------------------|----------------------------------------------------------------------------------------------------|--|
| Excel.Sheet                              | ${\bf Allows \ for \ interaction \ with \ Microsoft \ Excel \ work sheets.}$                                                      |  |
| HNetCfg.FwMgr                            | Provides access to the management functionality of the Windows Firewall. $ \\$                                                    |  |
| HNetCfg.HNetShare                        | Provides access to the management functionality of Windows Connection Sharing.                                                    |  |
| HTMLFile                                 | Allows for interaction and authoring of a new Internet Explorer document.                                                         |  |
| InfoPath.Applica tion                    | Allows for interaction and automation of Microsoft InfoPath.                                                                      |  |
| <pre>InternetExplorer. Application</pre> | Allows for interaction and automation of Microsoft Internet Explorer.                                                             |  |
| IXSSO.Query                              | Allows for interaction with Microsoft Index Server.                                                                               |  |
| IXSSO.Util                               | Provides access to utilities used along with the IXSSO.Query object.                                                              |  |
| LegitCheckCon<br>trol.LegitCheck         | Provide access to information about Windows Genuine Advantage status on the current computer.                                     |  |
| MakeCab.MakeCab                          | Provides functionality to create and manage cabinet (.cab) files.                                                                 |  |
| MAPI.Session                             | Provides access to a Messaging Application Programming Interface (MAPI) session, such as folders, messages, and the address book. |  |
| Messenger.Messenger<br>App               | Allows for interaction and automation of Messenger.                                                                               |  |
| Microsoft.FeedsMan<br>ager               | Allows for interaction with the Microsoft RSS feed platform.                                                                      |  |
| Microsoft.ISAdm                          | Provides management of Microsoft Index Server.                                                                                    |  |
| Microsoft.Update.<br>AutoUpdate          | Provides management of the auto update schedule for Microsoft Update.                                                             |  |
| Microsoft.Update<br>.Installer           | $Allows for installation of updates from {\tt Microsoft Update}.$                                                                 |  |
| Microsoft.Update<br>.Searcher            | Provides search functionality for updates from Microsoft Update.                                                                  |  |

| Identifier                          | Description                                                                                                    |
|-------------------------------------|----------------------------------------------------------------------------------------------------|
| Micro<br>soft.Update.Session        | Provides access to local information about Microsoft Update history.                                                                                                   |
| Micro<br>soft.Update.System<br>Info | Provides access to information related to Microsoft Update for the current system.                                                                                     |
| MMC20.Application                   | $Allows for interaction and automation of {\it MicrosoftManagementConsole(MMC)}.$                                                                                      |
| MSScriptControl.<br>ScriptControl   | Allows for the evaluation and control of WSH scripts.                                                                                                    |
| Msxml2.XSLTemplate                  | Allows for processing of XSL transforms.                                                                                                    |
| Outlook.Application                 | Allows for interaction and automation of your email, calendar, contacts, tasks, and more through Microsoft Outlook.                                                    |
| OutlookExpress.Mes sageList         | Allows for interaction and automation of your email through Microsoft Outlook Express.                                                                                 |
| PowerPoint.Applica tion             | Allows for interaction and automation of Microsoft PowerPoint.                                                                                                    |
| Publisher.Applica tion              | $\label{lows} Allows for interaction and automation of Microsoft Publisher.$                                                                                           |
| RDS.DataSpace                       | ProvidesaccesstoproxiesofRemoteDataSpacebusinessobjects.                                                                                                    |
| SAPI.SpVoice                        | Provides access to the Microsoft Speech API.                                                                                                    |
| Scripting.FileSyste<br>mObject      | Provides access to the computer's filesystem. Most functionality is available more directly through PowerShell or through PowerShell's support for the .NET Framework. |
| Scripting.Signer                    | Providesmanagementofdigitalsign at uresonWSHfiles.                                                                                                    |
| Scriptlet.TypeLib                   | Allows the dynamic creation of scripting type library (.tlb) files.                                                                                                    |
| ScriptPW.Password                   | Allows for the masked input of plain-text passwords. When possible, you should avoid this, preferring the Read-Host cmdlet with the -AsSecureString parameter.         |

| Identifier               | Description                                                                                                    |
|--------------------------|----------------------------------------------------------------------------------------------------|
| SharePoint.OpenDocuments | $\label{lows} \mbox{ Allows for interaction with Microsoft Share Point Services.}$                                                                                                    |
| Shell.Application        | Provides access to aspects of the Windows Explorer Shell application, such as managing windows, files and folders, and the current session.                                                                                                    |
| Shell.LocalMachine       | Provides access to information about the current machine related to the Windows shell.                                                                                                    |
| Shell.User               | Provides access to aspects of the current user's Windows session and profile.                                                                                                    |
| SQLDMO.SQLServer         | Provides access to the management functionality of Microsoft SQL Server. $ \label{eq:constraint} % \begin{subarray}{ll} \end{subarray} % \begin{subarray}{ll} \end{subarray} % s$        |
| Vim.Application          | (nondefault) Allows for interaction and automation of the VIM editor. $ \label{eq:condition} % \begin{center} \begin{center} $ |
| WIA.CommonDialog         | Provides access to image capture through the Windows Image Acquisition facilities.                                                                                                    |
| WMPlayer.OCX             | Allows for interaction and automation of Windows Media Player.                                                                                                    |
| Word.Application         | Allows for interaction and automation of Microsoft Word.                                                                                                    |
| Word.Document            | $\label{lows} \mbox{ Allows for interaction with Microsoft Word documents. }$                                                                                                    |
| WScript.Network          | Provides access to aspects of a networked Windows environment, such as printers and network drives, as well as computer and domain information.                                                                                                    |
| WScript.Shell            | Provides access to aspects of the Windows Shell, such as applications, shortcuts, environment variables, the registry, and the operating environment.                                                                                                    |
| WSHController            | Allows the execution of WSH scripts on remote computers.                                                                                                    |

### Selected Events and Their Uses

PowerShell's eventing commands give you access to events from the .NET Framework, as well as events surfaced by Windows Management Instrumentation (WMI). Table 9-1 lists a selection of .NET events. Table 9-2 lists a selection of WMI events.

Table 9-1. Selected .NET events

| Туре             | Event                                 | Description                                                                                                    |
|------------------|---------------------------------------|----------------------------------------------------------------------------------------------------|
| System.AppDomain | AssemblyLoad                          | Occurs when an assembly is loaded.                                                                                              |
| System.AppDomain | TypeResolve                           | Occurs when the resolution of a type fails.                                                                                     |
| System.AppDomain | ResourceResolve                       | Occurs when the resolution of a resource fails because the resource is not a valid linked or embedded resource in the assembly. |
| System.AppDomain | AssemblyResolve                       | Occurs when the resolution of an assembly fails.                                                                                |
| System.AppDomain | ReflectionOn<br>lyAssemblyRe<br>solve | Occurs when the resolution of an assembly fails in the reflection-only context.                                                 |
| System.AppDomain | UnhandledExcep<br>tion                | Occurs when an exception is not caught.                                                                                         |

| Туре                             | Event                       | Description                                                                                            |
|----------------------------------|-----------------------------|----------------------------------------------------------------------------------------------------|
| System.Console                   | CancelKeyPress              | Occurs when the Control modifier key (CTRL) and C console key (C) are pressed simultaneously (CTRL-C). |
| Microsoft.Win32.Sys<br>temEvents | DisplaySetting<br>sChanging | Occurs when the display settings are changing.                                                         |
| Microsoft.Win32.Sys<br>temEvents | DisplaySetting<br>sChanged  | Occurs when the user changes the display set-tings.                                                    |
| Microsoft.Win32.Sys<br>temEvents | InstalledFont<br>sChanged   | Occurs when the user adds fonts to or removes fonts from the system.                                   |
| Microsoft.Win32.Sys<br>temEvents | LowMemory                   | Occurs when the system is running out of available RAM.                                                |
| Microsoft.Win32.Sys<br>temEvents | PaletteChanged              | Occurs when the user switches to an application that uses a different palette.                         |
| Microsoft.Win32.Sys<br>temEvents | PowerMode<br>Changed        | Occurs when the user suspends or resumes the system.                                                   |
| Microsoft.Win32.Sys<br>temEvents | SessionEnded                | Occurs when the user is log-<br>ging off or shutting down<br>the system.                               |
| Microsoft.Win32.Sys<br>temEvents | SessionEnding               | Occurs when the user is try-<br>ing to log off or shut down<br>the system.                             |
| Microsoft.Win32.Sys<br>temEvents | SessionSwitch               | Occurs when the currently logged-in user has changed.                                                  |
| Microsoft.Win32.Sys<br>temEvents | TimeChanged                 | Occurs when the user changes the time on the system clock.                                             |

| Туре                             | Event                       | Description                                                                                              |
|----------------------------------|-----------------------------|----------------------------------------------------------------------------------------------------|
| Microsoft.Win32.Sys<br>temEvents | UserPreference<br>Changed   | Occurs when a user preference has changed.                                                               |
| Microsoft.Win32.Sys<br>temEvents | UserPreference<br>Changing  | Occurs when a user preference is changing.                                                               |
| System.Net.WebClient             | OpenReadComple<br>ted       | Occurs when an asynchro-<br>nous operation to open a<br>stream containing a re-<br>source completes.     |
| System.Net.WebClient             | OpenWriteComple<br>ted      | Occurs when an asynchro-<br>nous operation to open a<br>stream to write data to a<br>resource completes. |
| System.Net.WebClient             | DownloadString<br>Completed | Occurs when an asynchro-<br>nous resource-download<br>operation completes.                               |
| System.Net.WebClient             | DownloadDataCom<br>pleted   | Occurs when an asynchro-<br>nous data download oper-<br>ation completes.                                 |
| System.Net.WebClient             | DownloadFileCom<br>pleted   | Occurs when an asynchro-<br>nous file download opera-<br>tion completes.                                 |
| System.Net.WebClient             | UploadStringCom<br>pleted   | Occurs when an asynchro-<br>nous string-upload opera-<br>tion completes.                                 |
| System.Net.WebClient             | UploadDataCom<br>pleted     | Occurs when an asynchro-<br>nous data-upload opera-<br>tion completes.                                   |
| System.Net.WebClient             | UploadFileCom<br>pleted     | Occurs when an asynchro-<br>nous file-upload operation<br>completes.                                     |
| System.Net.WebClient             | UploadValuesCom<br>pleted   | Occurs when an asynchro-<br>nous upload of a name/<br>value collection completes.                        |
| System.Net.WebClient             | DownloadProgres<br>sChanged | Occurs when an asynchro-<br>nous download operation                                                      |

| Time                                                | Fvent                          | Docamination                                                                                              |
|-----------------------------------------------------|--------------------------------|----------------------------------------------------------------------------------------------------|
| Туре                                                | Event                          | <b>Description</b> successfully transfers some or all of the data.                                        |
| System.Net.WebClient                                | UploadProgres<br>sChanged      | Occurs when an asynchro-<br>nous upload operation suc-<br>cessfully transfers some or<br>all of the data. |
| System.Net.Sock<br>ets.SocketAsyncEven<br>tArgs     | Completed                      | The event used to complete an asynchronous operation.                                                     |
| System.Net.NetworkIn<br>formation.Network<br>Change | NetworkAvailabi<br>lityChanged | Occurs when the availability of the network changes.                                                      |
| System.Net.NetworkIn<br>formation.Network<br>Change | NetworkAddres<br>sChanged      | Occurs when the IP address of a network interface changes.                                                |
| System.IO.FileSystem<br>Watcher                     | Changed                        | Occurs when a file or directory in the specified path is changed.                                         |
| System.IO.FileSystem<br>Watcher                     | Created                        | Occurs when a file or directory in the specified path is created.                                         |
| System.IO.FileSystem<br>Watcher                     | Deleted                        | Occurs when a file or directory in the specified path is deleted.                                         |
| System.IO.FileSystem<br>Watcher                     | Renamed                        | Occurs when a file or directory in the specified path is renamed.                                         |
| System.Timers.Timer                                 | Elapsed                        | Occurs when the interval elapses.                                                                         |
| System.Diagnos<br>tics.EventLog                     | EntryWritten                   | Occurs when an entry is written to an event log on the local computer.                                    |
| System.Diagnos<br>tics.Process                      | OutputDataRe<br>ceived         | Occurs when an application writes to its redirected StandardOutput stream.                                |

| Туре                                          | Event                 | Description                                                                                                    |
|-----------------------------------------------|-----------------------|----------------------------------------------------------------------------------------------------|
| System.Diagnos<br>tics.Process                | ErrorDataRe<br>ceived | Occurs when an application writes to its redirected StandardError stream.                                                                                                    |
| System.Diagnos<br>tics.Process                | Exited                | Occurs when a process exits.                                                                                                    |
| System.IO.Ports.Seri<br>alPort                | ErrorReceived         | Represents the method that handles the error event of a Serial Port object.                                                                                                    |
| System.IO.Ports.Seri<br>alPort                | PinChanged            | Represents the method that will handle the serial pin changed event of a SerialPort object.                                                                                                    |
| System.IO.Ports.Seri<br>alPort                | DataReceived          | Represents the method that will handle the data received event of a Seri alPort object.                                                                                                    |
| System.Manage<br>ment.Automation.Job          | StateChanged          | Event fired when the status of the job changes, such as when the job has completed in all runspaces or failed in any one runspace. This event is introduced in Windows PowerShell 2.0.                                 |
| System.Manage<br>ment.Automation.Debug<br>ger | DebuggerStop          | Event raised when Windows PowerShell stops execution of the script and enters the debugger as the result of encountering a breakpoint or executing a step command. This event is introduced in Windows PowerShell 2.0. |
| System.Manage<br>ment.Automation.Debug<br>ger | BreakpointUpda<br>ted | Event raised when the breakpoint is updated, such as when it is enabled or disabled. This event is intro-                                                                                                    |

| Туре                                                        | Event                      | Description                                                                                                    |
|-------------------------------------------------------------|----------------------------|----------------------------------------------------------------------------------------------------|
|                                                             |                            | duced in Windows Power-<br>Shell 2.0.                                                                                                    |
| System.Manage<br>ment.Automation.Run<br>spaces.Runspace     | StateChanged               | Event that is raised when the state of the runspace changes.                                                                                                    |
| System.Manage<br>ment.Automation.Run<br>spaces.Runspace     | Availability<br>Changed    | Event that is raised when<br>the availability of the run-<br>space changes, such as<br>when the runspace be-<br>comes available and when<br>it is busy. This event is in-<br>troduced in Windows Pow-<br>erShell 2.0. |
| System.Manage<br>ment.Automation.Run<br>spaces.Pipeline     | StateChanged               | Event raised when the state of the pipeline changes.                                                                                                    |
| System.Manage<br>ment.Automation.Power<br>Shell             | InvocationState<br>Changed | Event raised when the state of the pipeline of the PowerShell object changes. This event is introduced in Windows PowerShell 2.0.                                                                                     |
| System.Manage<br>ment.Automation.PSDa<br>taCollection[T]    | DataAdded                  | Event that is fired after data is added to the collection. This event is introduced in Windows PowerShell 2.0.                                                                                                    |
| System.Manage<br>ment.Automation.PSDa<br>taCollection[T]    | Completed                  | Event that is fired when the Complete method is called to indicate that no more data is to be added to the collection. This event is introduced in Windows PowerShell 2.0.                                            |
| System.Manage<br>ment.Automation.Run<br>spaces.RunspacePool | StateChanged               | Event raised when the state of the runspace pool changes. This event is in-                                                                                                    |

| Туре                                                                 | Event                  | <b>Description</b><br>troduced in Windows PowerShell 2.0.                                                                                                    |
|----------------------------------------------------------------------|------------------------|----------------------------------------------------------------------------------------------------|
| System.Manage<br>ment.Automation.Run<br>spaces.PipelineR<br>eader[T] | DataReady              | Event fired when data is added to the buffer.                                                                                                    |
| System.Diagnos<br>tics.Event<br>ing.Reader.EventLog<br>Watcher       | EventRecordWrit<br>ten | Allows setting a delegate (event handler method) that gets called every time an event is published that matches the criteria specified in the event query for this object. |
| System.Data.Com<br>mon.DbConnection                                  | StateChange            | Occurs when the state of the event changes.                                                                                                    |
| Sys<br>tem.Data.SqlClient.Sq<br>lBulkCopy                            | SqlRowsCopied          | Occurs every time that the number of rows specified by the Notify After property have been processed.                                                                      |
| Sys<br>tem.Data.SqlClient.Sq<br>lCommand                             | StatementComple<br>ted | Occurs when the execution of a Transact-SQL statement completes.                                                                                                    |
| Sys<br>tem.Data.SqlClient.Sq<br>lConnection                          | InfoMessage            | Occurs when SQL Server returns a warning or informational message.                                                                                                    |
| Sys<br>tem.Data.SqlClient.Sq<br>lConnection                          | StateChange            | Occurs when the state of the event changes.                                                                                                    |
| Sys<br>tem.Data.SqlClient.Sq<br>lDataAdapter                         | RowUpdated             | Occurs during Update after a command is executed against the data source. The attempt to update is made, so the event fires.                                               |
| Sys<br>tem.Data.SqlClient.Sq<br>lDataAdapter                         | RowUpdating            | Occurs during Update before a command is executed against the data source. The                                                                                             |

| Туре                                         | Event     | Description                                                                                               |
|----------------------------------------------|-----------|----------------------------------------------------------------------------------------------------|
|                                              |           | attempt to update is made, so the event fires.                                                            |
| Sys<br>tem.Data.SqlClient.Sq<br>lDataAdapter | FillError | Returned when an error occurs during a fill operation.                                                    |
| Sys<br>tem.Data.SqlClient.Sq<br>lDependency  | OnChange  | Occurs when a notification is received for any of the commands associated with this SqlDependency object. |

Table 9-2. Selected WMI Events

| Event                 | Description                                                                                                    |
|-----------------------|----------------------------------------------------------------------------------------------------|
| InstanceCreationEvent | This event class generically represents the creation of instances in WMI providers, such as Processes, Services, Files, and more. |
|                       | A  registration  for  this  generic  event  looks  like:                                                                          |
|                       | <pre>\$query = "SELECT * FROMInstanceCreationEvent " +</pre>                                                                      |
| InstanceDeletionEvent | This event class generically represents the removal of instances in WMI providers, such as Processes, Services, Files, and more.  |
|                       | A  registration  for  this  generic  event  looks  like:                                                                          |
|                       | <pre>\$query = "SELECT * FROMInstanceDeletionEvent " +</pre>                                                                      |

| F4                              | Description                                                                                                    |
|---------------------------------|----------------------------------------------------------------------------------------------------|
| Event                           | Description                                                                                                    |
| InstanceModificationE<br>vent   | This event class generically represents the modification of instances in WMI providers, such as Processes, Services, Files, and more.                                                                                                    |
|                                 | A  registration  for  this  generic  event  looks  like:                                                                                                    |
|                                 | <pre>\$query = "SELECT * FROMInstanceModificationEvent " +</pre>                                                                                                    |
|                                 | 'Win32_UserAccount'<br>Register-CimIndicationEvent<br>-Query \$query                                                                                                    |
| Msft_WmiProvider_OperationEvent | The Msft_WmiProvider_OperationE vent event class is the root definition of all WMI provider events. A provider operation is defined assome execution on behalf of a client via WMI that results in one or more calls to a provider executable. The properties of this class define the identity of the provider associated with the operation being executed and is uniquely associated with instances of the class Msft_Providers. Internally, WMI can contain any number of objects that refer to a particular instance ofWin32Provider since it differentiates each object based on whether the provider supports peruser or per-locale instantiation and also depending on where the provider is being hosted.  Currently TransactionIdentifier is always an empty string. |
| Win32_ComputerSystemEvent       | This event class represents events related to a computer system.                                                                                                    |
| Win32_ComputerShutdownE<br>vent | This event class represents events when a computer has begun the process of shutting down.                                                                                                    |

| Event                    | Description                                                                                                    |
|--------------------------|----------------------------------------------------------------------------------------------------|
| Win32_IP4RouteTableEvent | The Win 32_IP4Route Table Event dass represents IP route change events resulting from the addition, removal, or modification of IP routes on the computer system. |
| RegistryEvent            | The registry event classes allow you to subscribe to events that involve changes in hive subtrees, keys, and specific values.                                     |
| RegistryKeyChangeEvent   | The RegistryKeyChangeEvent class represents changes to a specific key. The changes apply only to the key, not its subkeys.                                        |
| RegistryTreeChangeEvent  | The RegistryTreeChangeEvent class represents changes to a key and its subkeys.                                                                                    |
| RegistryValueChangeEvent | The Registry Value Change Event class represents changes to a single value of a specific key.                                                                     |
| Win32_SystemTrace        | The SystemTrace class is the base class for all system trace events. System trace events are fired by the kernel logger via the event tracing API.                |
| Win32_ProcessTrace       | This  event  is  the  base  event for process  events.                                                                                                    |
| Win32_ProcessStartTrace  | The ProcessStartTrace event class indicates a new process has started.                                                                                            |
| Win32_ProcessStopTrace   | The Process Stop Trace event class indicates a process has terminated.                                                                                            |
| Win32_ModuleTrace        | The ModuleTrace event class is the base event for module events.                                                                                                  |
| Win32_ModuleLoadTrace    | The ModuleLoadTrace event class indicates a process has loaded a new module.                                                                                      |
| Win32_ThreadTrace        | The ThreadTrace event class is the base event for thread events.                                                                                                  |
| Win32_ThreadStartTrace   | The ThreadStartTrace event class indicates a new thread has started.                                                                                              |
| Win32_ThreadStopTrace    | The ThreadStopTrace event class indicates a thread has terminated.                                                                                                |

| Event                                    | Description                                                                                                    |
|------------------------------------------|----------------------------------------------------------------------------------------------------|
| Win32_PowerManagementEvent               | The Win32_PowerManagementEvent class represents power management events resulting from power state changes. These state changes are associated with either the Advanced Power Management (APM) or the Advanced Configuration and Power Interface (ACPI) system management protocols.                                                                                                    |
| Win32_DeviceChangeEvent                  | The Win32_DeviceChangeEvent class represents device change events resulting from the addition, removal, or modification of devices on the computer system. This includes changes in the hardware configuration (docking and undocking), the hardware state, or newly mapped devices (mapping of a network drive). For example, a device has changed when a WM_DEVICECHANGE message is sent.                                                                                                    |
| Win32_SystemConfiguration<br>ChangeEvent | The Win32_SystemConfiguration ChangeEvent is an event class that indicates the device list on the system has been refreshed, meaning a device has been added or removed or the configuration changed. This event is fired when the Windows message "DevMgrRefreshOn <computer-name>" is sent. The exact change to the device list is not contained in the message, and therefore a device refresh is required in order to obtain the current system settings. Examples of configuration changes affected are IRQ settings, COM ports, and BIOS version, to name a few.</computer-name> |
| Win32_VolumeChangeEvent                  | The Win32_VolumeChangeEvent class represents a local drive event resulting from the addition of a drive letter or mounted drive on the computer system (e.g., CD-ROM). Network drives are not currently supported.                                                                                                    |

## **Standard PowerShell Verbs**

Cmdlets and scripts should be named using a *Verb-Noun* syntax —for example, Get-ChildItem. The official guidance is that, with rare exception, cmdlets should use the standard Power-Shell verbs. They should avoid any synonyms or concepts that can be mapped to the standard. This allows administrators to quickly understand a set of cmdlets that use a new noun.

#### NOTE

To quickly access this list (without the definitions), type **Get-Verb**.

Verbs should be phrased in the present tense, and nouns should be singular. Tables 10-1 through 10-6 list the different categories of standard PowerShell verbs.

Table 10-1. Standard Windows PowerShell common verbs

| Verb  | Meaning                                                                  | Synonyms                                              |
|-------|--------------------------------------------------------------------------|-------------------------------------------------------|
| Add   | Adds a resource to a container or attaches an element to another element | Append, Attach,<br>Concatenate, Insert                |
| Clear | Removes all elements from a container                                    | Flush, Erase, Release,<br>Unmark, Unset, Nul-<br>lify |
| Close | Removes access to a resource                                             | Shut, Seal                                            |

| Verb   | Meaning                                                                  | Synonyms                                                                             |
|--------|--------------------------------------------------------------------------|--------------------------------------------------------------------------------------|
| Сору   | Copies are source to another name or container                           | Duplicate, Clone,<br>Replicate                                                       |
| Enter  | Sets a resource as a context                                             | Push, Telnet, Open                                                                   |
| Exit   | Returns to the context that was present before a new context was entered | Pop, Disconnect                                                                      |
| Find   | Searches within an unknown context for a desired item                    | Dig, Discover                                                                        |
| Format | Converts an item to a specified structure or layout                      | Layout, Arrange                                                                      |
| Get    | Retrieves data                                                           | Read, Open, Cat,<br>Type, Dir, Obtain,<br>Dump, Acquire,<br>Examine, Find,<br>Search |
| Hide   | Makes a display not visible                                              | Suppress                                                                             |
| Join   | Joins a resource                                                         | Combine, Unite, Con-<br>nect, Associate                                              |
| Lock   | Locks a resource                                                         | Restrict, Bar                                                                        |
| Move   | Moves a resource                                                         | Transfer, Name, Mi-<br>grate                                                         |
| New    | Creates a new resource                                                   | Create, Generate,<br>Build, Make, Allocate                                           |
| 0pen   | Enables access to a resource                                             | Release, Unseal                                                                      |
| Рор    | Removes an item from the top of a stack                                  | Remove, Paste                                                                        |
| Push   | Puts an item onto the top of a stack                                     | Put, Add, Copy                                                                       |
| Redo   | Repeats an action or reverts the action of an Undo                       | Repeat, Retry, Revert                                                                |
| Remove | Removes a resource from a container                                      | Delete, Kill                                                                         |
| Rename | Gives a resource a new name                                              | Ren, Swap                                                                            |
| Reset  | Restores a resource to a predefined or original state                    | Restore, Revert                                                                      |
| Select | Creates a subset of data from a larger data set                          | Pick, Grep, Filter                                                                   |

| Verb   | Meaning                                                                                                    | Synonyms                   |
|--------|----------------------------------------------------------------------------------------------------|----------------------------|
| Search | Finds a resource (or summary information about that resource) in a collection (does not actually retrieve the resource but provides information to be used when retrieving it) | Find, Get, Grep,<br>Select |
| Set    | Places data                                                                                                    | Write, Assign, Configure   |
| Show   | Retrieves, formats, and displays information                                                                                                    | Display, Report            |
| Skip   | Bypasses an element in a seek or navigation                                                                                                    | Bypass, Jump               |
| Split  | Separates data into smaller elements                                                                                                    | Divide, Chop, Parse        |
| Step   | Moves a process or navigation forward by one unit                                                                                                    | Next, Iterate              |
| Switch | Alternates the state of a resource between different alternatives or options                                                                                                   | Toggle, Alter, Flip        |
| Unlock | Unlocks a resource                                                                                                    | Free, Unrestrict           |
| Use    | $Applies\ or\ associates\ a\ resource\ with\ a\ context$                                                                                                    | With, Having               |
| Watch  | Continually monitors an item                                                                                                    | Monitor, Poll              |

Table 10-2. Standard Windows PowerShell communication verbs

| Verb       | Meaning                                                              | Synonyms             |
|------------|----------------------------------------------------------------------|----------------------|
| Connect    | Connects a source to a destination                                   | Join, Telnet         |
| Disconnect | Disconnects a source from a destination                              | Break, Logoff        |
| Read       | Acquires information from a nonconnected source                      | Prompt, Get          |
| Receive    | $\label{lem:connected} Acquires information from a connected source$ | Read, Accept, Peek   |
| Send       | Writes  information  to  a  connected  destination                   | Put, Broadcast, Mail |
| Write      | Writes information to a nonconnected destination                     | Puts, Print          |

Table 10-3. Standard Windows PowerShell data verbs

| Verb   | Meaning       | Synonyms   |
|--------|---------------|------------|
| Backup | Backs up data | Save, Burn |

| Verb            | Meaning                                                                                                    | Synonyms                    |  |
|-----------------|----------------------------------------------------------------------------------------------------|-----------------------------|--|
| Checkpoint      | Creates a snapshot of the current state of data or its configuration                                                          | Diff, StartTransaction      |  |
| Compare         | Compares a resource with another resource                                                                                     | Diff, Bc                    |  |
| Compress        | Reduces the size or resource usage of an item                                                                                 | Zip, Squeeze, Archive       |  |
| Convert         | Changes from one representation to another when the cmdlet supports bidirectional conversion or conversion of many data types | Change, Resize, Resample    |  |
| Convert<br>From | Converts from one primary input to several supported outputs                                                                  | Export, Output, Out         |  |
| ConvertTo       | Converts from several supported inputs to one primary output                                                                  | Import, Input, In           |  |
| Dismount        | Detaches a name entity from a location in a namespace                                                                         | Dismount, Unlink            |  |
| Edit            | Modifies an item in place                                                                                                    | Change, Modify,<br>Alter    |  |
| Expand          | Increases the size or resource usage of an item                                                                               | Extract, Unzip              |  |
| Export          | Stores the primary input resource into a backing store or interchange format                                                  | Extract, Backup             |  |
| Group           | Combines an item with other related items                                                                                     | Merge, Combine,<br>Map      |  |
| Import          | Creates a primary output resource from a backing store or interchange format                                                  | Load, Read                  |  |
| Initialize      | Prepares a resource for use and initializes it to a default state                                                             | Setup, Renew,<br>Rebuild    |  |
| Limit           | Applies constraints to a resource                                                                                             | Quota, Enforce              |  |
| Merge           | Creates a single data instance from multiple data sets                                                                        | Combine, Join               |  |
| Mount           | Attaches a named entity to a location in a namespace                                                                          | Attach, Link                |  |
| 0ut             | Sends data to a terminal location                                                                                             | Print, Format, Send         |  |
| Publish         | Make a resource known or visible to others                                                                                    | Deploy, Release,<br>Install |  |

| Verb      | Meaning                                                                                     | Synonyms                   |
|-----------|---------------------------------------------------------------------------------------------|----------------------------|
| Restore   | Restores a resource to a set of conditions that have been predefined or set by a checkpoint | Repair, Return, Fix        |
| Save      | Stores pending changes to a recoverable store                                               | Write, Retain, Sub-<br>mit |
| Sync      | Synchronizes two resources with each other                                                  | Push, Update               |
| Unpublish | Removes a resource from public visibility                                                   | Uninstall, Revert          |
| Update    | Updates or refreshes a resource                                                             | Refresh, Renew,<br>Index   |

Table 10-4. Standard Windows PowerShell diagnostic verbs

| Verb    | Meaning                                                                                                    | Synonyms                           |
|---------|----------------------------------------------------------------------------------------------------|------------------------------------|
| Debug   | Examines a resource, diagnoses operational problems                                                                  | Attach, Diagnose                   |
| Measure | Identifies resources consumed by an operation or retrieves statistics about a resource                               | Calculate, Deter-<br>mine, Analyze |
| Ping    | Determines whether a resource is active and responsive (in most instances, this should be replaced by the verb Test) | Connect, Debug                     |
| Repair  | Recovers an item from a damaged or broken state                                                                      | Fix, Recover, Rebuild              |
| Resolve | Maps a shorthand representation to a more complete one                                                               | Expand, Determine                  |
| Test    | Verify the validity or consistency of a resource                                                                     | Diagnose, Verify,<br>Analyze       |
| Trace   | Follow the activities of the resource                                                                                | Inspect, Dig                       |

Table 10-5. Standard Windows PowerShell lifecycle verbs

| Verb    | Meaning                                              | Synonyms      |
|---------|------------------------------------------------------|---------------|
| Approve | Gives approval or permission for an item or resource | Allow, Let    |
| Assert  | Declares the state of an item or fact                | Verify, Check |

| Verb       | Meaning                                                                   | Synonyms                                 |  |
|------------|---------------------------------------------------------------------------|------------------------------------------|--|
| Complete   | Finalizes a pending operation                                             | Finalize, End                            |  |
| Confirm    | Approves or acknowledges a resource or process                            | Check, Validate                          |  |
| Deny       | $Disapproves\ or\ disallows\ a\ resource\ or\ process$                    | Fail, Halt                               |  |
| Disable    | Configures an item to be unavailable                                      | Halt, Hide                               |  |
| Enable     | Configures an item to be available                                        | Allow, Permit                            |  |
| Install    | Places a resource in the specified location and optionally initializes it | Setup, Configure                         |  |
| Invoke     | Calls or launches an activity that cannot be stopped                      | Run, Call, Perform                       |  |
| Register   | Adds an item to a monitored or publishing resource                        | Record, Submit,<br>Journal, Subscribe    |  |
| Request    | Submits for consideration or approval                                     | Ask, Query                               |  |
| Restart    | Stops an operation and starts it again                                    | Recycle, Hup                             |  |
| Resume     | Begins an operation after it has been suspended                           | Continue                                 |  |
| Start      | Begins an activity                                                        | Launch, Initiate                         |  |
| Stop       | Discontinues an activity                                                  | Halt, End, Discon-<br>tinue              |  |
| Submit     | Adds to a list of pending actions or sends for approval                   | Send, Post                               |  |
| Suspend    | Pauses an operation, but does not discontinue it                          | Pause, Sleep, Break                      |  |
| Uninstall  | Removes a resource from the specified location                            | a- Remove, Clear, Clean                  |  |
| Unregister | Removes an item from a monitored or publishing resource                   | ed or pub- Unsubscribe, Erase,<br>Remove |  |
| Wait       | Pauses until an expected event occurs                                     | Sleep, Pause, Join                       |  |

Table 10-6. Standard Windows PowerShell security verbs

| Verb      | Meaning                                        | Synonyms             |
|-----------|------------------------------------------------|----------------------|
| Block     | Restricts access to a resource                 | Prevent, Limit, Deny |
| Grant     | Grants access to a resource                    | Allow, Enable        |
| Protect   | Limits access to a resource                    | Encrypt, Seal        |
| Revoke    | Removes access to a resource                   | Remove, Disable      |
| Unblock   | Removes a restriction of access to a resource  | Clear, Allow         |
| Unprotect | Removes restrictions from a protected resource | Decrypt, Decode      |

# Index

| Symbols                                                                                                    | end-of-string (or line),                                                                                                    |
|----------------------------------------------------------------------------------------------------|----------------------------------------------------------------------------------------------------|
| != (inequality) comparisons in XPath, 94 " " (quotation marks, double) custom DateTime format specifier, 108 in format strings, 100 in strings, 7 # (hash symbol) beginning single-line comments, 2 digit placeholder in format strings, 99 \$ (dollar sign) \$ args special variable, 56 \$ () (expression subparse), 2 \$ ErrorActionPreference automatic variable, 67 \$ input special variable, 62 \$ LastExitCode automatic variable, 64 \$ MyInvocation automatic variable, 63 \$ _ (current object variable), xvii \$ _ (or \$ PSItem) variable, 63, | matching in regular expressions, 85 in substitution patterns in regular expressions, 86 in variable names, xv, 5 % (percent sign) %= (modulus and assignment), 19 %c format specifier, 108 %g format specifier, 105 %h format specifier, 105 %h format specifier, 106 in format strings, 99 modulus operator, 19 '' (quotation marks, single) custom DateTime format specifier, 108 in format strings, 100 in strings, 7 () (parentheses) () format specifier (DateTime), 105 grouping in regular expressions, 83 precedence control, 1 |
| 60                                                                                                    | 1                                                                                                    |

We'd like to hear your suggestions for improving our indexes. Send email to index @oreilly.com.

69

| * (asterisk)                        | ; (semicolon), section separator in |
|-------------------------------------|-------------------------------------|
| *= (multiplication and              | format strings, 100                 |
| assignment), 19                     | <# #>, enclosing multiline          |
| in regular expressions, 81          | comments, 2                         |
| multiplication operator, 18         | = (equals sign)                     |
| wildcard in cmdlet                  | equality comparison in XPath,       |
| parameters, xv                      | O4                                  |
|                                     | 2 (2002010 m m m m l-)              |
| (pipeline character), xvi           | ? (question mark)                   |
| + (plus sign)                       | quantifier in regular               |
| += (addition and assignment)        | expressions, 81                     |
| operator, 19                        | @ (at sign)                         |
| addition operator, 18               | @" and "@ enclosing here            |
| quantifier in regular               | strings, 8                          |
| expressions, 81                     | @() (list evaluation), 2            |
| separating array ranges from        | @() array cast syntax, 12           |
| explicit indexes, 15                | attribute selector in XPath,        |
| , (comma)                           | 93                                  |
| number scaling format               | [] (square brackets)                |
| specifier, 99                       | accessing array elements, 14        |
| thousands separator in format       | accessing hashtable elements,       |
| strings, 99                         | 16                                  |
| - (minus sign)                      | character classes in regular        |
| -= (subtraction and                 | expressions, 79                     |
| assignment), 19                     | command parameter names             |
| subtraction operator, 18            | in, 55                              |
| . (dot)                             | filtering in XPath, 93              |
| decimal point format                | in array definitions, 13            |
| specifier, 99                       | \ (backslash) in regular            |
| dot notation, accessing             | expressions, 90                     |
| methods or properties,              | ^ (caret)                           |
| XV                                  | beginning-of-string (or line),      |
| in property-access syntax, 16       | matching in regular                 |
| invoking scripts with dot           | expressions, 85                     |
| operator, 54                        | negating character classes in       |
| matching any character except       | regular expressions,                |
| newline in regular                  | 79                                  |
| expressions, 79                     | (pipeline character)                |
| / (slash)                           | alternation in regular              |
|                                     |                                     |
| /= (division and assignment),<br>19 | expressions, 87                     |
|                                     |                                     |
| date separator, 108                 | Α                                   |
| division operator, 19               | \A in regular expressions, 85       |
| 0 (zero) format specifier, 98       | \a in regular expressions, 89       |
| : (colon), time separator in        | Access.Application object, 129      |
| DateTime format strings,            | Active Directory                    |
| 108                                 | Tiente Directory                    |

| classes for, 117 working with in PowerShell, xxiii Add verb, 145 Add-Member cmdlet selected member types supported by, 48–49 Add-Type cmdlet -AssemblyName parameter, 47 administrative tasks, xvi ADSI (Active Directory Service Interface), xxiii Agent.Control object, 129 aliases for cmdlets, xiv alternation constructs in regular expressions, 87 and, logical and in XPath, 94 AppDomain class, 111 Approve verb, 149 | B \b in regular expressions, 86, 89 \B in regular expressions, 86 backreference constructs in regular expressions, 88 Backup verb, 147 begin statement, 62 BigInt class, 11 binary numbers, 11 binary numbers, 11 binary operators, 21 AND, 21 exclusive OR, 21 NOT, 22 OR, 21 shift left (-shl), 22 shift right (-shr), 22 binary split operator, 24 BinaryReader class, 112 BinaryWriter class, 112 |
|----------------------------------------------------------------------------------------------------|----------------------------------------------------------------------------------------------------|
| argument array, 56 arithmetic operators, 17 array cast syntax @ (), 12 Array class, 110 ArrayList class, 111 arrays accessing elements, 14 defining, 12 slicing, 15 -as (type conversion) operator,                                                                                                    | Bitmap class, 114 block (multiline) comments, 2 Block verb, 151 Booleans, 6 break keyword in trap statements, 69 break statement, 37 specifying label with, 38 BreakpointUpdated event, 137 BufferedStream class, 112                                                                                                    |
| assemblies loading, 47 Assembly class, 111 AssemblyLoad event, 133 AssemblyResolve event, 133 Assert verb, 149 assignment, 9 assignment operators, 19 associative arrays, 15 atomic zero-width assertions in regular expressions, 85 auto-completion, cmdlets, xiv AutoItX3.Control object, 129 AvailabilityChanged event, 138                                                                                                | C or c (currency) format specifier, 96 CancelKeyPress event, 134 capturing output of commands, 71 catch statement, 68 \cC in regular expressions, 90 CEnroll.CEnroll object, 129 certificate store, navigating, xxv CertificateAuthority.Request object, 129 Changed event, 136 character classes in regular expressions, 79                                                                          |

| character escapes in regular                 | standard PowerShell verbs,             |
|----------------------------------------------|----------------------------------------|
| expressions, 89                              | 145–151                                |
| Checkpoint verb, 148                         | wildcards in parameters, xv            |
| CIM (Common Information                      | collections and object utilities,      |
| Model), xxii                                 | 110                                    |
| CIM_DataFile, 120                            | COM objects, xxiii                     |
| classes (.NET Framework)                     | interacting with, 47                   |
| learning about, 44                           | selected objects and their uses,       |
| selected classes and uses, 109–              | 129–132                                |
| 118                                          | COMAdmin.COMAdminCatalo                |
| Active Directory, 117                        | g object, 129                          |
| collections and object                       | command resolution,                    |
| utilities, 110                               | customizing, 77                        |
| database, 117                                | CommandLookupEventArgs, 78             |
| image manipulation, 114                      | CommandNotFoundAction, 77              |
| input and output, 112                        | commands                               |
| message queuing, 117                         | composable, xvii                       |
| .NET Framework, 111                          | DOS, in interactive shell, xi          |
| networking, 114                              | PowerShell commands (see               |
| registry, 111                                | cmdlets)                               |
| security, 113                                | providing input to, 56                 |
| transactions, 118                            | \$MyInvocation automatic               |
| user interface, 114                          | variable, 63                           |
| utility classes, 109                         | argument array, 56                     |
| Windows Management                           | behavior customizations,               |
| Instrumentation                              | 57                                     |
| (WMI), 115                                   | cmdlet keywords in                     |
| XML, 115                                     | commands, 62                           |
| Clear verb, 145                              | formal parameters, 57                  |
| Close verb, 145                              | Parameter attribute                    |
| cmdlet keywords in commands,                 | customizations, 58                     |
| 62.                                          |                                        |
| ~ =                                          | parameter validation<br>attributes, 59 |
| CmdletBinding attribute, 57 cmdlets, xiii–xv | ,                                      |
|                                              | pipeline input, 62                     |
| aliases for, xiv                             | retrieving output from, 63             |
| auto-completion for, xiv                     | running, 53                            |
| checking possible results of,                | dot-sourcing, 54                       |
| xviii                                        | invoking, 53                           |
| defined, xiii                                | parameters, 54                         |
| information about, xix                       | Unix, in interactive shell, xi         |
| linking with pipelines, xvii                 | writing, 50                            |
| naming conventions for, xiii,                | comments, 2                            |
| 145                                          | help content based on, 3, 64           |
| positional parameters for, xiv               | in regular expressions (and            |
| in scripts, xx                               | pattern matching), 89                  |

| Common Information Model (see<br>CIM)                   | ConvertTo verb, 148<br>Copy verb, 146                 |
|---------------------------------------------------------|-------------------------------------------------------|
| communication, verbs for, 147                           | Created event, 136                                    |
| Compare verb, 148                                       | CSharpCodeProvider class, 111                         |
| comparison operators, 26                                | custom type extension files, 49                       |
| contains (-contains), 29                                | customization points for                              |
| equality (-eq), 26                                      | PowerShell, 72                                        |
| greater than (-gt), 27                                  | command resolution, 77                                |
| greater than or equal (-ge), 26                         | console settings, 73                                  |
| in operator (-in), 27                                   | profiles, 75                                          |
| less than (-lt), 27                                     | prompts, 76                                           |
| less than or equal (-le), 28                            | tab completion, 77                                    |
| like (-like), 28                                        | user input, 77                                        |
| negated contains (-                                     |                                                       |
| notcontains), 30                                        | D                                                     |
| negated equality (-ne), 26                              | \d in regular expressions, 80                         |
| negated in (-notin), 27                                 | \D in regular expressions, 81                         |
| negated like (-notlike), 29                             | d custom format specifier                             |
| negated match (-notmatch),                              | (DateTime), 103                                       |
| 29                                                      | d format specifier (DateTime),                        |
| negated type (-isnot), 30                               | 101                                                   |
| type operator (-is), 30 comparison value statements, 32 | D format specifier (DateTime),                        |
| comparisons in XPath, 93                                | 101                                                   |
| Complete verb, 150                                      | D or d (decimal) format specifier.                    |
| Completed event, 136, 138                               | 96                                                    |
| complex numbers, 12                                     | DATA evaluation (DATA { }), 2                         |
| Compress verb, 148                                      | data types                                            |
| conditional statements, 30–34                           | array elements, 13                                    |
| if, elseif, and else, 30                                | .NET Framework                                        |
| switch, 31                                              | creating instances of types                           |
| -Confirm parameter, xviii                               | 46                                                    |
| Confirm verb, 150                                       | extending, 47                                         |
| Connect verb, 147                                       | learning about, 44                                    |
| Console class, 110                                      | shortcuts for names, 45                               |
| console settings, customizing, 73                       | System. Type class, 111                               |
| constants, administrative                               | data, PowerShell verbs for, 147                       |
| numeric, 10                                             | database classes, 117                                 |
| constrained variables, 5                                | DataReady event, 139                                  |
| contains operator (-contains), 29                       | DataReceived event, 137                               |
| continue keyword in trap                                | DataSet class, 117 DataTable class, 117               |
| statements, 69                                          | DateAdded event, 138                                  |
| continue statement, 39                                  | DateTime class, xvi, 109                              |
| Convert class, 110                                      | DateTime class, xvi, 109 DateTime formatting, 101–108 |
| Convert verb, 148                                       | Date Time formatting, 101–100                         |
| ConvertFrom verb, 148                                   |                                                       |

| custom format strings, 103-          | dot notation (.), accessing      |
|--------------------------------------|----------------------------------|
| 108                                  | methods or properties, xv        |
| standard format strings, 101–        | dot-sourcing, 54                 |
| 103                                  | DownloadDataCompleted event,     |
| dd custom format specifier           | 135                              |
| (DateTime), 104                      | DownloadFileCompleted event,     |
| \ddd in regular expressions, 90      | 135                              |
| ddd custom format specifier          | DownloadProgressChanged          |
| (DateTime), 104                      | event, 135                       |
| dddd custom format specifier         | DownloadStringCompleted          |
| (DateTime), 104                      | event, 135                       |
| Debug class, 110                     |                                  |
| Debug verb, 149                      | F                                |
| DebuggerStop event, 137              | -                                |
| decimal numbers, 11                  | E or e (exponential) format      |
| default statement in switch          | specifier, 96                    |
| statements, 33                       | Edit verb, 148                   |
| DeflateStream class, 113             | Elapsed event, 136               |
| Deleted event, 136                   | else statement, 30               |
| Deny verb, 150                       | elseif statement, 30             |
| diagnostics                          | Enable verb, 150                 |
| events related to, 136, 139          | end statement, 62                |
| PowerShell verbs for, 149            | Enter verb, 146                  |
| Directory class, 112                 | EntryWritten event, 136          |
| DirectoryInfo class, 112             | Enum class, 110                  |
| DirectorySearcher class, 117         | Environment class, 110           |
| DirectoryServices class, 117         | equality operator (-eq), 26      |
| Disable verb, 150                    | \$ErrorActionPreference          |
| Disconnect verb, 147                 | automatic variable, 67           |
| Dismount verb, 148                   | ErrorDataReceived event, 137     |
| DisplaySettingsChanged event,        | ErrorReceived event, 137         |
| 134                                  | errors, 66                       |
| DisplaySettingsChanging event,       | nonterminating, 66               |
| 134                                  | terminating, 67                  |
| division operator (/), 19            | escape sequences, 9              |
| Dns class, 114                       | evaluation controls, 1           |
| do while or do until                 | EventLog class, 110              |
| statement, 36                        | EventRecordWritten event, 139    |
| documentation                        | events                           |
| .NET Framework, 44                   | .NET Framework, 133–140          |
| WMI (Windows Management              | WMI, 140–143                     |
| Instrumentation), 119                | Excel.Application object, 129    |
| dollar sign (see \$, under Symbols)  | Excel.Sheet object, 130          |
| DOS commands in interactive          | Execution Policy, 53             |
| shell, xi                            | \$executionContext.SessionState. |
| dot (.) (see . (dot), under Symbols) | InvokeCommand, 77                |
|                                      |                                  |

exit statement, 64 FillError event, 140 Exit verb, 146 finally statement, 68 Exited event, 137 Find verb, 146 Expand verb, 148 flow control statements, 37 expanding strings, 7 break, 37 Export verb, 148 continue, 39 FlowLayoutPanel class, 114 expression subparse (\$ ()), 2 for statement, 34 foreach -parallel statement, 41 F foreach statement, 35 \f in regular expressions, 89 Foreach-Object cmdlet, 36 f custom format specifier Form class, 114 (DateTime), 104 format operator (-f), 23, 95 F custom format specifier Format verb, 146 (DateTime), 105 formatting commands, 69-71 f format specifier (DateTime), formatting output, 69-71 custom formatting files, 71 F format specifier (DateTime), FtpWebRequest class, 115 101 functions, writing, 50 F or f (fixed-point) format specifier, 96 G ff custom format specifier (DateTime), 104 \G in regular expressions, 86 g format specifier (DateTime), FF custom format specifier (DateTime), 105 fff custom format specifier G format specifier (DateTime), (DateTime), 104 FFF custom format specifier G or g (general) format specifier, (DateTime), 105 ffff custom format specifier GB constant, xvi (DateTime), 104 Get verb, 146 fffff custom format specifier Get-Command cmdlet, xix, 54 (DateTime), 104 Get-Help cmdlet, xix ffffff custom format specifier Get-History cmdlet, xxi (DateTime), 105 Get-Member cmdlet, xix, 44 Get-Process cmdlet, xv fffffff custom format specifier (DateTime), 105 Get-Variable cmdlet, 6 FFFFFF custom format specifier Get-Verb cmdlet, 145 (DateTime), 105 gg custom format specifier file class, 112 (DateTime), 105 -file option in switch statements, gigabytes (gb), 10

Grant verb, 151

Group verb, 148

ge), 26

greater than operator (-gt), 27 greater than or equal operator (-

FileInfo class, 112

filesystem, navigating, xxiv FileSystemSecurity class, 114

FileSystemWatcher class, 113

| grouping constructs in regular            | instance properties, 43             |
|-------------------------------------------|-------------------------------------|
| expressions, 83                           | InstanceCreationEvent class,        |
| Guid class, 109                           | 140                                 |
| GZipStream class, 113                     | InstanceDeletionEvent class,<br>140 |
| Н                                         | InstanceModificationEvent           |
| hashtables                                | class, 141                          |
| accessing elements, 16                    | instances of types, creating, 46    |
| defining, 15                              | interactive shell, xi–xiii          |
| help, comment-based, 3, 64                | DOS commands in, xi                 |
| here strings, 8                           | launching, xi                       |
| hexadecimal numbers, 11                   | Unix commands in, xi                |
| hh custom format specifier                | Windows tools in, xiii              |
| (DateTime), 105                           | interfaces, explicitly              |
| HH custom format specifier                | implemented, calling                |
| (DateTime), 106                           | mehods on, 43                       |
| Hide verb, 146                            | InternetExplorer.Application        |
| HNetCfg.FwMgr object, 130                 | object, 130                         |
| HNetCfg.HNetShare object, 130             | InvocationStateChanged event, 138   |
| hotkeys for PowerShell, 73                | Invoke verb, 150                    |
| HTMLFile object, 130                      | invoking commands, 53               |
| HttpUtility class, 115                    | ipconfig tool, xiii                 |
| HttpWebRequest class, 115                 | -is (type) operator, 30             |
|                                           | IsLeapYear() method, DateTime       |
| 1                                         | class, xvi                          |
| :6-4-4                                    | -isnot (negated type) operator,     |
| if statement, 30                          | 30                                  |
| image manipulation, classes for,          | IXSSO.Query object, 130             |
| 114                                       | IXSSO.Util object, 130              |
| imaginary numbers, 12<br>Import verb, 148 | ,                                   |
| in operator (-in), 27                     | J                                   |
| InfoMessage event, 139                    |                                     |
| InfoPath.Application object, 130          | -join operator, 25                  |
| Initialize verb, 148                      | Join verb, 146                      |
| inline comments in regular                |                                     |
| expressions, 89                           | K                                   |
| InlineScript keyword, 40                  | K custom format specifier           |
| input                                     | (DateTime), 106                     |
| classes for, 112                          | keyboard shortcuts for              |
| customizing user input, 77                | PowerShell, 73                      |
| \$ input special variable, 62             | Kill() method, Process object, xv   |
| Install verb, 150                         | kilobytes (kb), 10                  |
| InstalledFontsChanged event,              | • • •                               |
| 134                                       |                                     |
| instance methods calling 12               |                                     |

instance methods, calling, 42

| MSScriptControl.ScriptControl<br>object, 131<br>Msxml2.XSLTemplate object,<br>131<br>multidimensional arrays<br>jagged, 13<br>not jagged, 13<br>\$MyInvocation automatic<br>variable, 63                                                                                                    | selected classes and their uses,<br>109–118<br>selected events and their uses,<br>133–140<br>support for, xv, xx<br>type shortcuts, 45<br>NetworkAddressChanged event,<br>136<br>NetworkAvailabilityChanged<br>event, 136                                                                                                    |
|----------------------------------------------------------------------------------------------------|----------------------------------------------------------------------------------------------------|
| N \( \) \( \) \( \ | NetworkCredential class, 114 networking, classes for, 114 New verb, 146 New-Variable cmdlet, 6 nonbacktracking subexpressions, 85 nonterminating errors, 66 not operator logical negation in XPath, 94 -notcontains (negated contains) operator, 30 notepad tool, xiii -notin (negated in) operator, 27 -notlike (negated like) operator, 29 notmatch (negated match) operator, 29 numbers, 9 administrative numeric constants, 10 assigning to variables, 9 hexadecimal and other bases, 11 imaginary and complex, 12 large, 11 numeric format strings in .NET custom, 98 standard, 96  0 o format specifier (DateTime), 102 objects COM, interacting with from, 47 |

| current, referencing, xvii                                                                                                    | P                                                                                                    |
|----------------------------------------------------------------------------------------------------|----------------------------------------------------------------------------------------------------|
| deep integration in PowerShell, xv instance properties, accessing, 43                                                                                                    | \p in regular expressions, 80<br>\P in regular expressions, 80<br>P or p (percent) format speficier,                                                                                                    |
| instance properties, accessing,                                                                                                    | \P in regular expressions, 80                                                                                                    |
| Other in format strings, 100<br>Out verb, 148                                                                                                    | cmdlets (see cmdlets)<br>interactive shell (see<br>interactive shell)                                                                                                    |
| Outlook.Application object, 131 OutlookExpress.MessageList object, 131 output capturing, 71 classes for, 112 formatting, 69–71 custom formatting files, 71 retrieving output from commands, 63 OutputDataReceived event, 136 | PowerShell.exe, xi<br>precedence control (()), 1<br>PreCommandLookupAction, 77<br>Process class, 110<br>Process object, xv<br>process statement, 62<br>profiles, 75<br>prompt, customizing, 76<br>properties<br>instance, accessing, 43<br>static, accessing, 43 |
| OutputDataReceived event, 130                                                                                                    |                                                                                                    |

| Protect verb, 151                    | RegistryTreeChangeEvent class,  |
|--------------------------------------|---------------------------------|
| providers, xxiv-xxv                  | 142                             |
| PSConsoleHostReadLine                | RegistryValueChangeEvent class, |
| function, 77                         | 142                             |
| PSDefaultParameterValues             | regular expressions, 79-90      |
| hashtable, 56                        | alternation constructs, 87      |
| \$PSItem variable, 63, 69            | atomic zero-width assertions,   |
| PSObject class, 109                  | 85                              |
| Publish verb, 148                    | backreference constructs, 88    |
| Publisher.Application obejct,        | character classes, 79           |
| 131                                  | character escapes, 89           |
| Push verb, 146                       |                                 |
|                                      | grouping constructs, 83         |
| Push-Location command, xiii          | quantifiers, 81                 |
| pushd command, xiii                  | substitution patterns, 86       |
|                                      | Remove verb, 146                |
| Q                                    | Rename verb, 146                |
| quantifiers in regular expressions,  | Renamed event, 136              |
| 81                                   | Repair verb, 149                |
| 81                                   | replace operator, 23            |
|                                      | Request verb, 150               |
| R                                    | Reset verb, 146                 |
| \r in regular expressions, 89        | Resolve verb, 149               |
| R or r (roundtrip) format specifier, | ResourceResolve event, 133      |
| 97                                   | Restart verb, 150               |
| R or r format specifier              | Restore verb, 149               |
| (DateTime), 102                      | Resume verb, 150                |
|                                      | return statement, 64            |
| Random class, 110                    | Revoke verb, 151                |
| ranges of array elements             | RowUpdated event, 139           |
| accessing, 14                        | RowUpdating event, 139          |
| slicing, 15                          | Row opdating event, 199         |
| RDS.DataSpace object, 131            | -                               |
| Read verb, 147                       | S                               |
| Receive verb, 147                    | \s in regular expressions, 80   |
| Redo verb, 146                       | \S in regular expressions, 80   |
| ReflectionOnlyAssemblyResolve        | s custom format specifier       |
| event, 133                           | (DateTime), 107                 |
| Regex class, 110                     | s format specifier (DateTime),  |
| Register verb, 150                   | 102                             |
| registry                             |                                 |
| classes for, 111                     | SAPI.SpVoice object, 131        |
| events related to, 142               | Save verb, 149                  |
| navigating, xxv                      | scientific notation, 99         |
| RegistryEvent class, 142             | scientific notation in format   |
| RegistryKeyChangeEvent class,        | strings, 99                     |
| 142                                  | scope, \$SCOPE:variable, 6      |
| RegistrySecurity class, 114          | script blocks, writing, 52      |
|                                      |                                 |

| Scripting.FileSystemObject     | ss custom format specifier       |
|--------------------------------|----------------------------------|
| object, 131                    | (DateTime), 107                  |
| Scripting.Signer object, 131   | standard PowerShell verbs, 145-  |
| Scriptlet.TypeLib object, 131  | 151                              |
| ScriptPW.Password object, 131  | Start verb, 150                  |
| scripts                        | StateChange event, 139           |
| ad hoc development of, xxi     | StateChanged event, 137, 138     |
| commands in, xx                | StatementCompleted event, 139    |
| naming conventions for, 145    | static methods, calling, 42      |
| writing, 50                    | static properties, 43            |
| Search verb, 147               | Step verb, 147                   |
| SecureString class, 113        | Stop verb, 150                   |
| security                       | Stop-Process cmdlet, xv          |
| classes for, 113               | -WhatIf parameter, xviii         |
| standard PowerShell verbs for, | Stopwatch class, 110             |
| 151                            | Stream class, 112                |
| Select verb, 146               | StreamReader class, 112          |
| selection in XPath, 91         | StreamWriter class, 112          |
| Send verb, 147                 | String class, 110                |
| Sequence keyword, 41           | string formatting in .NET, 95–   |
| SerialPort class, 115          | 100                              |
| SessionEnded event, 134        | custom numeric format            |
| SessionEnding event, 134       | strings, 98                      |
| SessionSwitch event, 134       | standard numeric format          |
| Set verb, 147                  | strings, 96                      |
| SHA1 class, 113                | StringBuilder class, 110         |
| SharePoint.OpenDocument        | StringReader class, 112          |
| object, 132                    | strings, 7                       |
| Shell.Application object, 132  | escape sequences in, 9           |
| Shell.LocalMachine object, 132 | here strings, 8                  |
| Shell.User object, 132         | literal and expanding, 7         |
| Show verb, 147                 | StringWriter class, 113          |
| single-line comments, 2        | structured commands (see         |
| Skip verb, 147                 | cmdlets)                         |
| slicing arrays, 15             | Submit verb, 150                 |
| SmtpClient class, 115          | substitution patterns in regular |
| SoundPlayer class, 110         | expression replace, 86           |
| -split operator, 24            | Suspend verb, 150                |
| Split verb, 147                | switch statement, 31             |
| SQL, events related to, 139    | options supported by, 32         |
| SqlCommand class, 117          | Switch verb, 147                 |
| SqlConnection class, 117       | Sync verb, 149                   |
| SqlDataAdapter class, 117      | System.Diagnostics.Process       |
| SQLDMO.SQLServer object, 132   | object (see Process object)      |
| SqlRowsCopied event, 139       | System.Math class, 17, 109       |
| oquionocopica event, 199       | 0,5tem.iviatii cia55, 17, 107    |
|                                |                                  |

| System.Numerics.Complex class,                     | U format specifier (DateTime),<br>103         |
|----------------------------------------------------|-----------------------------------------------|
| 12                                                 | \udddd in regular expressions,                |
| T                                                  | 90                                            |
| \t in regular expressions, 89                      | Unblock verb, 151                             |
| t custom format character                          | UnhandledException event, 133                 |
| (DateTime), 107                                    | Uninstall verb, 150                           |
|                                                    | Unix commands, running in                     |
| t format specifier (DateTime),<br>102              | interactive shell, xi                         |
|                                                    | Unlock verb, 147                              |
| T format specifier (DateTime),                     | Unprotect verb, 151                           |
| 102                                                | Unpublish verb, 149                           |
| tab completion, customizing, 77                    | Unregister verb, 150                          |
| TabExpansion function, 77                          | Update verb, 149                              |
| TcpClient class, 115                               | Update-FormatData cmdlet, 71                  |
| terabytes (tb), 10                                 | Update-TypeData cmdlet, 50                    |
| terminating errors, 67                             | UploadDataCompleted event,                    |
| Test verb, 149                                     | 135                                           |
| text selection, making easier, 73                  | UploadFileCompleted event, 135                |
| TextReader class, 112                              | UploadProgressChanged event,                  |
| TextWriter class, 112                              | 136                                           |
| Thread class, 111                                  | UploadStringCompleted event,                  |
| threading, events related to, 142                  | 135                                           |
| throw keyword, 67                                  | UploadValues Completed event,                 |
| time (see DateTime formatting)                     | 135                                           |
| TimeChanged event, 134                             |                                               |
| tokens, 1                                          | Uri class, 114                                |
| Trace verb, 149                                    | Use verb, 147                                 |
| transactions, 118                                  | user input                                    |
| trap statement, 68                                 | commands requiring or                         |
| TripleDESCryptoServiceProvider                     | supporting, 54                                |
| class, 113                                         | customizing, 77                               |
| try, catch, and finally statements,                | user interface, classes for, 114              |
| 68                                                 | UserPreferenceChanged event,                  |
| tt custom format specifier                         | 135                                           |
| (DateTime), 107                                    | UserPreferenceChanging event,                 |
| Type class, 111                                    | 135                                           |
| type causs, 111<br>type conversion operator (-as), | utility classes, 109                          |
| 24                                                 |                                               |
| type operator (-is), 30                            | V                                             |
| TypeResolve event, 133                             | \v in regular expressions 80                  |
| TypeResolve event, 155                             | \v in regular expressions, 89<br>variables, 5 |
|                                                    |                                               |
| U                                                  | dollar sign (\$) preceding                    |
| u format specifier (DateTime),                     | names, xv                                     |
| 102                                                | Verb-Noun syntax (cmdlets and                 |
|                                                    | scripts), xiv, 145                            |
|                                                    |                                               |
|                                                    |                                               |

verbs, 145-151 Win32\_Group class, 121 Vim.Application class, 132 Win32\_IDEController class, 122 Win32 IP4RouteTableEvent class, 142 W Win32\_IRQResource class, 122 \w in regular expressions, 80 Win32\_LoadOrderGroup class, \W in regular expressions, 80 123 Wait verb, 150 Win32\_LogicalDisk class, 123 Watch verb, 147 Win32\_LogicalMemoryConfigur WebClient class, 115 ation class, 123 WellKnownSidType class, 113 Win32\_LogonSession class, 123 -WhatIf parameter, xviii Win32\_ModuleLoadTrace event Where-Object cmdlet, xvii, 93 class, 142 while statement, 36 Win32\_ModuleTrace event class, WIA.CommonDialog class, 132 142 wildcards in cmdlet parameters, Win32\_NetworkAdapter class, Win32\_BaseBoard class, 120 Win32\_NetworkAdapterConfigu Win32\_BIOS class, 120 ration class, 124 Win32\_BootConfiguration class, Win32 NetworkClient class, 120 Win32\_CacheMemory class, 123 Win32 NetworkConnection Win32\_CDROMDrive class, 120 class, 124 Win32\_ComputerShutdownEve Win32\_NetworkLoginProfile nt class, 141 class, 123 Win32\_ComputerSystem class, Win32 NetworkProtocol class, 120 124 Win32\_ComputerSystemEvent Win32\_NTDomain class, 124 class, 141 Win32\_NTEventLogFile class, Win32\_ComputerSystemProduct 124 class, 120 Win32\_NTLogEvent class, 124 Win32\_DCOMApplication class, Win32 OnBoardDevice class, 120 124 Win32\_Desktop class, 120 Win32\_OperatingSystem class, Win32\_DesktopMonitor class, 124 120 Win32\_OSRecoveryConfiguratio Win32\_DeviceChangeEvent n class, 126 class, 143 Win32\_PageFileSetting class, Win32\_DeviceMemoryAddress 124 class, 120 Win32\_PageFileUsage class, 124 Win32\_Directory class, 121 Win32 PerfRawData PerfNet S Win32\_DiskDrive class, 121

Win32 DiskPartition class, 125

Win32 DMAChannel class, 121

Win32 Environment class, 121

Win32\_DiskQuota class, 121

erver class, 126

class, 123

Win32\_PhysicalMemoryArray

Win32\_PortConnector class, 125

Win32 PortResource class, 125

| Win32_PowerManagementEvent      | Win32_ThreadStopTrace event      |
|---------------------------------|----------------------------------|
| class, 143                      | class, 142                       |
| Win32_Printer class, 125        | Win32_ThreadTrace event class,   |
| Win32_PrinterConfiguration      | 142                              |
| class, 125                      | Win32_TimeZone class, 128        |
| Win32_PrintJob class, 125       | Win32_UninterruptiblePowerSu     |
| Win32_Process class, 125        | pply class, 128                  |
|                                 | W:-22 HA 120                     |
| Win32_Processor class, 120      | Win32_UserAccount class, 128     |
| Win32_ProcessStartTrace event   | Win32_VoltageProbe class, 128    |
| class, 142                      | Win32_VolumeChangeEvent          |
| Win32_ProcessStopTrace event    | class, 143                       |
| class, 142                      | Win32_VolumeQuotaSetting         |
| Win32_ProcessTrace event class, | class, 128                       |
| 142                             | Win32_WMISetting class, 128      |
| Win32_Product class, 125        | window size, adjusting, 73       |
|                                 |                                  |
| Win32_QuickFixEngineering       | Windows Management               |
| class, 125                      | Framework, x                     |
| Win32_QuotaSetting class, 126   | Windows Management               |
| Win32_Registry class, 126       | Instrumentation (see             |
| Win32_ScheduledJob class, 122   | WMI)                             |
| Win32_SCSIController class,     | Windows registry (see registry)  |
| 126                             | Windows tools, running in        |
| Win32_Service class, 126        | interactive shell, xiii          |
| Win32_Share class, 126          | WindowsBuiltInRole class, 113    |
|                                 |                                  |
| Win32_SoftwareElement class,    | WindowsIdentity class, 113       |
| 126                             | WindowsPrincipal class, 113      |
| Win32_SoftwareFeature class,    | WMI (Windows Management          |
| 127                             | Instrumentation), xxii,          |
| Win32_SoundDevice class, 127    | 119–128                          |
| Win32_StartupCommand class,     | class categories and             |
| 127                             | subcategories, 119               |
| Win32_SystemAccount class,      | classes, 116, 120–128            |
| 127                             | events, 140–143, 140–143         |
|                                 |                                  |
| Win32_SystemConfigurationCh     | WMPlayer.OCX object, 132         |
| angeEvent class, 143            | Word.Application object, 132     |
| Win32_SystemDriver class, 127   | Word.Document object, 132        |
| Win32_SystemEnclosure class,    | workflow-specific statements, 40 |
| 127                             | foreach -parallel, 41            |
| Win32_SystemSlot class, 127     | InlineScript, 40                 |
| Win32_SystemTrace event class,  | Parallel/Sequence, 41            |
| 142                             | Write verb, 147                  |
| Win32_TapeDrive class, 127      | Write-Error cmdlet, 67           |
|                                 | · ·                              |
| Win32_TemperatureProbe class,   | writing scripts, reusing         |
| 127                             | functionality, 50–52             |
| Win32_ThreadStartTrace event    | WScript.Network object, 132      |
| class, 142                      | WScript.Shell object, 132        |
|                                 |                                  |

#### WSHController object, 132

#### X

X or x (hexadecimal) format specifier, 98 \xdd in regular expressions, 90 XML, xxii, 16 classes for, 115 xor (exclusive OR) operator, 20 XPath, 91-94 comparisons, 93 navigation and selection, 91

#### γ

y custom format specifier (DateTime), 107 Y or y format specifier (DateTime), 103 yy custom format specifier (DateTime), 107 yyy custom format specifier (DateTime), 107 yyyy custom format specifier (DateTime), 107 yyyyy custom format specifier (DateTime), 107

#### 7

\Z in regular expressions, 86 \z in regular expressions, 86 z custom format specifier (DateTime), 108 zz custom format specifier (DateTime), 108 zzz custom format specifier (DateTime), 108

### About the Author

**Lee Holmes** is a developer on the Microsoft Windows PowerShell team, and has been an authoritative source of information about PowerShell since its earliest betas. His vast experience with Windows PowerShell enables him to integrate both the "how" and the "why" into discussions. Lee's involvement with the PowerShell and administration community (via newsgroups, mailing lists, and blogs) gives him a great deal of insight into the problems faced by all levels of administrators and PowerShell users alike.

## Colophon

The animal on the cover of *Windows PowerShell Pocket Reference*, Second Edition, is the box turtle of the genus *Terrapene*. There are four species of box turtle, all of which are native to North America. Even though different species of this turtle can be found in distinct habitats, the box turtle is generally found in moist areas, especially moist woodlands.

The box turtle has a very domed shell, the size of which varies between species. The pattern on its shell also depends on the species, with some having stripes and others having yellow or brown spots. The box turtle is an omnivore that eats invertebrates and vegetation.

Like other turtles, once the box turtle reaches maturity, it has a higher chance of surviving. Unless killed by common predators such as raccoons or rodents, this turtle will typically live between 30 and 50 years, with some box turtles living even far longer.

The cover image is from Dover Pictorial Images. The cover font is Adobe ITC Garamond. The text font is Linotype Birka; the heading font is Adobe Myriad Condensed; and the code font is TheSansMono Condensed.